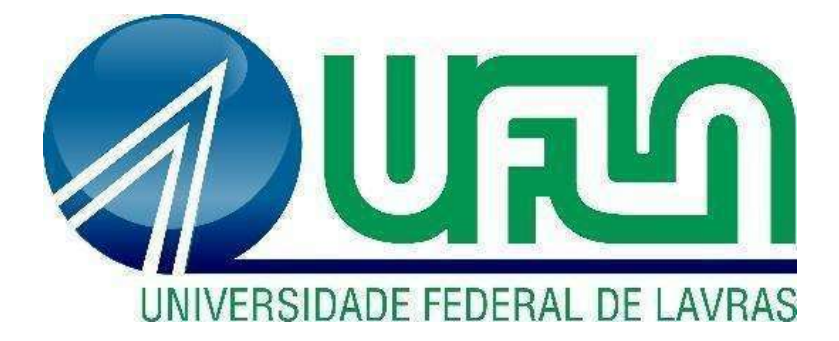

# ISABELA FLORES MELO LUIZA SIQUEIRA DE ARAÚJO

# INTEROPERABILIDADE ENTRE SOFTWARES BIM UTILIZANDO MODELO IFC: ANÁLISE DE PROJETOS ARQUITETÔNICOS

LAVRAS - MG 2023

# ISABELA FLORES MELO LUIZA SIQUEIRA DE ARAÚJO

# INTEROPERABILIDADE ENTRE SOFTWARES BIM UTILIZANDO MODELO IFC: ANÁLISE DE PROJETOS ARQUITETÔNICOS

Concepção básica apresentada à Universidade Federal de Lavras como parte das exigências do Curso de Engenharia Civil, para obtenção do título de Bacharel.

Prof. Dr. Victor Buono da Silva Baptista Orientador

> LAVRAS - MG 2023

# ISABELA FLORES MELO LUIZA SIQUEIRA DE ARAÚJO

# INTEROPERABILIDADE ENTRE SOFTWARES BIM UTILIZANDO MODELO IFC: ANÁLISE DE PROJETOS ARQUITETÔNICOS

Concepção básica apresentada à Universidade Federal de Lavras como parte das exigências do Curso de Engenharia Civil, para obtenção do título de Bacharel.

APROVADA em 21 de julho de 2023. Prof. Dr. Victor Buono da Silva Baptista Prof. Dr. Lucas Henrique Pedrozo Abreu Profa. Dra. Priscilla Abreu Pereira Ribeiro

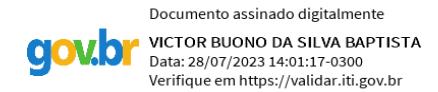

Prof. Dr. Victor Buono da Silva Baptista Orientador

> LAVRAS - MG 2023

# DEDICATÓRIA

Aos nossos pais, irmãos e amigos, que caminharam ao nosso lado durante todos esses anos de engenharia, que com muito carinho e apoio, não mediram esforços para que chegássemos até aqui.

Isabela e Luiza.

#### AGRADECIMENTOS

 Diante de uma jornada tão trabalhosa, executar este projeto foi vislumbrar o começo do fim. Dessa forma, agradecemos a Deus por ter nos concedido forças, nos momentos de impaciência, clareza nos momentos de dúvida e o companheirismo de uma para com a outra.

 Grande gratidão ao nosso professor, Victor Buono, pelos materiais compartilhados, orientação, ideais essenciais, seu grande desprendimento em ajudar-nos e sua amizade sincera.

 Agradecemos aos nossos pais, Maria Ilza e Geraldo (In Memoriam), Sirlene e José Edivar, e irmãos, Pedro e Leonardo, sempre devotados e interessados no nosso sucesso profissional e pessoal, maiores responsáveis pelo amor e dedicação que construímos ao longo desses anos. Ao Daniel e ao Alan, pelo incentivo e suporte imensurável.

 Agradecemos aos amigos e colegas, pela amizade, estímulo e conhecimento compartilhado nesse percurso. E a Universidade Federal de Lavras e todos seus colaboradores, pela oportunidade, experiências vividas e aprendizados valorosos.

 Com profundo apreço, Isabela Flores e Luiza Siqueira.

#### RESUMO

O Building Information Modeling ou Modelagem de Informação da Construção, conhecido como BIM, é um processo de criação e gerenciamento de informações de atividades inerentes a um projeto ou construção de obras de engenharia de forma integrada e organizada. O BIM concilia todos os dados de um projeto desde o planejamento até a construção e operações. A linguagem dos arquivos digitais do BIM é composta pelos arquivos denominados IFC, ou Industry Foundation Classes, o qual possibilita a comunicação entre várias ferramentas e softwares de diferentes fabricantes, essa possibilidade e capacidade de comunicação chama-se interoperabilidade. Com o objetivo de comparar e analisar o desempenho dos softwares Archicad e Revit diante das funcionalidades e importações de arquivos no formato IFC, foram elaborados neste trabalho dois diferentes projetos arquitetônicos em cada programa. Os arquivos foram convertidos como arquivos IFC e em seguida importados para o programa seguinte, ou seja, o modelo desenvolvimento no Revit foi exportado para IFC e importado para o Archicad, e vice-versa. A análise comparativa das importações indicou que o Archicad possuiu maior desempenho relativo à interoperabilidade quanto ao Revit, no entanto, os dois apresentaram erros de conversão e leitura que podem comprometer o desenvolvimento dos projetos.

Palavras-chave: Archicad. Revit. Modelagem tridimensional. Compatibilidade de projetos. Análise de desempenho.

#### ABSTRACT

Building Information Modeling or Building Information Modeling, known as BIM is a process of creating and managing information of activities inherent to a project or construction of engineering works in an integrated and organized way, BIM reconciles all the data of a project from planning to construction and operations. The language of BIM digital files is composed of files called IFC, or Industry Foundation Classes, which enables communication between various tools and software from different manufacturers, this possibility and ability to communicate is called interoperability. With the objective of comparing and analyzing the performance of Archicad and Revit software against the functionalities and import of files in IFC format, two different architectural projects were developed in each program. The files were converted as IFC files and then imported into the next program, i.e., the model developed in Revit was exported to IFC and imported into Archicad, and vice versa. The comparative analysis of the imports indicated that Archicad had higher performance regarding interoperability than Revit, however, both presented conversion and reading errors that can compromise the development of projects.

Keywords: Archicad. Revit. Three-dimensional modeling. Project compatibility. Performance analysis.

### LISTA DE FIGURAS

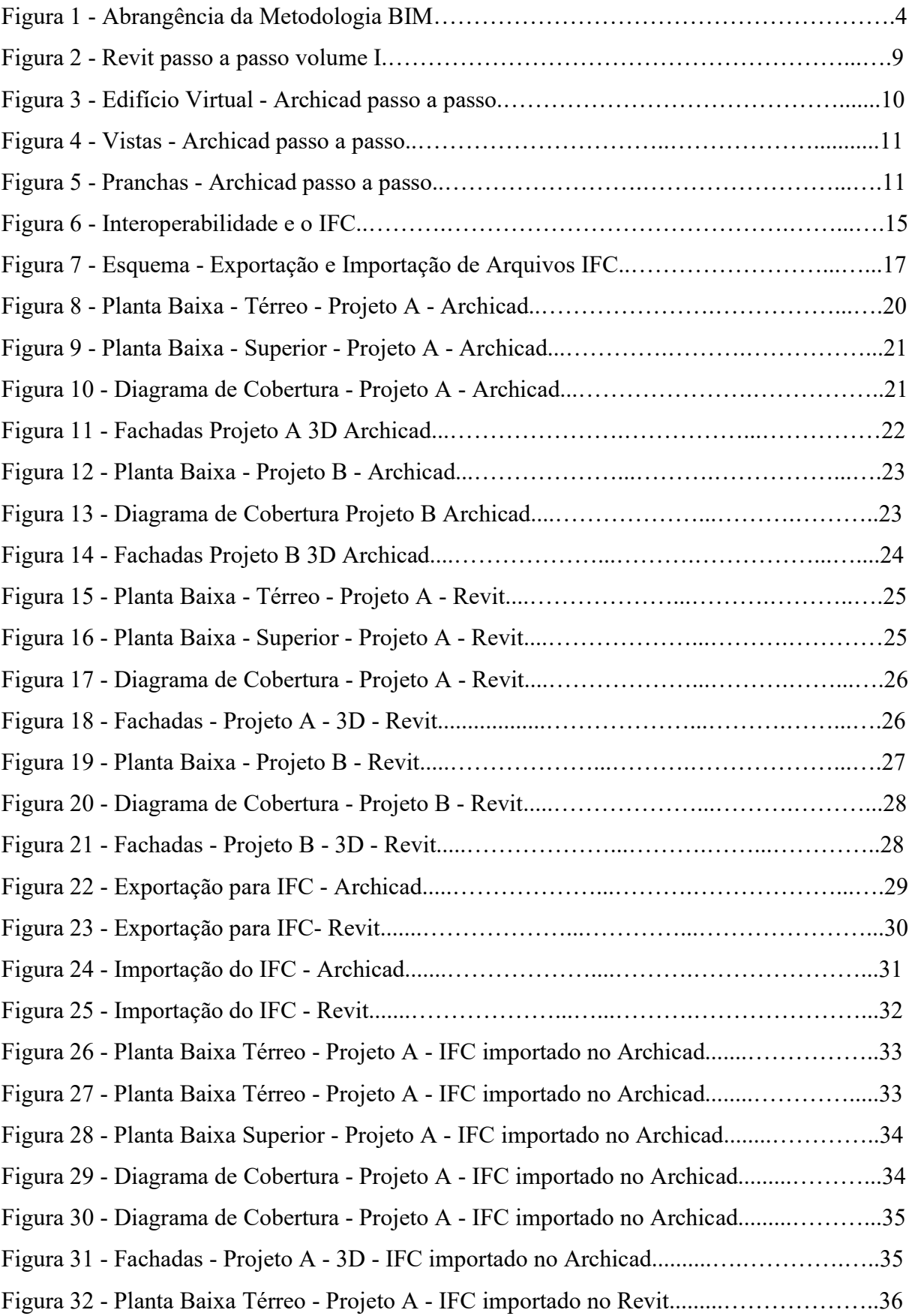

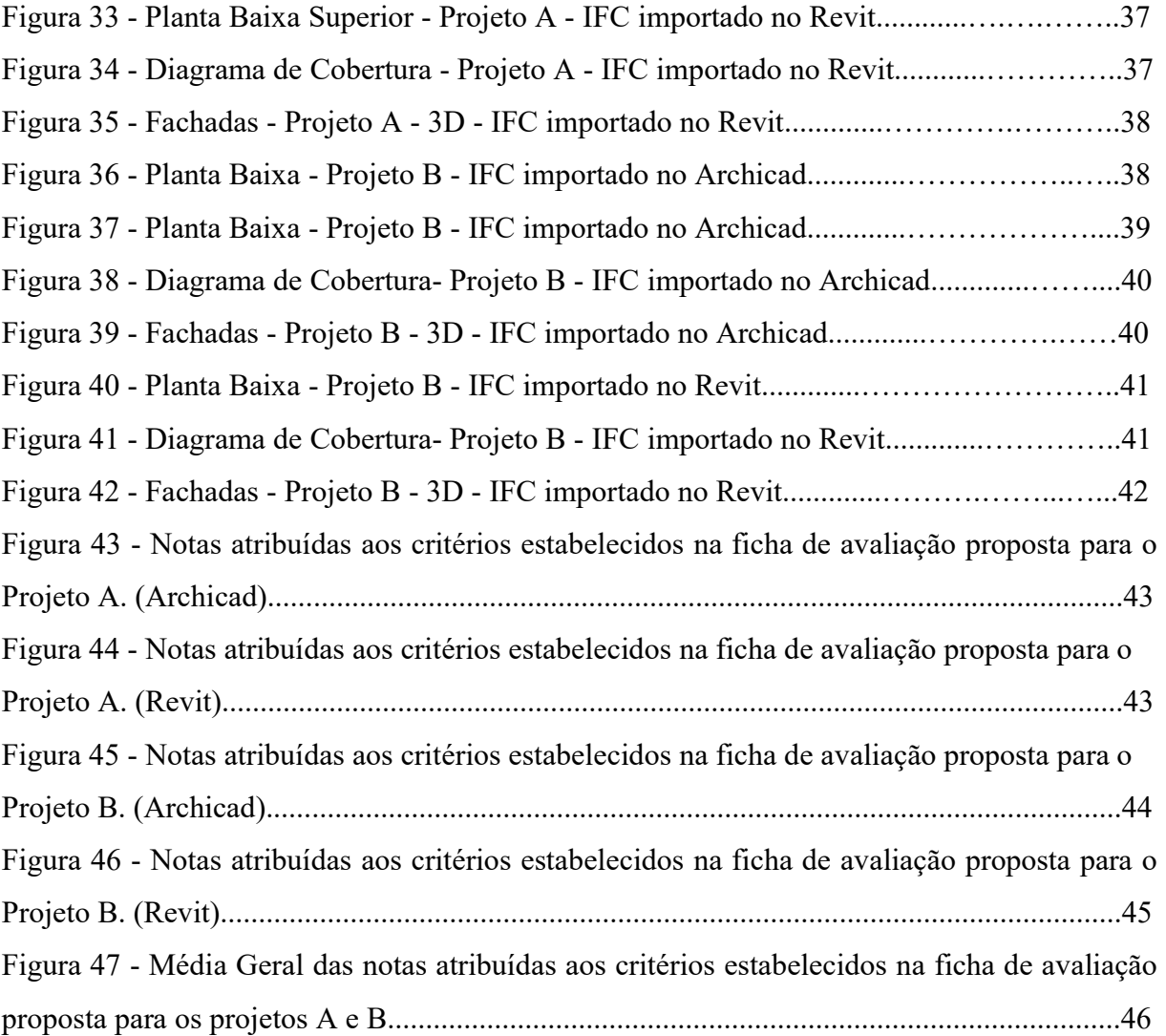

# LISTA DE TABELAS

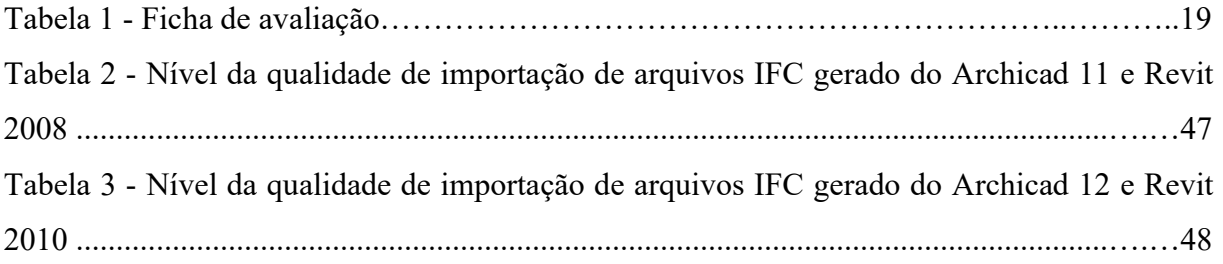

# **SUMÁRIO**

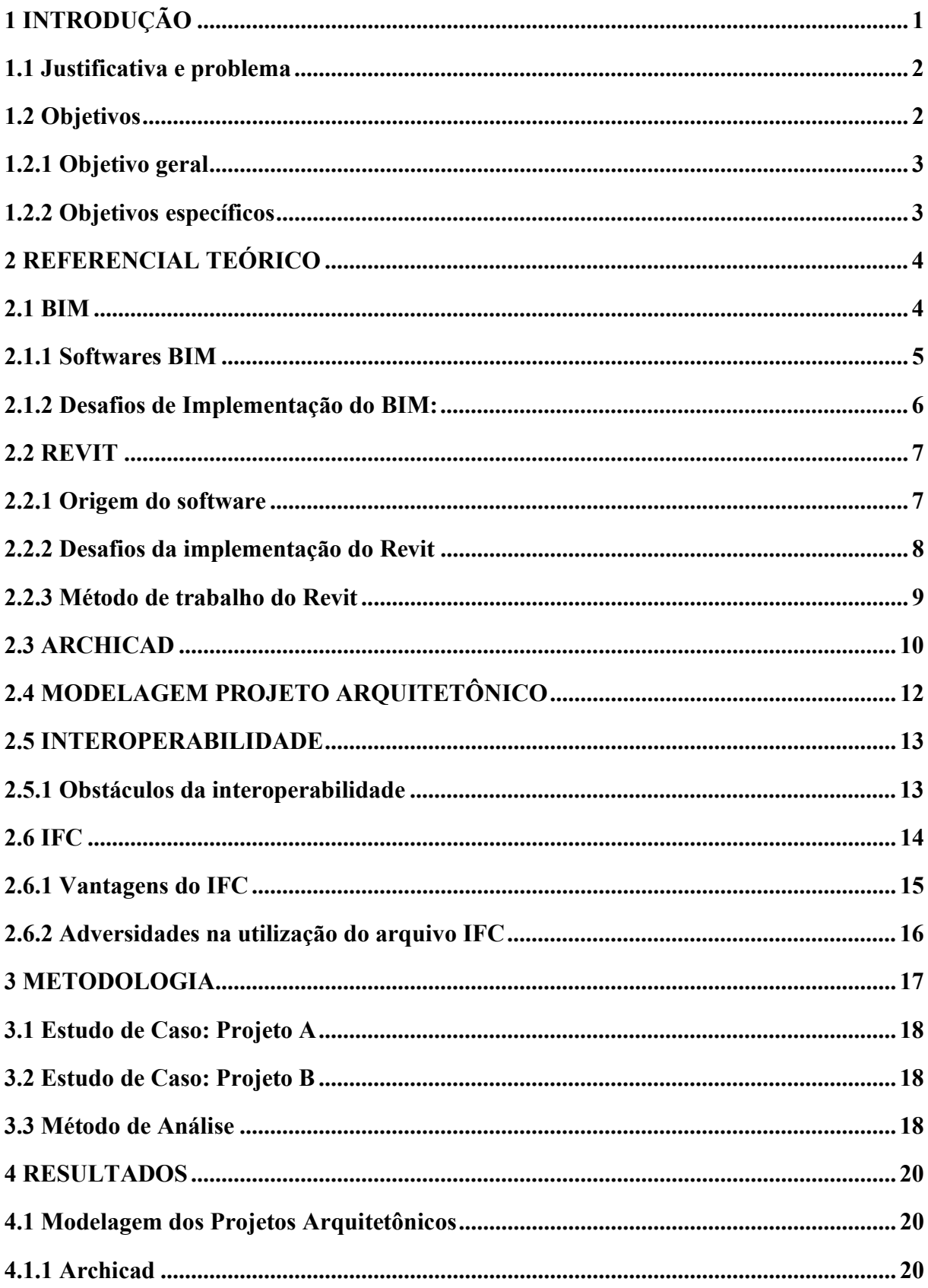

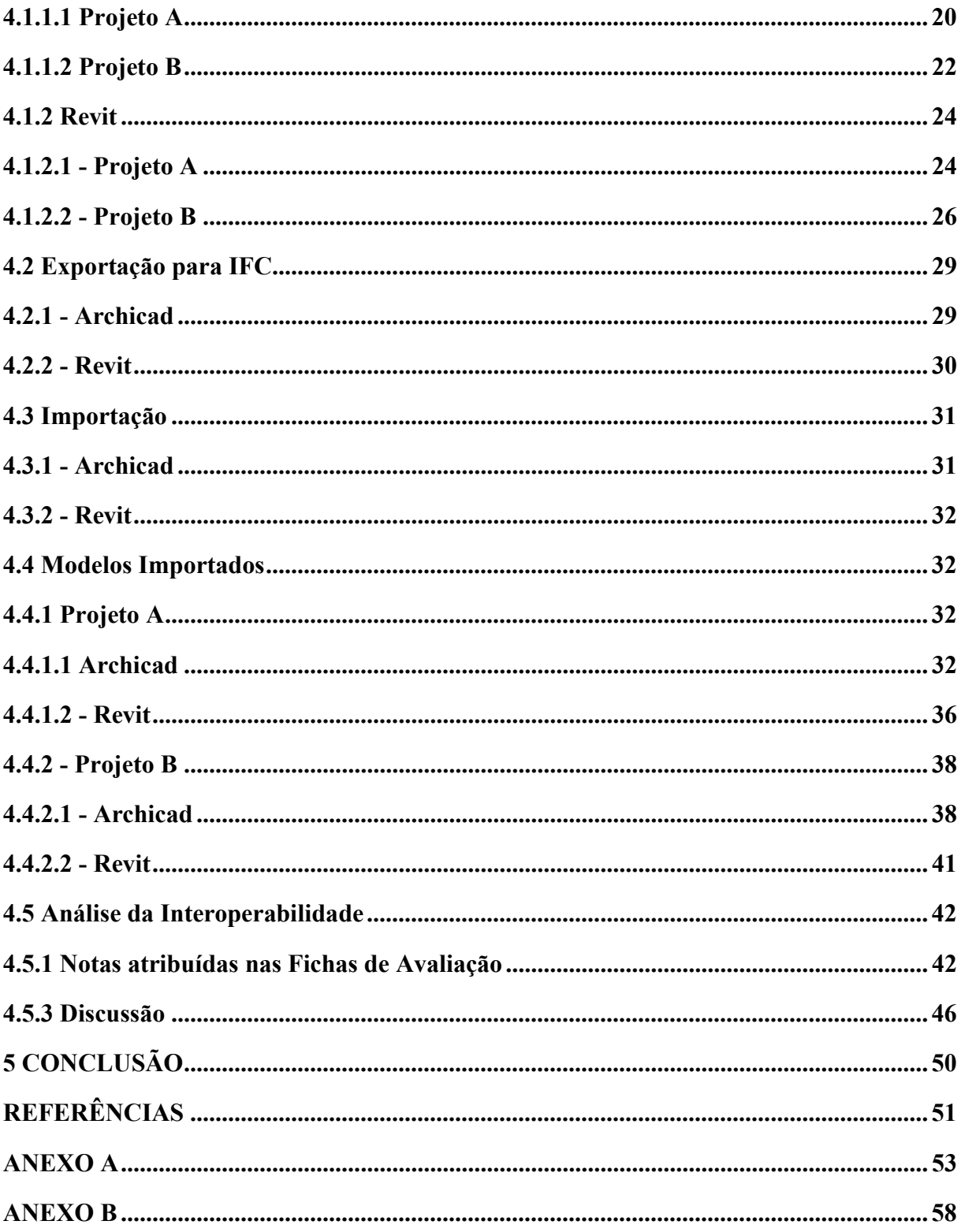

# 1 INTRODUÇÃO

A indústria mundial da construção civil cresce a cada dia mais, principalmente com o surgimento de novas tecnologias que torna a engenharia civil mais moderna. Entretanto, o caminho para chegar até os dias atuais foi longo. O primeiro software voltado para a engenharia civil foi criado em 1960, mas por ser pouco comercializado, já que a tecnologia e os computadores não eram muito acessíveis, não obteve sucesso. Já em 1982 o AutoCAD entra em cena, gerando um avanço significativo para a dinâmica da engenharia civil. E, pouco tempo depois começaram as especulações sobre desenhos 3D, fazendo com que os primeiros softwares de modelagem 3D surgissem, porém, somente em 1986 surgiu a grande tecnologia computacional que teve um papel muito importante do avanço da tecnologia da indústria da construção civil, o Building Information Modeling ou Modelagem de Informação da Construção, conhecido como BIM.

Sendo definido como um processo de criação e gerenciamento de informações de atividades inerentes a um projeto ou construção de obras de engenharia de forma integrada e organizada, o BIM concilia todos os dados de um projeto desde o planejamento até a construção e operações. As representações utilizadas nesta metodologia podem ser classificadas em dimensões que configuram o nível de informação, sua funcionalidade e qual fase é retratada do ciclo de vida do projeto. As dimensões variam do 3D ao 7D e representam a modelagem tridimensional, planejamento, orçamento, sustentabilidade e gerenciamento dos ativos, respectivamente.

A adoção dessa metodologia é um processo de melhoria contínua, visto que pode oferecer maior transparência, produtividade, previsibilidade e sustentabilidade para os projetos. Quando comparado com outros processos tradicionais de projetos o BIM se destaca por ser mais eficiente e por melhorar a comunicação entre todos os envolvidos, sendo estes projetistas, engenheiros, gestores, contratantes e contratados, uma vez que esses agentes interagem entre si, compartilham dados e tomam decisões apoiados em uma única base em tempo real e sem que haja perda de informação.

A linguagem dos arquivos digitais do BIM é composta pelos arquivos denominados IFC, ou Industry Foundation Classes, o qual possibilita a comunicação entre variadas ferramentas. Para que um software seja considerado BIM, ele necessita importar e exportar as informações através de arquivos IFC, de forma que os arquivos se tornem compatíveis. Além disso, é possível exportar arquivos de um sistema para outro, fazendo com que softwares de diferentes fabricantes possam se comunicar e trabalhar junto, essa possibilidade e capacidade de comunicação entre programas chama-se interoperabilidade. Essa característica que o BIM pode oferecer permite avaliar, testar, constatar os impactos de qualquer mudança no projeto e mantendo sempre o modelo atualizado, evitando erros e repetição de dados.

O Revit e o Archicad são as principais ferramentas BIM que estão disponíveis no mercado e o que vai diferenciá-las é o preço, os requisitos de funcionamento, a necessidade do projetista que vai executar um projeto, a facilidade de execução e a competitividade no mercado.

#### 1.1 Justificativa e problema

No curso de Engenharia Civil, mais especificamente no quinto semestre do curso, na Universidade Federal de Lavras, é o momento em que os alunos têm o primeiro contato com softwares BIM, através do Autodesk Revit. É com ele que se fazem as primeiras plantas 3D e é introduzido o mundo da cadeia de produção da construção civil.

Ao longo das aulas e dos anos no curso é possível observar a relevância que um software BIM possui dentro do âmbito dos projetos de maneira educacional e também comercial, entregando produtividade e eficiência. As plataformas BIM se encontram de diversas formas no mercado, além do Revit antes mencionado, apresentando uma gama de possibilidades tanto para seu desempenho como para sua versatilidade.

A interoperabilidade é uma das principais características que um software BIM apresenta, sendo a capacidade da comunicação entre softwares a partir do mesmo tipo de arquivo, o IFC. Desta forma, este trabalho propõe uma análise comparativa frente a dois distintos programas BIM, Autodesk Revit e Archicad, a fim de investigar o desempenho da interoperabilidade entre eles, com a intenção de verificar o software mais coerente e eficiente para o dia a dia dos alunos, através da modelagem de dois diferentes projetos arquitetônicos.

Com isso, esse trabalho buscou responder ao seguinte problema: "Qual software de tecnologia BIM, Revit ou Archicad, apresenta melhor desempenho diante a funcionalidade e importação de arquivos IFC, sua interoperabilidade? "

#### 1.2 Objetivos

Neste item serão apresentados o objetivo geral e os específicos desta pesquisa.

#### 1.2.1 Objetivo geral

O trabalho tem como objetivo geral, sob uma perspectiva educacional, uma investigação a fim de comparar o uso da ferramenta BIM a partir da interoperabilidade, frente aos softwares Autodesk Revit e Archicad.

### 1.2.2 Objetivos específicos

 Foram propostos objetivos específicos para melhor atender o objetivo geral, citados a seguir:

- Realizar uma pesquisa sobre o uso da ferramenta BIM, a Interoperabilidade e o formato IFC, a fim de levantar informações do funcionamento dos mesmos;
- Elaborar dois projetos residenciais em cada software, Autodesk Revit e Archicad;
- Apresentar e comparar o desempenho dos arquivos IFC nos respectivos softwares, a partir dos projetos arquitetônicos previamente elaborados para a pesquisa;
- Verificar se a complexibilidade dos projetos influencia na análise do desempenho;
- Apontar o método mais vantajoso, aplicado ao mercado de trabalho.

### 2 REFERENCIAL TEÓRICO

#### 2.1 BIM

O BIM (Building Information Modeling), em português, Modelagem da Informação da Construção, é um sistema inovador na cadeia produtiva da construção civil, que visa a criação, gerenciamento e a comparticipação de informações integradas e rigorosas ao longo de todo o ciclo de vida de um projeto de construção. Nos dias atuais, o BIM é utilizado na indústria construtiva de maneira geral: no design arquitetônico, nos projetos estruturais, elétricos, hidrosanitários, sejam 3D ou 2D, além de fornecer informações cruciais, como orçamentos e quantitativos, proporcionando uma representação virtual completa de um empreendimento (FIGURA 1) (EASTMAN et al., 2008).

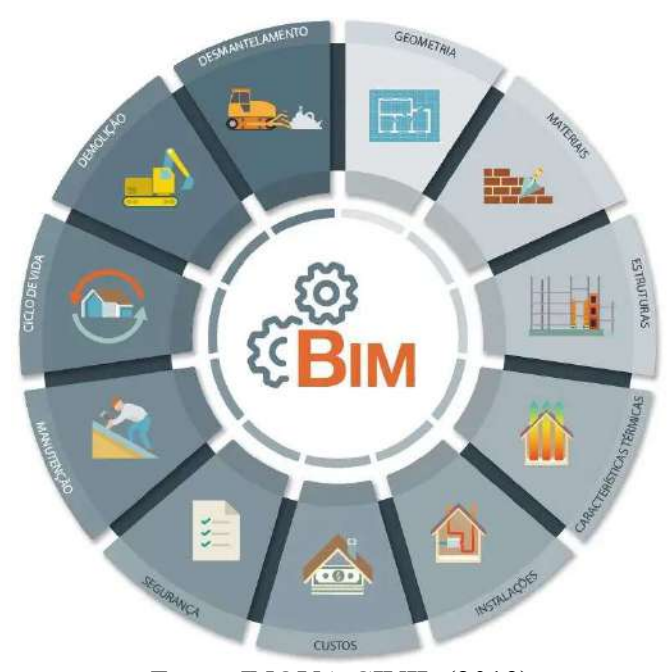

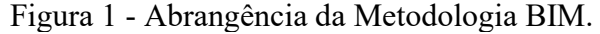

Fonte: INOVA CIVIL (2019).

De acordo com Schultz (2013), o BIM é um dos desenvolvimentos tecnológicos mais promissores dentro da arquitetura, engenharia e da indústria construtiva, sendo ele considerado uma metodologia que intensifica a produtividade e a precisão dos projetos que fazem parte da construção civil. Esses aspectos, de acordo com a plataforma BIM na Prática em parceria com o Building, acontecem a partir dos 3 principais pilares que o sistema BIM se sustenta:

- Modelagem multi-informacional, definida como a capacidade de se projetar uma edificação a partir de variadas referências levantadas anteriormente, unindo as informações de planilhamento à modelagem tridimensional, gerando de maneira mais eficiente um projeto completo e preciso;
- Interoperabilidade, sendo o compartilhamento da mesma linguagem de arquivo entre softwares, por meio do formato IFC, a fim de aumentar as interações entre diferentes programas;
- Cadeia Produtiva, definida como a modelagem de todo processo construtivo, ou grande parte dele, não limitando os usuários a terem apenas um produto gerado, e sim uma cadeia produtiva a partir dele, projetando de maneira virtual, um produto em cima do anterior.

Diante das principais características, é possível verificar, que o BIM permite identificar antecipadamente os conflitos e discrepâncias entre os diferentes projetos, como estrutura, instalações elétricas e hidráulicas, auxiliando na prevenção de problemas e imprevistos durante a construção e na redução dos retrabalhos, além de motivar o trabalho em equipe, por meio da interoperabilidade e sua capacidade de conversação entre diversos softwares e estampas construtivas ao mesmo tempo (JEONG et al., 2007).

Para Eastman (2013), realizar análises e simulações avançadas é apenas uma das muitas vantagens da implementação do BIM. Ao utilizar essa tecnologia, arquitetos e engenheiros podem avaliar com eficiência o desempenho energético de um edifício, prever o comportamento estrutural e analisar a eficiência dos sistemas de iluminação e ventilação. Essas análises sofisticadas contribuem significativamente para a tomada de decisões informadas e, por fim, levam à criação de designs mais sustentáveis e eficazes.

Em suma, o BIM desempenha um papel de revolucionar a forma como os projetos de construção são idealizados, gerenciados e executados, uma vez que fornece a capacidade de agrupar várias informações sobre a mesma construção, possuindo uma abrangência multidisciplinar (TEICHOLZ et al., 2013).

#### 2.1.1 Softwares BIM

No mercado da construção civil existem vários softwares que oferecem uma ampla gama de recursos e funcionalidades para modelagem, colaboração e gerenciamento de projetos de construção. Alguns dos principais softwares BIM, segundo Pinheiro (2022), incluem:

- 1. Autodesk Revit: Software que oferece ferramentas abrangentes nos projetos 3D, na colaboração entre profissionais e na variedade de disciplinas, sendo um dos programas BIM mais utilizados e populares.
- 2. Archicad: Elaborado pela Graphisoft, o Archicad é renomado por sua interface clara e recursos avançados de modelagem e documentação. Ele é utilizado principalmente pela comunidade da arquitetura e oferece integração com outras áreas.
- 3. Bentley AECOsim Building Designer: Disponibiliza vastos recursos no que diz respeito a análise, coordenação de projetos da construção civil, modelagem e documentação.
- 4. Vectorworks Architect: Popular entre os arquitetos, esse software disponibiliza mecanismos de integração interdisciplinar, modelagem 3D e documentação.
- 5. CypeCAD: Especializado em modelagem e detalhamento de estruturas, o CypeCAD é amplamente utilizado na área de engenharia estrutural e oferece recursos avançados para modelagem e análise de elementos de construção.
- 6. Trimble SketchUp: Um SketchUp, software conhecido apenas pela modelagem 3D, mas que com extensões também oferece recursos que fornece acesso ao desempenho BIM, como a interoperabilidade.
- 7. Allplan: Software, desenvolvido pela Nemetschek, que oferece amplos recursos para modelagem 3D, colaboração entre as disciplinas e documentação do processo da construção.

Esses softwares apresentados são somente alguns dos modelos BIM populares no mercado. É necessário salientar que cada um contém sua particularidade e desempenha um papel diferente em cada tipo de projeto, sendo importante considerar as necessidades da equipe como critério de escolha para o software BIM adequado.

#### 2.1.2 Desafios de Implementação do BIM:

 Apesar de seus benefícios, a implementação do BIM, segundo a Universidade Trisul, enfrenta alguns desafios:

● Mudança de cultura no mercado de trabalho: O BIM propõe uma readaptação da cultura de produção dos projetos e processos de trabalho da indústria da construção. É necessário que haja capacitação e desenvolvimento de profissionais aptos e empresas para utilizarem essa metodologia de forma eficiente.

- Investimento na tecnologia BIM: Softwares BIM requerem investimento em hardwares que suportam seus domínios, além da necessidade de capacitação e investimento em licenças. Investimentos, esses, que demonstram um desafio para pequenas empresas.
- Padronização: A padronização dos processos e dos formatos de dados é essencial para a interoperabilidade entre sistemas diferentes e para o compartilhamento eficiente de informações.

### 2.2 REVIT

O Revit é uma ferramenta que utiliza o conceito de BIM para o desenvolvimento de projetos de Engenharia e Arquitetura. Segundo a Autodesk, empresa de softwares proprietária do Revit, relata que o programa foi criado justamente para oferecer um suporte ao BIM e não substituir este modelo, como algumas pessoas sugerem, além de que com suas ferramentas de modelagem é possível planejar, projetar, construir e gerenciar edifícios, sendo possível planejar todo o ciclo de vida de uma edificação, desde seu conceito até depois da construção, através de orientação e manutenção.

A Autodesk indica a utilização do Revit para modelar de forma fácil e precisa mediante formas, estruturas e sistemas 3D; facilitar de forma instantânea os documentos gerados; e, para qualificar equipes através do benefício de ter um projeto unificado e com ferramentas especializadas. A obtenção do software é feita pelo próprio site da empresa, sendo possível comprar a assinatura ou adquirir a licença da versão gratuita, destinada à estudantes e professores.

#### 2.2.1 Origem do software

Os primeiros fundamentos do Revit tiveram início no final do ano de 1997, pelos colegas Leonid Raiz, um engenheiro russo e Irwin Jungreis, um norte-americano, e para expandirem os estudos e poderem desenvolver esse programa, foi montada uma empresa na cidade de Newton, Massachusetts nos Estados Unidos, a Charles River Software. O programa que até então não tinha nome, foi elaborado para ser um software com modelagem paramétrica integrada para arquitetura, com o objetivo de ter conhecimento sobre os elementos de um modelo, qual o comportamento deles perante outros objetos e informações, e, fazer alterações que pudessem ser instantaneamente refletidas nos modelos, como uma revisão instantânea ou Revise Instantly, termo em inglês, que corresponde a principal característica que originou o nome do Revit.

Em 2000, o Revit teve a primeira versão comercializada, mas em 2002 a Autodesk viu a necessidade de ter um programa com modelagem paramétrica e comprou a plataforma e devido ao seu suporte financeiro e tecnológico, o software teve um avanço muito rápido, tornando sua utilização cada vez mais crescente e mais conhecida (GASPAR; LORENZO, 2015).

#### 2.2.2 Desafios da implementação do Revit

De acordo com Justi (2008), os projetos desenvolvidos pelo programa Revit apresentam uma imediata vantagem competitiva, por causa da qualidade dos projetos, da gestão e auxilia na interação entre todos os projetistas envolvidos, sejam arquitetos, engenheiros, dentre outros.

Um estudo feito pelo mesmo autor, aponta alguns aspectos que foram e ainda são relevantes na implementação do Revit nos escritórios do Brasil, estes são estabelecidos em função do custo do software, na questão da cultura da utilização do AutoCAD e problemas a falta de vínculo de versões antigas. O Revit por ser um software comercializado, alguns profissionais reclamam do valor da sua assinatura, entretanto, entende que uma porcentagem do faturamento é investida em pesquisas e desenvolvimentos de ferramentas, oferecendo grandes melhorias e aumentando a qualidade do que é oferecido. Outro aspecto é a questão da forte cultura de utilização do AutoCAD, software de projetos 2D, visto que muitos profissionais optam por manter a rotina de trabalho, ao invés de ter que aprender, estudar e adaptar com um software novo. Uma outra reclamação dos usuários que prejudica na implementação e desenvolvimento de projetos é o problema de que o programa não consegue abrir arquivos de versões mais nova que a dele, ou seja, um Revit 2022 não consegue abrir arquivos do Revit 2023, fazendo com que em um escritório todos tenham uma só versão em todos os computadores e quando quiser utilizar uma versão mais nova, vai ser preciso atualizar todos. E, apesar de todos os problemas relatados é preciso enfrentar as dificuldades e os medos, pois o Revit possui muitas vantagens e os escritórios que não utilizarem dessa tecnologia poderão perder tempo e dinheiro.

#### 2.2.3 Método de trabalho do Revit

A forma de trabalho proposta pelo Revit se baseia nos modelos, vistas, tabelas/quantidades, folhas, famílias, grupos e montagens, e vínculos, conforme apresentado a Figura 2. O modelo é definido como o banco de dados do projeto, pois é onde estão as informações dos objetos geométricos e informações complementares. As vistas são compostas por todo o tipo de desenho que podem ser desenvolvidos, sendo elas vistas de plantas de piso, de forro, plantas estruturais, cortes, elevações, perspectivas e detalhes. As folhas são o local onde serão organizadas as vistas em prancha a depender da finalidade, tamanho e carimbos. As famílias são os objetos que podem ser utilizados para a criação dos elementos e objetos do projeto. Os grupos e montagens proporcionam as combinações dos objetos de famílias de forma mais eficiente. E por fim, os vínculos que são referências utilizadas a partir de modelos externos ao que está em desenvolvimento (GASPAR; LORENZO, 2015).

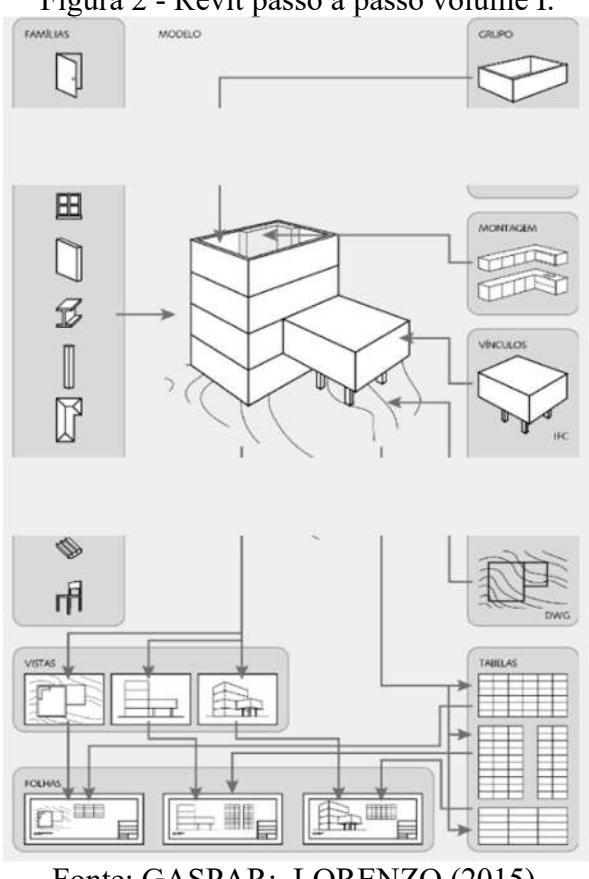

Figura 2 - Revit passo a passo volume I.

Fonte: GASPAR; LORENZO (2015).

Os produtos gerados pelo Revit podem ser projetos das áreas de arquitetura, engenharia de construção, de sistemas mecânicos, elétricos, hidráulicos e estrutural. E podem contribuir para projetos, modelagem 3D com geração automática de plantas, elevações, cortes e maquete eletrônica. Segundo Lima (2014), os principais formatos de arquivos criados por modelos desenvolvidos pelo Revit são RVT (arquivo de projeto), RFA (arquivo de família), RTE (arquivo de template/modelo), RFT (arquivo de template/modelo para famílias) e IFC (arquivo para intercâmbio de softwares BIM).

O Revit permite a importação de arquivos em DWG (arquivos oriundos do AutoCAD), DGN (arquivos da Microstation), DXF (arquivos de CAD), SKP (arquivos do SketchUp), SAT (arquivos sólidos ACIS) e IFC.

E o Revit permite a exportação de arquivos DWG; DWF (arquivos em formato fechado de DWG) ; DGN; DXF; SKP; SAT; JPG, BMP, PGN, TGA E TIF (imagens), AVI (arquivo de vídeo), FBX (arquivo para intercâmbio 3D da Autodesk), ADSK (extensão universo para todos os produtos Autodesk) e gbXML (arquivo para softwares do LEED).

#### 2.3 ARCHICAD

O Archicad, desenvolvido pela empresa húngara Graphisoft em 1984, é um prestigiado software de modelagem e design arquitetônico, conhecido por ter sido uns dos precursores no que viria a ser a indústria do BIM, revolucionando a forma como arquitetos e engenheiros projetavam na construção civil (GASPAR; LORENZO, 2014).

Gaspar e Lorenzo (2014) propõe que o Archicad trabalha no seguinte formato:

● Edifício Virtual: O primeiro passo ao se utilizar o software, também chamado de Mapa de Projeto (Project Map), o Edifício Virtual é a modelagem ou importação do projeto 3D, onde serão representados os modelos construtivos, como terreno, paredes, portas, janelas, telhado, dentre outros (FIGURA 3).

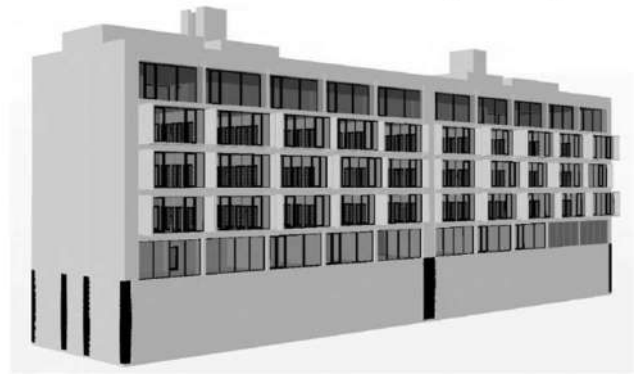

Figura 3 - Edifício Virtual - Archicad passo a passo.

Fonte: GASPAR; LORENZO (2014).

Vistas: A partir da modelagem 3D serão geradas diversas perspectivas respectivas a cada edificação, sendo essas vistas, cortes, plantas de piso, plantas de forro, fachadas, etc, a depender da necessidade. Essa seção é denominada Mapa de Vistas (View Map) (FIGURA 4).

Figura 4 - Vistas - Archicad passo a passo.

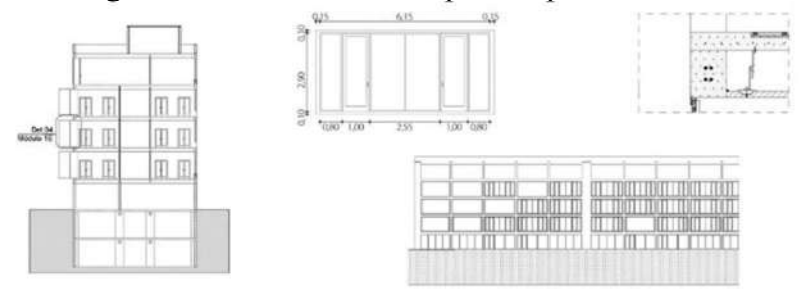

Fonte: GASPAR, LORENZO (2014).

Pranchas: Por fim, com a compilação das vistas, são formadas as pranchas, com tamanho de folha, carimbos e tipo de arquivo a depender da necessidade do projetista. Essa seção é denominada Livro de Leiautes (Layout Book) (FIGURA 5).

Figura 5 - Pranchas - Archicad passo a passo.

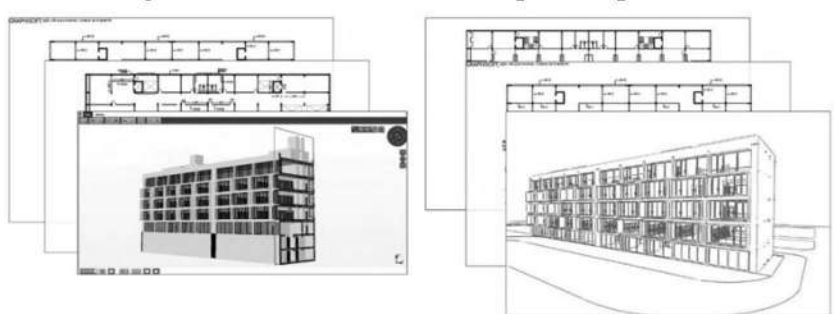

Fonte: GASPAR, LORENZO (2014).

Além disso, o software suporta a troca de dados com outros aplicativos, como engenharia estrutural e MEP (Mecânica, Elétrica e Hidráulica), facilitando a coordenação multidisciplinar em projetos complexos e fazendo parte do desenvolvimento do ciclo de vida da construção.

O Archicad permite que os profissionais criem modelos virtuais 3D de maneira avançada e detalhista, oferecendo ferramentas que admitem detalhes construtivos estruturais, materiais, mobiliário e paisagismo. De todas as suas funções, a capacidade de sincronização de modelagem é a sua principal propriedade, uma vez que o Archicad tem sua abordagem baseada

em objetos, em que cada elemento do modelo é tratado como um objeto inteligente e paramétrico. Isso demonstra que as alterações feitas em um objeto são automaticamente atualizadas em todo o projeto, garantindo a consistência e a integridade dos dados (CAVASSANI, 2018).

# 2.4 MODELAGEM PROJETO ARQUITETÔNICO

A modelagem de um projeto arquitetônico nada mais é do que a representação tridimensional de um projeto de acordo com o que foi modelado, é feito por meio de softwares BIM e essa concepção ajuda a visualizar e interpretar melhor como será a construção. De acordo com o Caderno BIM (2018), com a modelagem tridimensional é possível determinar dimensões da edificação, posicionamento espacial, índices e especificações técnicas, obter relatórios de quantidades e verificar incoerências entre as várias disciplinas do projeto.

Estudos sobre a modelagem geométrica 3D começaram na década de 60, no entanto, nos anos 70 pesquisadores desenvolveram duas linhas de estudos matemáticas, para desenvolver ferramentas mais complexas de modelagem tridimensional. A "B-rep" ou boundary representation que utiliza operações booleanas para gerar geometrias, através de união, intersecção e subtração de sólidos. E a Geometria Sólida Construtiva ou Constructive Solid Geometry - CSG que era baseada numa forma de "árvore" de operações de sólidos. Devido aos avanços desses estudos, surgiram nos anos 80, os famosos sistemas CAD para modelagem tridimensional, contudo, por serem caros a indústria da construção optou por utilizar apenas os sistemas 2D de CADs (NORIMAR, 2021).

Em um estudo feito por Borja e Amorim (2011) foi possível verificar as vantagens da representação de modelos 3D com relação aos 2D, dentre elas estão a facilidade de leitura, menor geração de erros devido à falta de interação ou problemas entre comunicação de outros projetos, além das informações especiais mais confiáveis, já que as imagens geradas pelo 3D proporcionam uma identificação rápida do projeto. Sendo assim, a modelagem 3D é reconhecida por ter um planejamento mais rápido e prático, com poucos erros, com maior espaço para estudar e testar ideias, com maior realismo e qualidade, gerando projetos mais criativos e diferenciados.

#### 2.5 INTEROPERABILIDADE

Interoperabilidade tem origem do verbo interoperar, que significa operar com outro, dessa forma, a interoperabilidade é determinada como um processo de comunicação entre sistemas que possibilita a troca de dados. Com relação a software, este termo é usado para descrever a capacidade de diferentes programas de intercambiar dados e compartilhar informações, garantindo a integridade destas. Essa possibilidade de troca elimina a necessidade de repetir informações que já foram inseridas em outras aplicações e permite que várias aplicações possam trabalhar de forma conjunta em um mesmo trabalho, além de facilitar a automação e o fluxo de trabalho (RAFAEL SNACK et al., 2021). Dessa forma, a interoperabilidade permite que diferentes profissionais possam trabalhar juntos utilizando diferentes ferramentas, o que consequentemente torna o trabalho mais eficaz e preciso.

#### 2.5.1 Obstáculos da interoperabilidade

Existem diferentes tipos de formatos para essa troca de informações e estes precisam ter uma implementação de um padrão de protocolo internacional de trocas de dados nos processos e nos programas, sendo importantes para que a interoperabilidade seja boa e funcional. O Industry Foundation Classes, conhecido como IFC, é o principal formato de arquivo utilizado e meio de comunicação padrão do BIM. Infelizmente ainda é possível verificar falhas quando há conversão de arquivos e troca de informações, o que pode prejudicar o fluxo de trabalho e consequentemente atrasar o projeto, visto que a verificação e correção de erros vai demandar tempo. Existem trabalhos que fizeram ensaios de interoperabilidade utilizando vários softwares, todavia é possível verificar perda na qualidade geométrica dos modelos ao ser importados no formato IFC e ausência de elementos construtivos, como pôde observar no estudo feito por Andrade e Ruschel (2009), sendo necessário que o BIM melhore a conversão para que a interoperabilidade se torne mais viável.

Lee (2011) cita quatro principais razões para problemas de perda de dados da interoperabilidade, sendo a cobertura limitada de um modelo de dados, problemas no tradutor, bugs nos softwares ou problemas de implementação e problemas no domínio dos softwares. O primeiro está relacionado com com os dados limitados de um modelo, isto é, um sistema de formato de dados, como por exemplo o IFC, não consegue ler ou suportar a troca de dados de outro visto que estes não fazem parte do seu escopo. Nesse mesmo sentido, um tradutor pode não conseguir suportar os dados de uma troca, fazendo com que os dados se percam ao longo

do processo. O terceiro se refere a problemas de implementação ou bugs ao importar e exportar arquivos de um programa para outro, os dados são intercambiados e é possível fazer a leitura, entretanto os dados não são carregados e não podem ser visualizados. E o último, correlaciona a função de cada software, pois pode ocorrer dele não conseguir armazenar dados que são importantes, da mesma forma que pode ocorrer com os sistemas de formato de dados, alguns dados podem estar fora do escopo dos softwares.

#### 2.6 IFC

Arquivo Industry Foundation Classes, ou IFC, é um formato de arquivo universal, utilizado na indústria da construção civil, com a finalidade de compartilhar informações de maneira aberta e neutra entre diferentes softwares. O desenvolvimento do IFC, feito pelo International Alliance for Interoperability (IAI), está diretamente relacionado à elaboração do conceito da tecnologia BIM (Modelagem de Informações da Construção), sendo uma das ferramentas que compõem a metodologia (EASTMAN et al., 2013).

O IFC pode ser definido da seguinte forma:

Termo usado para designar um esquema básico e um conteúdo de dados, composto de acordo com um padrão internacional, aberto e acessível ao público, para a estruturação e a troca de informações entre aplicativos computacionais voltados para a indústria da AEC - Architecture, Engineering and Construction (HAAGENRUD et al., 2007, apud ANDRADE; ROSCHEL, 2009, p.83).

O IFC tem como intuito primordial a troca de dados entre esses diferentes softwares que compõem o ciclo de vida de um projeto de construção, uma vez que naturalmente sempre foi um obstáculo encontrado na produção de projetos na tecnologia CAD, conforme diagrama apresentado na Figura 6. Esses que possuíam seus formatos de arquivo específicos, dificultando a troca de informações entre disciplinas e a eficiência da produção construtiva. O IFC traz acesso a diferentes partes do processo em um único polo, permitindo que engenheiros, arquitetos, construtores e proprietários compartilhem informações sem maiores dificuldades.

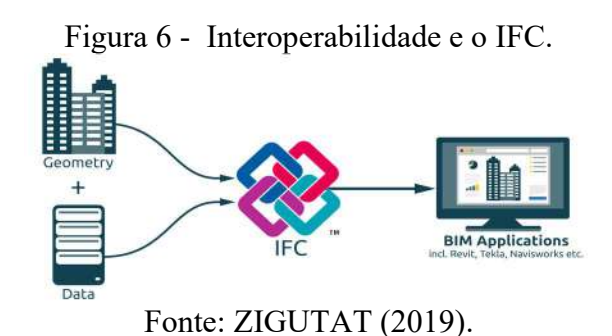

Eastman et al. (2013), ainda propõe que o arquivo IFC contém um desempenho digital completo de um projeto de construção, incluindo informações sobre geometria, propriedades físicas, estruturais e funcionais dos elementos do edifício. Ele abrange aspectos como paredes, pisos, portas, janelas, sistemas de aquecimento, ventilação e ar condicionado, tubulações, elementos estruturais, etc. Esses componentes são organizados em uma estrutura hierárquica e podem conter atributos e relações que descrevem suas características específicas.

#### 2.6.1 Vantagens do IFC

O formato de arquivo IFC desempenha várias vantagens no contexto do BIM, sendo as principais, segundo Barros e Melo (2020), as seguintes:

- Permite que os profissionais da construção civil desempenhem análises, simulações e visualizações avançadas, aperfeiçoando a eficiência do processo de projeto e construção.
- Competência de sustentar a interoperabilidade entre diferentes softwares BIM: um arquivo IFC criado em um software pode ser importado e usado em outros softwares compatíveis com IFC, evitando a perda de informações ao transferir o projeto entre diferentes etapas e disciplinas, preservando a integridade dos dados, e do processo construtivo.
- Facilita a gestão entre variadas disciplinas e a identificação de divergências, uma vez que diferentes segmentos podem revisar e colaborar no mesmo projeto virtual, compartilhando dados atualizados e precisos.

#### 2.6.2 Adversidades na utilização do arquivo IFC

Andrade e Ruschel (2009), no entanto, propõem desafios encontrados pela linguagem do Industry Foundation Classes, uma vez que a tecnologia BIM está em constante desenvolvimento. Esses desafios se compreendem na capacidade do IFC ser uma linguagem de arquivo ampla e abstrata, ou seja, muitas vezes encontra dificuldades em traduzir particularidades de cada software e suas linguagens originais, gerando erros e perda de dados.

Em conclusão, o arquivo IFC desempenha um papel fundamental na troca de informações e colaboração eficiente no campo da construção civil. É ele que promove a interoperabilidade entre os softwares anteriormente apresentados, promovendo o avanço da utilização da metodologia BIM e suas extensões, estimulando uma maior produtividade na indústria da construção, no entanto também pode apresentar erros de tradução na exportação ou importação, a depender da particularidade de cada software.

#### 3 METODOLOGIA

Com o objetivo de desenvolver uma análise comparativa da interoperabilidade entre softwares BIM (Building Information Modelling), por meio da utilização de arquivos de linguagem IFC (Industry Foundation Classes), foram elaboradas quatro modelagens a partir de dois distintos projetos arquitetônicos em dois programas empregados na indústria da construção civil, o Autodesk Revit e o Archicad. Foram escolhidos projetos arquitetônicos que apresentam características diferentes, com relação a quantidade e complexidade dos elementos de construção.

Na primeira etapa foram desenvolvidos os projetos arquitetônicos, a partir dos projetos de referência, em cada software, considerando planta baixa e vistas anteriormente confeccionadas. Com base nos modelos 2D e 3D gerados, os projetos foram exportados como arquivos IFC, permitindo, portanto, o compartilhamento de dados entre eles.

Em vista disso, os quatro arquivos IFC criados foram executados de maneira cruzada, de forma que os arquivos gerados no Autodesk Revit foram importados para o Archicad, e viceversa, como indicado no esquema a seguir (FIGURA 7):

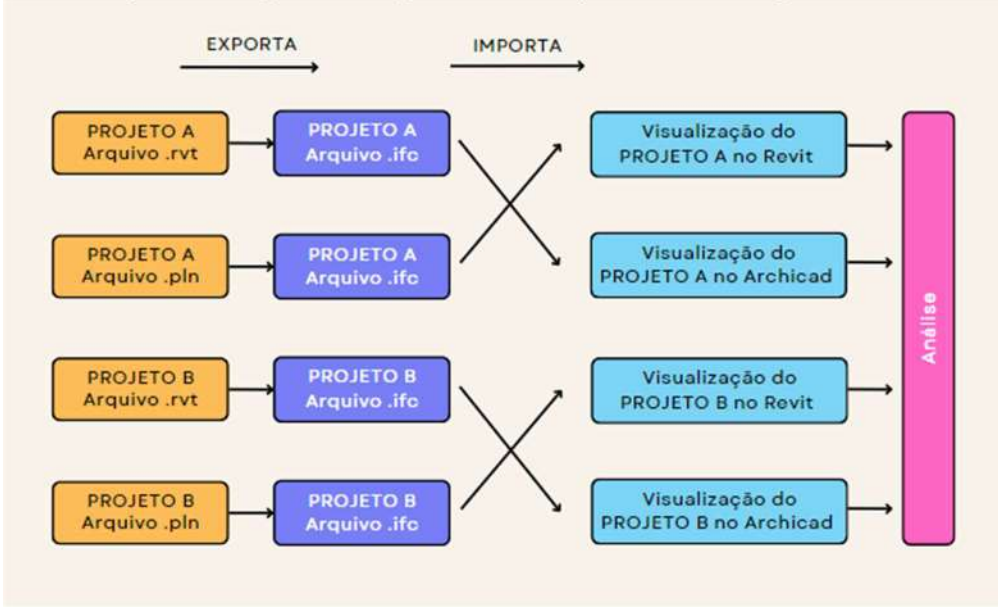

Figura 7- Esquema - Exportação e Importação de Arquivos IFC.

Fonte: DOS AUTORES (2023).

Por fim, o desempenho de cada arquivo foi analisado e comparado, com a finalidade de evidenciar erros e medir a performance da interoperabilidade de cada software estudado.

#### 3.1 Estudo de Caso: Projeto A

A planta arquitetônica utilizada para composição do Projeto A é de autoria da empresa Young Arquitetura Criativa, e consiste em uma residência unifamiliar de 3 pavimentos a ser construída na cidade de Lavras, Minas Gerais.

Compõem o pavimento térreo, a área externa de lazer com piscina, jardim e o apartamento, contendo: sala de estar, cozinha, 2 banheiros, despensa, hall de entrada, escada para o pavimento superior, área de serviço, sala de TV e área gourmet. O pavimento superior consiste em 3 suítes, uma principal contendo varanda coberta, e as restantes sendo demi-suítes (suítes americanas). O pavimento sub-solo compreende a garagem, um depósito, e a escada de acesso, pavimento esse desconsiderado para a análise. A cobertura do edifício constitui-se em uma platibanda, e também aloca a caixa d'água.

As plantas baixas e fachadas do projeto que serviram de base para a realização do modelo no Autodesk Revit e no Archicad encontram-se no Anexo A.

Vale ressaltar que a versões utilizadas são do Revit 2023 e Archicad 26.

O projeto arquitetônico em estudo corresponde a uma adaptação de um modelo apresentado, contendo apenas o pavimento térreo e superior.

#### 3.2 Estudo de Caso: Projeto B

Para a elaboração do Projeto B, foi utilizada uma planta arquitetônica de própria autoria, que consiste em uma residência unifamiliar de apenas um pavimento, composta por sala de estar, cozinha, banheiro e três dormitórios. A cobertura da casa constitui-se de um telhado aparente de duas águas.

As plantas baixas e fachada do projeto que serviram de base para a realização do modelo no Autodesk Revit e no Archicad encontram-se no Anexo A.

#### 3.3 Método de Análise

Um aspecto significativo a ser considerado quanto a interoperabilidade está relacionado às finalidades que cada software estabelece. Uma vez que é desenvolvido, cada programa acentua seu objetivo, público alvo, estilo, pontos importantes, produtos gerados, tendo, cada um, suas particularidades, ampliando a possibilidade de falhas no que diz respeito a interoperabilidade, no momento da conversão de informações. Tendo em vista disso, a análise será feita conforme conceitos estudados ao longo da graduação.

A análise adotada consistiu nas seguintes etapas, considerando um procedimento de cunho visual, através das capacidades gráficas e de tradução apresentadas pelos modelos IFC ao serem importados:

- Comparação 2D: análise da integridade dos elementos das plantas baixas e fachadas, considerando componentes como linhas, textos, localização e materiais.
- Comparação 3D: análise da integridade dos elementos das maquetes eletrônicas, considerando componentes como geometria, blocos, localização e materiais.

A fim de realizar uma verificação de caráter quantitativo, em função do desempenho de cada arquivo IFC, foi definida uma escala numérica de 1 a 5. Foram levantadas as notas para cada elemento proposto e realizada uma média para cada projeto.

Os critérios adotados foram estabelecidos na ficha de avaliação a seguir (TABELA 1)

|                  | Linhas |    | Dimensão |    | Localização |    | Cor | <b>Material</b> |       |
|------------------|--------|----|----------|----|-------------|----|-----|-----------------|-------|
|                  | 2D     | 3D | 2D       | 3D | 2D          | 3D | 3D  | 3D              | Média |
| Parede           |        |    |          |    |             |    |     |                 |       |
| Piso             |        |    |          |    |             |    |     |                 |       |
| <b>Escada</b>    |        |    |          |    |             |    |     |                 |       |
| Laje             |        |    |          |    |             |    |     |                 |       |
| Porta            |        |    |          |    |             |    |     |                 |       |
| Janela           |        |    |          |    |             |    |     |                 |       |
| <b>Telhado</b>   |        |    |          |    |             |    |     |                 |       |
| Guarda-corpo     |        |    |          |    |             |    |     |                 |       |
| Piscina          |        |    |          |    |             |    |     |                 |       |
| Pergolado        |        |    |          |    |             |    |     |                 |       |
| <b>Brise</b>     |        |    |          |    |             |    |     |                 |       |
| Peças sanitárias |        |    |          |    |             |    |     |                 |       |
| <b>Textos</b>    | ۰      | -  |          |    |             | -  | ۰   | -               |       |
| <b>Texturas</b>  | -      |    | -        |    | -           | -  |     |                 |       |
|                  |        |    |          |    |             |    |     | Média Geral     |       |

Tabela 1 - Ficha de avaliação.

Fonte: DOS AUTORES (2023).

 Dessa forma, foi possível realizar uma média geral contemplando todos os componentes com a intenção de validar a interoperabilidade dos softwares BIM em estudo para os dois projetos.

#### 4 RESULTADOS

#### 4.1 Modelagem dos Projetos Arquitetônicos

A primeira etapa consistiu na elaboração das modelagens dos projetos arquitetônicos nos softwares BIM apontados anteriormente, a partir dos projetos de referência apresentados, Projeto A e Projeto B. Foram desenvolvidas as maquetes 3D, juntamente com suas plantas baixas e diagrama de cobertura.

#### 4.1.1 Archicad

Para o desenvolvimento dos projetos no software Archicad foram utilizados os componentes padrões do template original, sendo estes: paredes, pisos, portas, janelas, revestimentos, textos e texturas. Dessa forma, foram feitas as alterações destes elementos com relação às dimensões e devidas composições.

#### 4.1.1.1 Projeto A

O projeto A desenvolvido no software Archicad está representado nas Figuras 8 a 11.

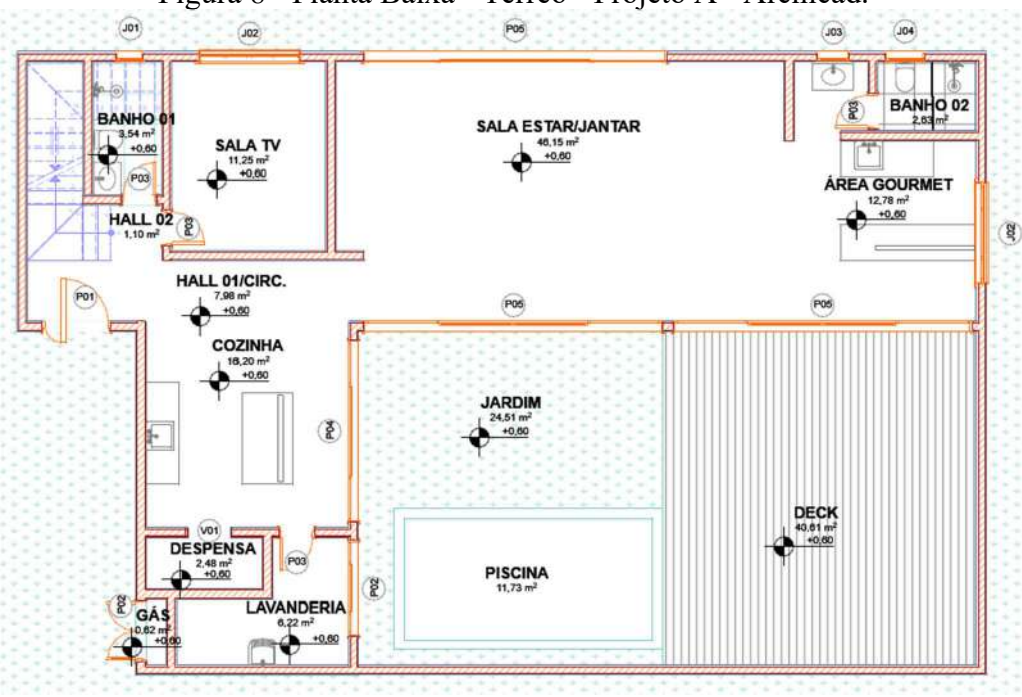

Figura 8 - Planta Baixa - Térreo - Projeto A - Archicad.

Fonte: DOS AUTORES (2023).

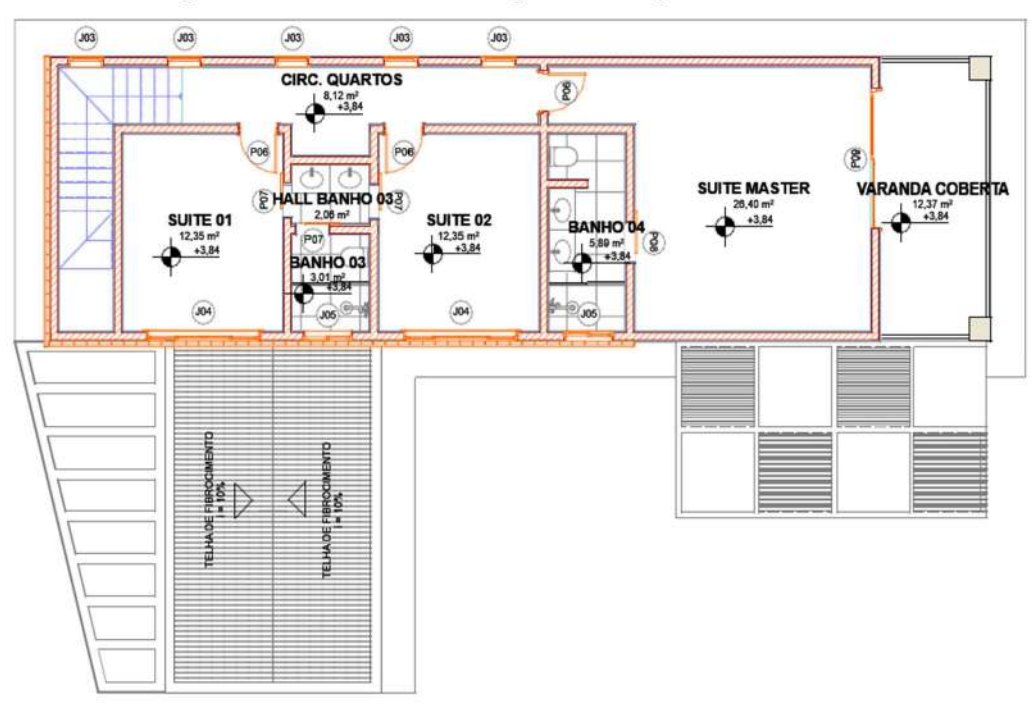

Figura 9 - Planta Baixa - Superior - Projeto A - Archicad.

Fonte: DOS AUTORES (2023).

Figura 10 - Diagrama de Cobertura - Projeto A - Archicad.

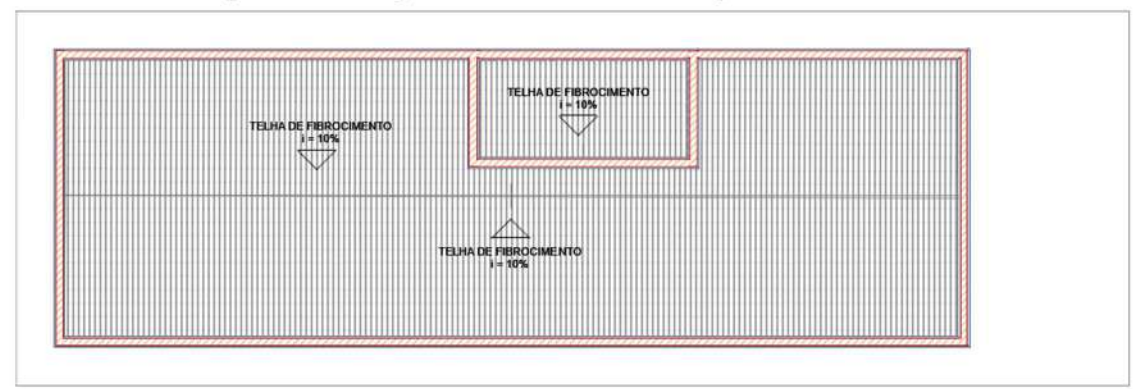

Fonte: DOS AUTORES (2023).

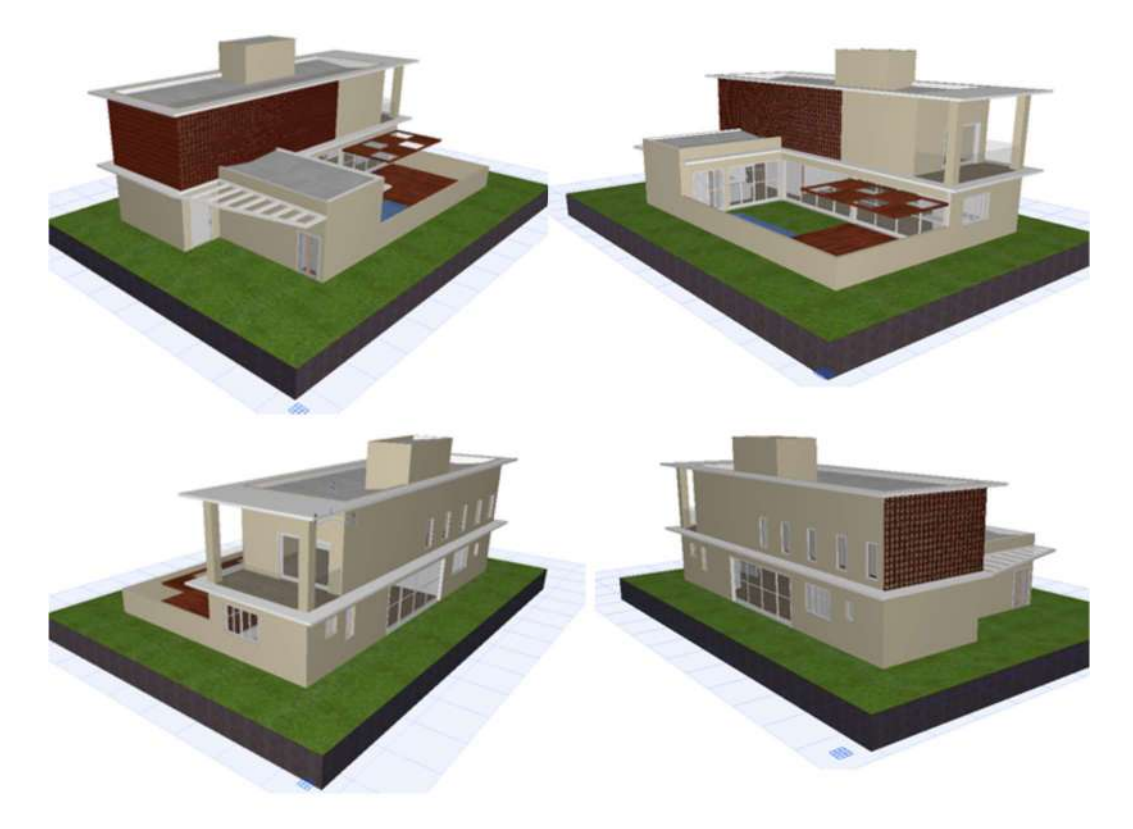

Figura 11 - Fachadas Projeto A 3D Archicad.

Fonte: DOS AUTORES (2023).

# 4.1.1.2 Projeto B

O projeto B desenvolvido no software Archicad é apresentado abaixo nas Figuras 12 a 14.

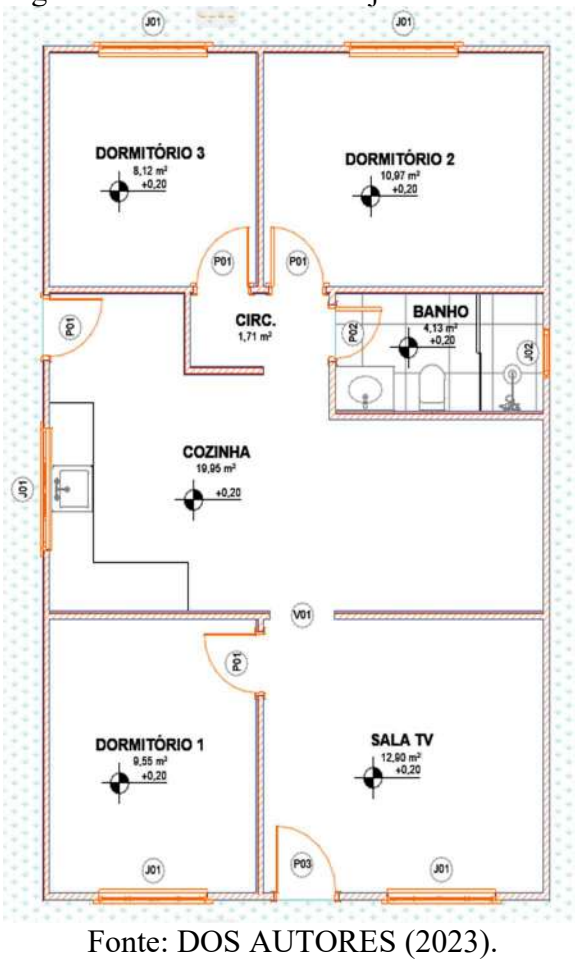

Figura 12 - Planta Baixa Projeto B Archicad.

Figura 13 - Diagrama de Cobertura Projeto B Archicad.

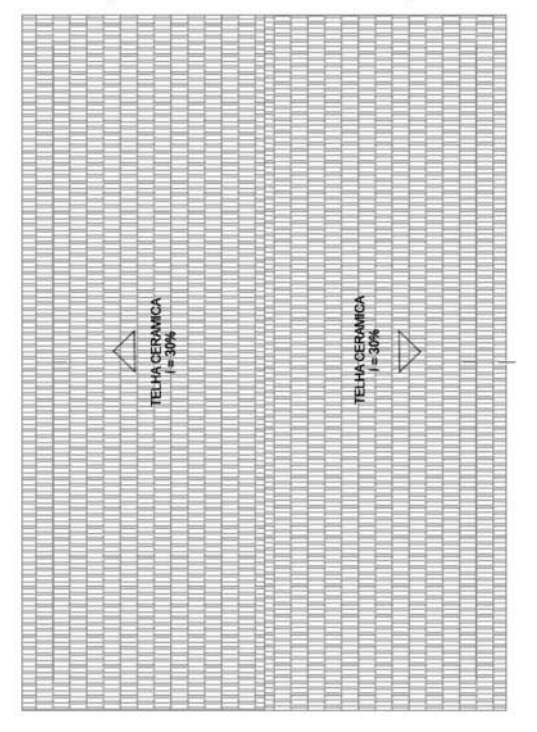

Fonte: DOS AUTORES (2023).

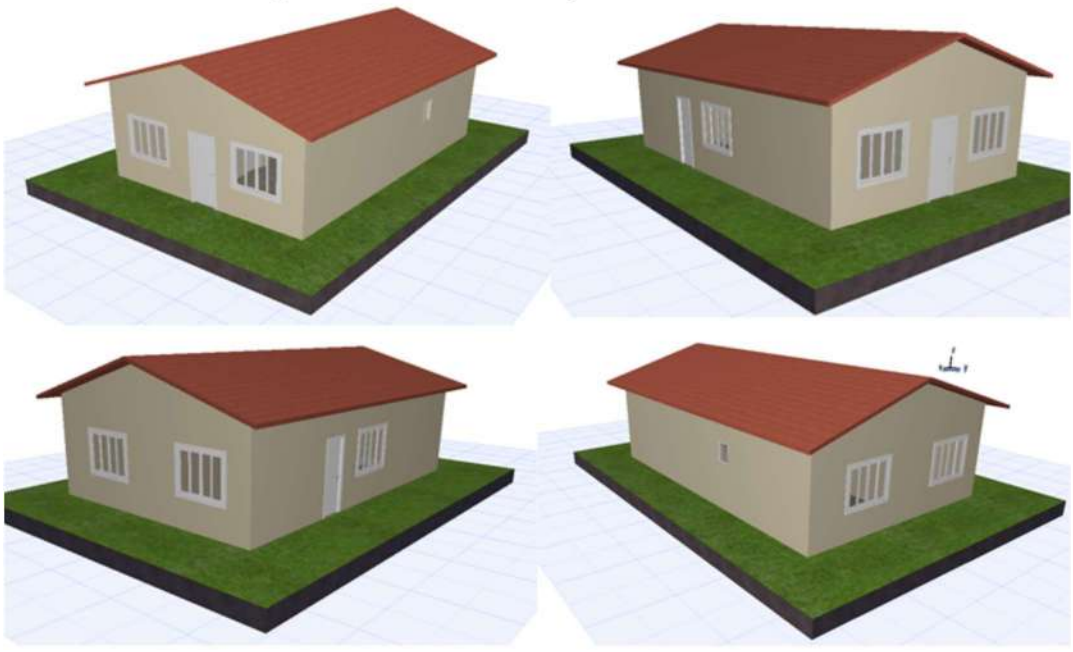

Figura 14 - Fachadas Projeto B 3D Archicad.

Fonte: DOS AUTORES (2023).

# 4.1.2 Revit

Para o desenvolvimento dos projetos no software Revit foram utilizados os componentes padrões do template original, sendo estes: paredes, pisos, portas, janelas, revestimentos, textos e texturas. Dessa forma, foram feitas as alterações destes elementos com relação às dimensões e devidas composições.

# 4.1.2.1 - Projeto A

O projeto A desenvolvido no software Revit está apontado nas Figuras 15 a 18.

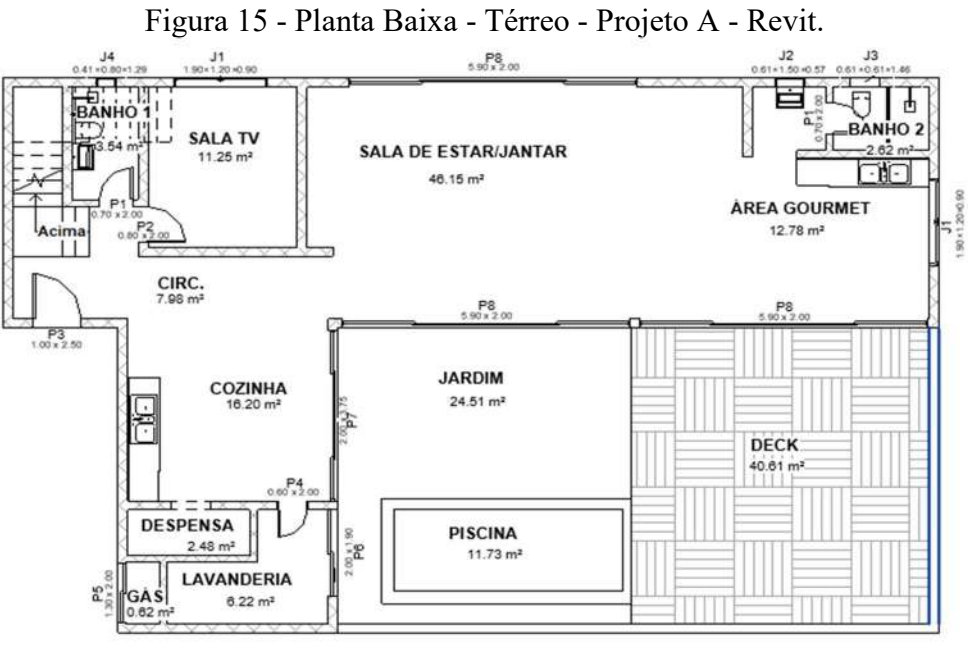

Fonte: DOS AUTORES (2023).

Figura 16 - Planta Baixa - Superior - Projeto A - Revit.

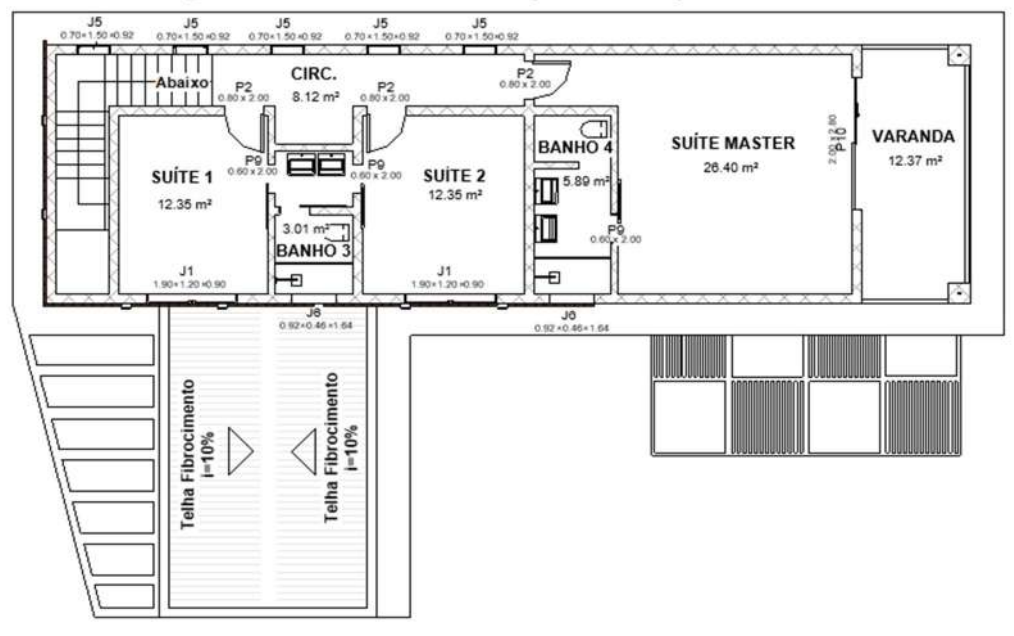

Fonte: DOS AUTORES (2023).

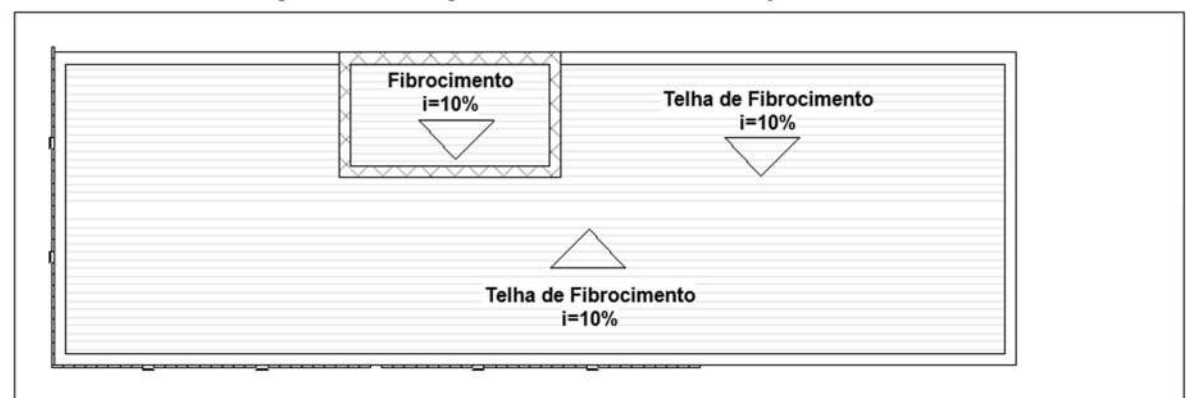

Figura 17 - Diagrama de Cobertura - Projeto A - Revit.

Fonte: DOS AUTORES (2023).

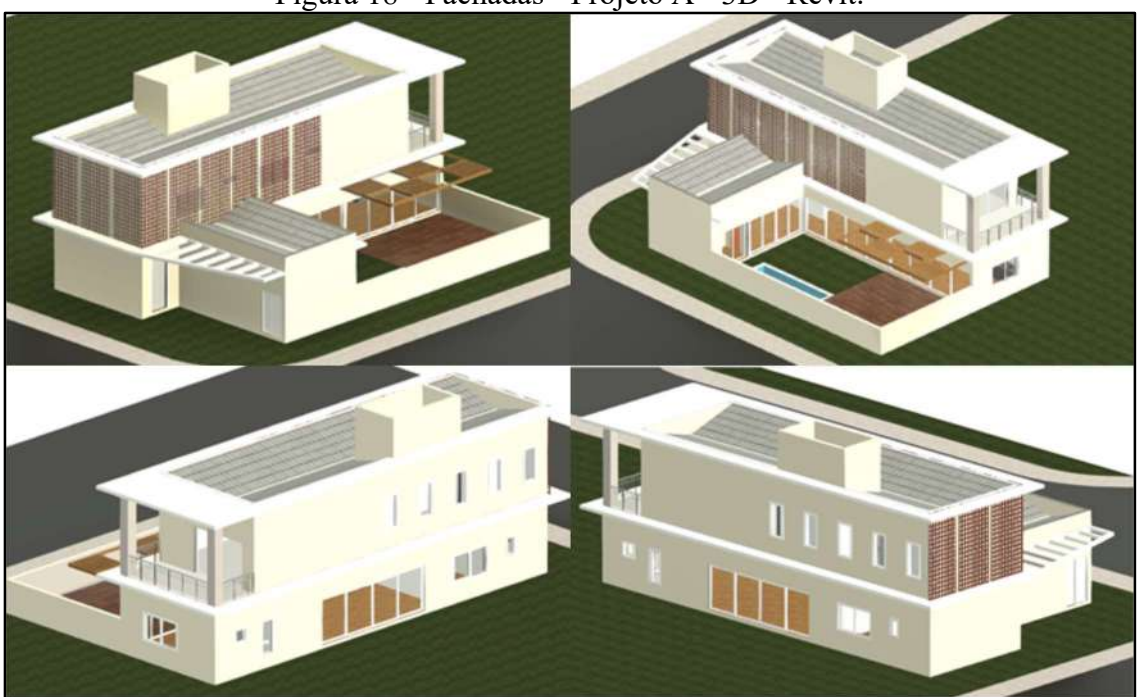

Figura 18 - Fachadas - Projeto A - 3D - Revit.

Fonte: DOS AUTORES (2023).

# 4.1.2.2 - Projeto B

O projeto B desenvolvido no software Revit é mostrado nas Figuras 19 a 21.

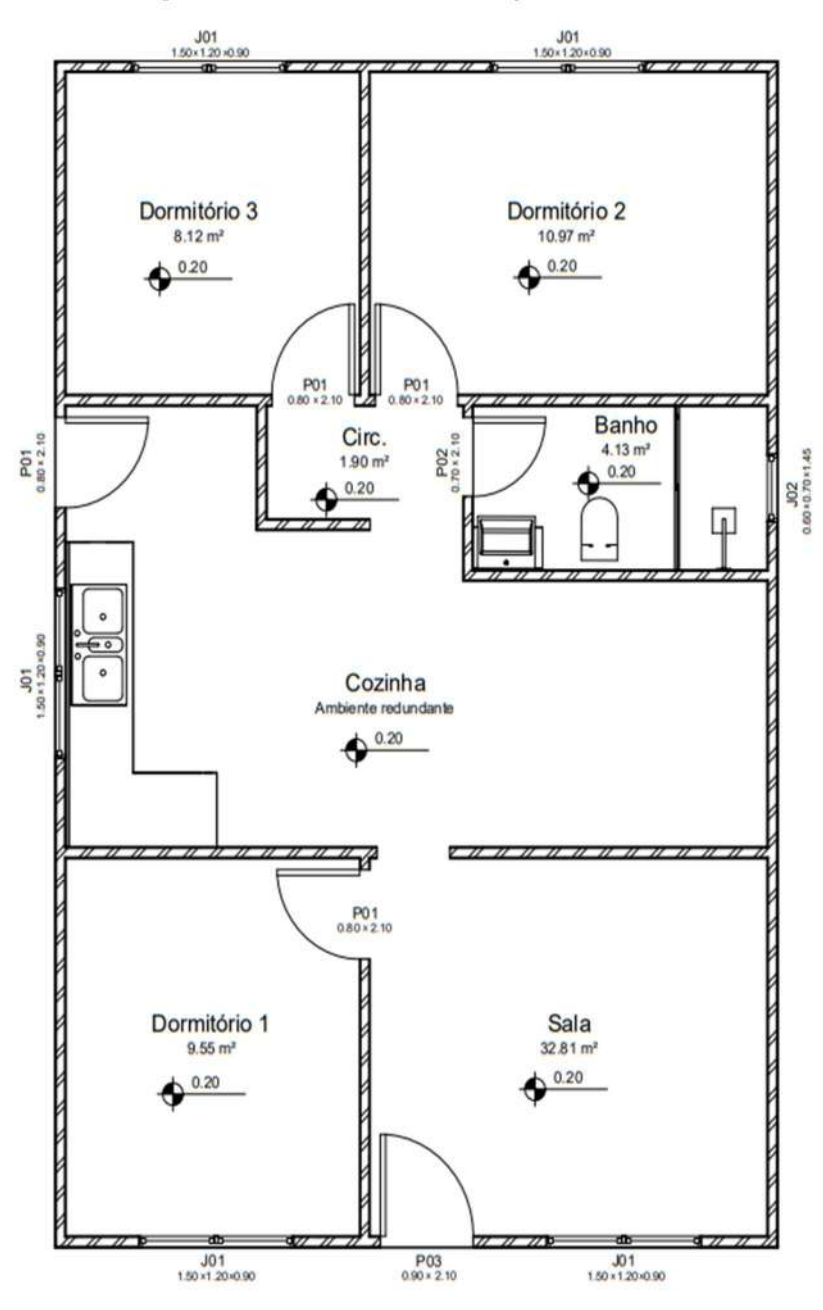

Figura 19 - Planta Baixa - Projeto B - Revit.

Fonte: DOS AUTORES (2023).

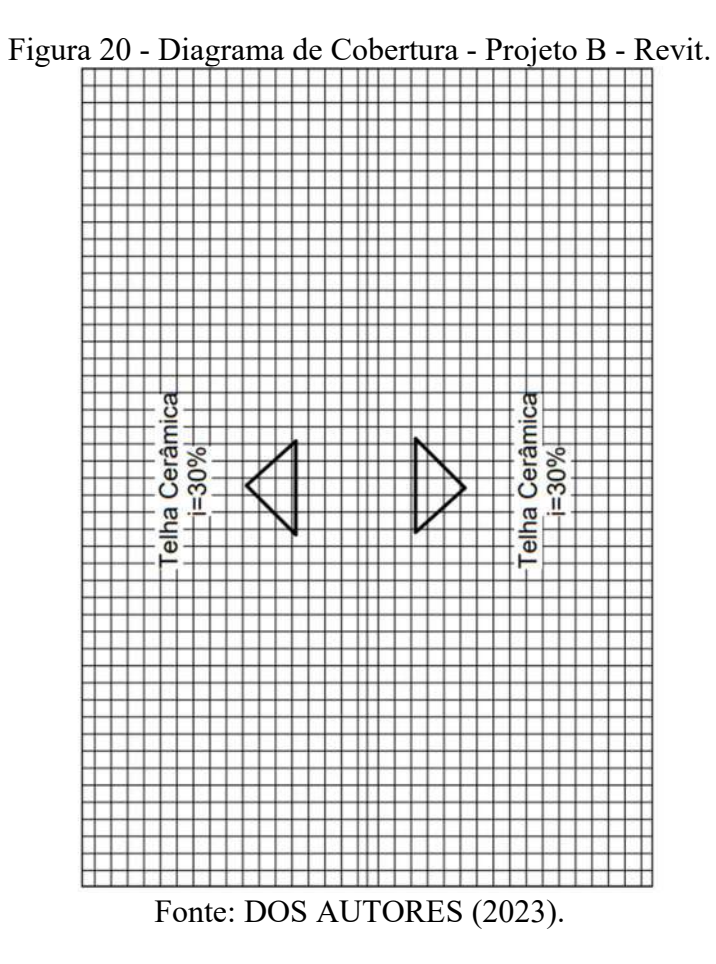

Figura 21 - Fachadas - Projeto B - 3D - Revit.

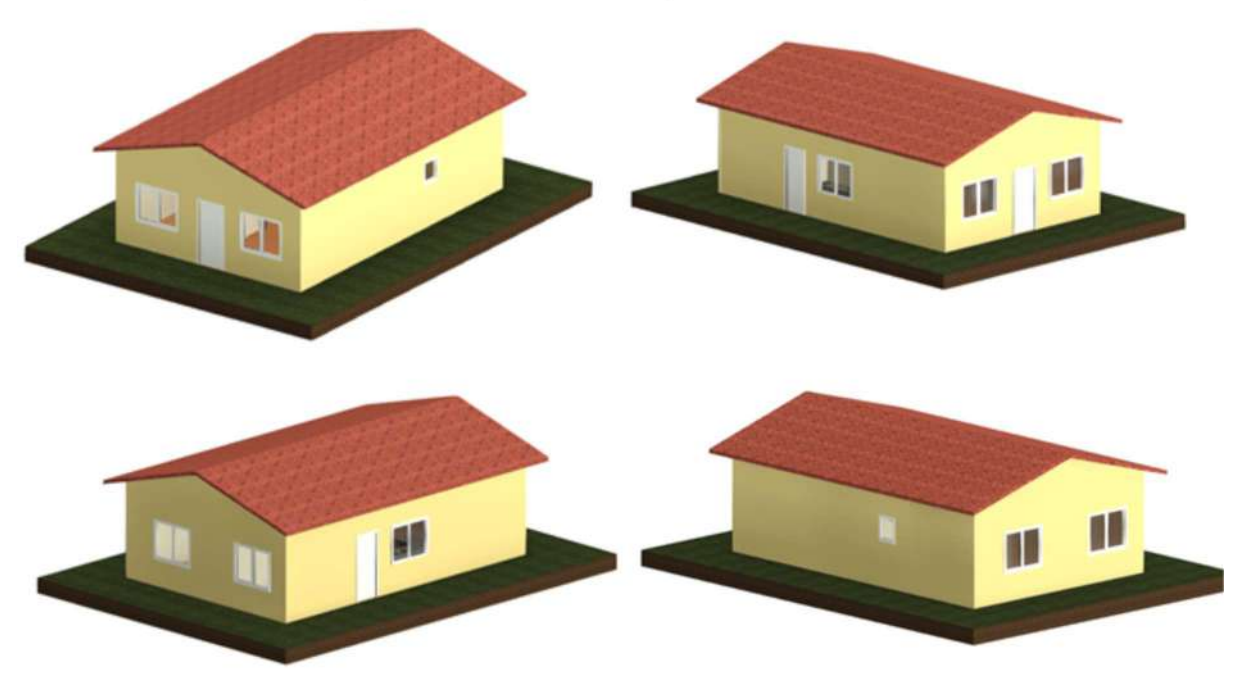

Fonte: DOS AUTORES (2023).

Para fazer o intercâmbio de arquivos foi necessária a exportação direta dos arquivos originais .pln (Archicad) e .rvt (Revit) para o formato .ifc, processo demonstrado com as figuras 22 e 23.

#### 4.2.1 - Archicad

O caminho para fazer a exportação do Archicad para IFC, foi realizado da seguinte forma: i) Selecionar Arquivo > Salvar Como (Figura 22a); ii) Definir tipo: Arquivo IFC (\*.ifc) > Salvar (Figura 22b); iii) Indicar o tradutor para Exportação como Importação Geral (Figura 22c)

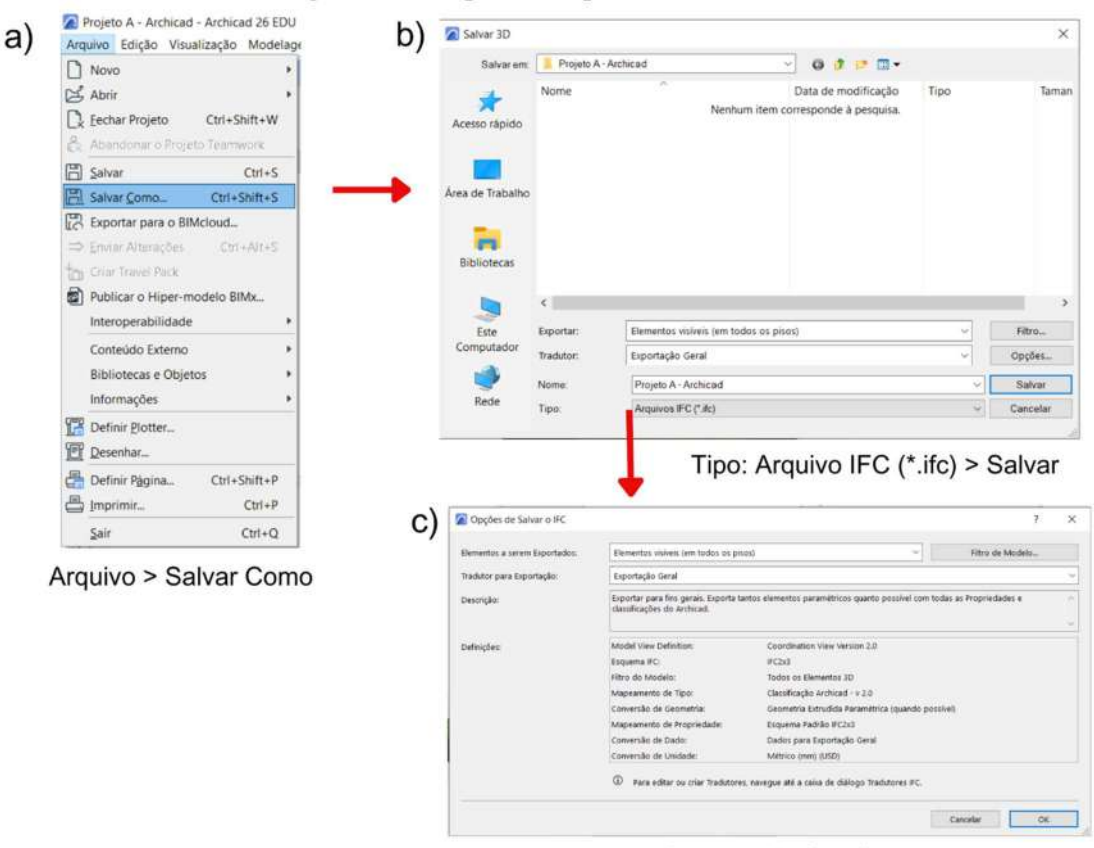

Figura 22 - Exportação para IFC - Archicad.

Importação Geral Fonte: DOS AUTORES (2023).

#### 4.2.2 - Revit

O caminho para fazer a exportação do Revit para IFC, foi realizado da seguinte forma: i) Selecionar Arquivo > IFC (Figura 23a); ii) Escolher projeto e pasta de salvamento > Exportar (Figura 23b).

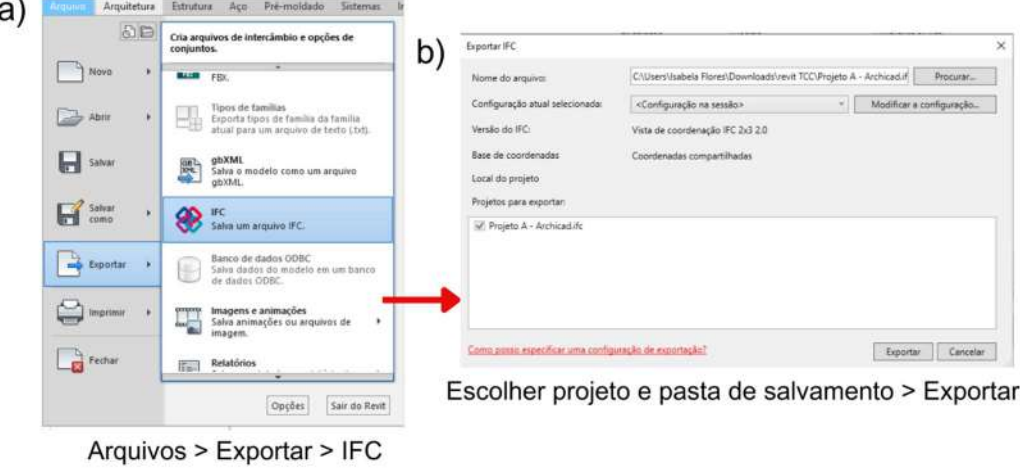

Figura 23 - Exportação para IFC - Revit.

```
Fonte: DOS AUTORES (2023).
```
#### 4.3 Importação

Com a exportação dos arquivos *.pln* e *.rvt* para *.ifc* concluída, foi realizada a importação cruzada nos softwares Archicad e Revit, que demandaram processos distintos, estes apresentados nas figuras 24 e 25 abaixo.

### 4.3.1 - Archicad

O processo para fazer a importação do Archicad para IFC, foi realizado da seguinte forma: i) Selecionar Arquivo > Abrir > Abrir (Figura 24a); ii) Selecionar tipo: Arquivos IFC (\*ifc: \*ifcxml;\*ifczip) > Abrir. (Figura 24b); iii) Indicar o tradutor para Exportação como Importação Geral > ok (Figura 24c); iiii) Salvar como objeto gerado como biblioteca interna > ok (Figura 24d).

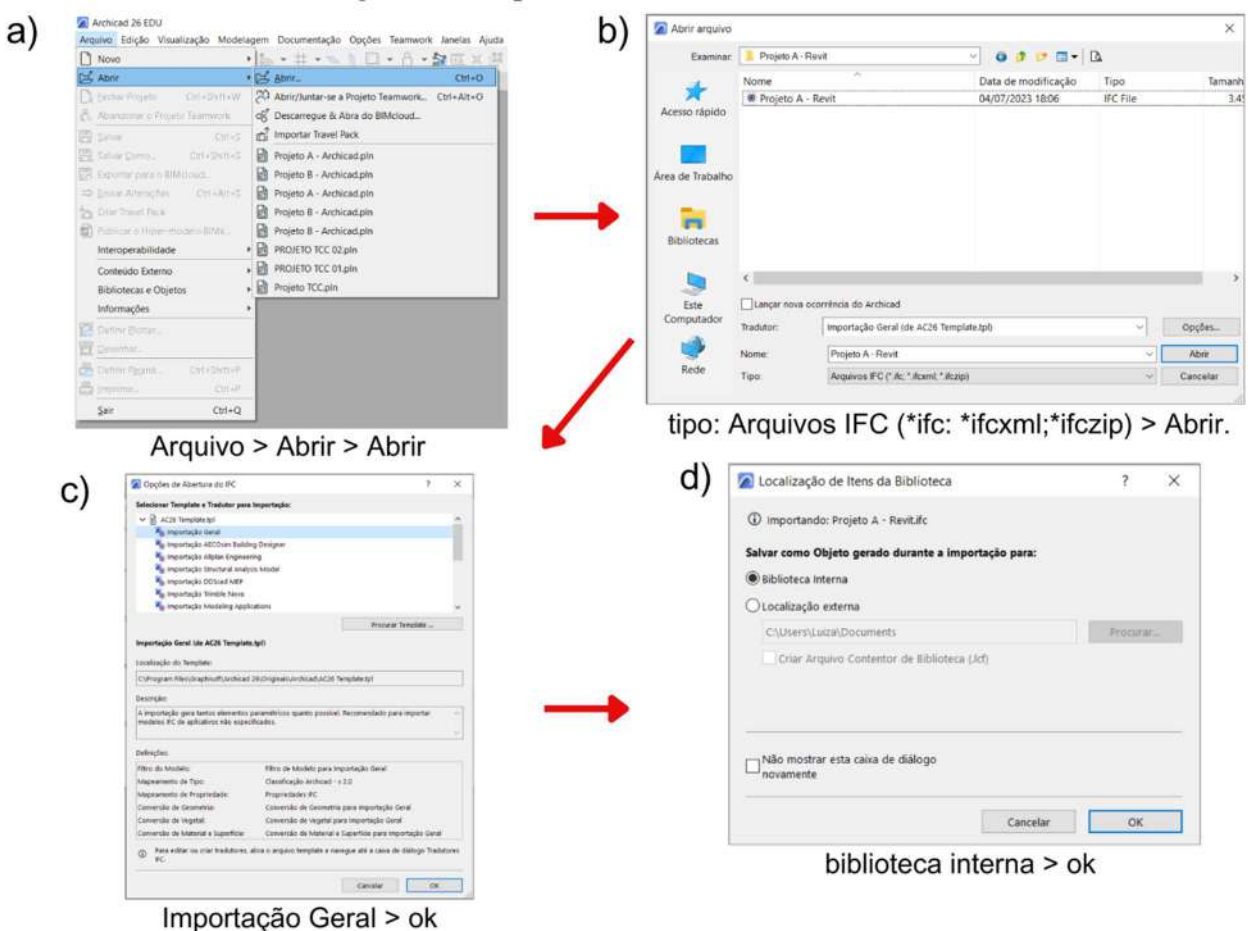

#### Figura 24 - Importação do IFC - Archicad.

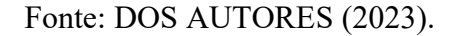

### 4.3.2 - Revit

No processo para importar o arquivo IFC no Revit foi necessário a criação de um novo projeto, etapas definidas como i) MODELOS > Novo > Modelo de arquitetura/Projeto > OK (Figura 25a); ii) Logo em seguida, para abrir o arquivo IFC desejado, Inserir > Vínculo IFC (Figura 25b); iii) Seleciona arquivo IFC desejado > Abrir (Figura 25c).

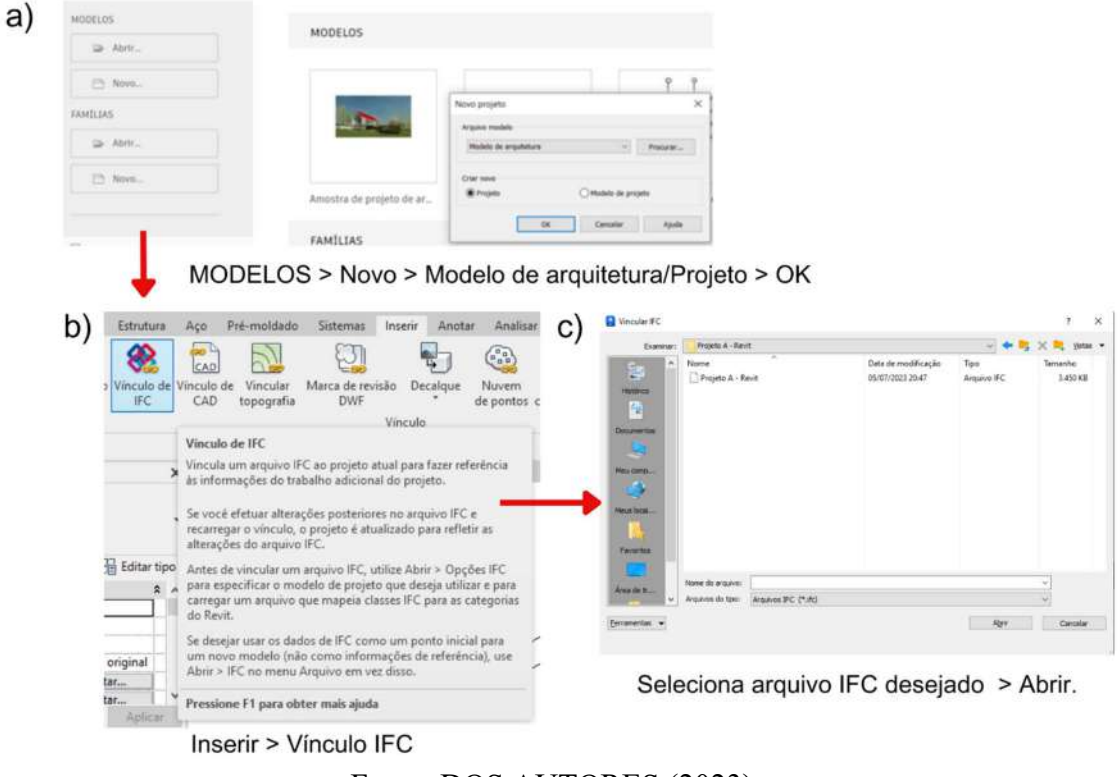

Figura 25 - Importação do IFC - Revit.

Fonte: DOS AUTORES (2023).

### 4.4 Modelos Importados

Após a importação dos arquivos IFC no Archicad e no Autodesk Revit, pode-se visualizar os produtos gerados, possibilitando a comparação e análise detalhada do desempenho de cada software quanto à interoperabilidade.

#### 4.4.1 Projeto A

### 4.4.1.1 Archicad

Após abrir o arquivo IFC, no Archicad, que foi gerado no Autodesk Revit, foram identificados erros de conversão aplicados ao modelo criado originalmente.

O principal erro da primeira planta baixa está relacionado com o piso que sobrepõe aos outros elementos, dessa forma, para melhorar a identificação destes, optou-se por alterar a ordem de visualização do piso para trás. Após isso, é possível perceber a grande presença de textos, estes oriundos dos indicadores das esquadrias. Elementos como paredes, esquadrias e peças sanitárias tiveram uma conversão boa, visto que não perderam tantos dados. Já os itens como piscina, pergolado, piso da área externa, escada e telhado perderam a composição dos seus materiais e principalmente as texturas, como foi possível perceber através das figuras 26 a 28. Esses erros podem ter sido gerados através do desaparecimento durante a conversão ou devido a leitura do Archicad.

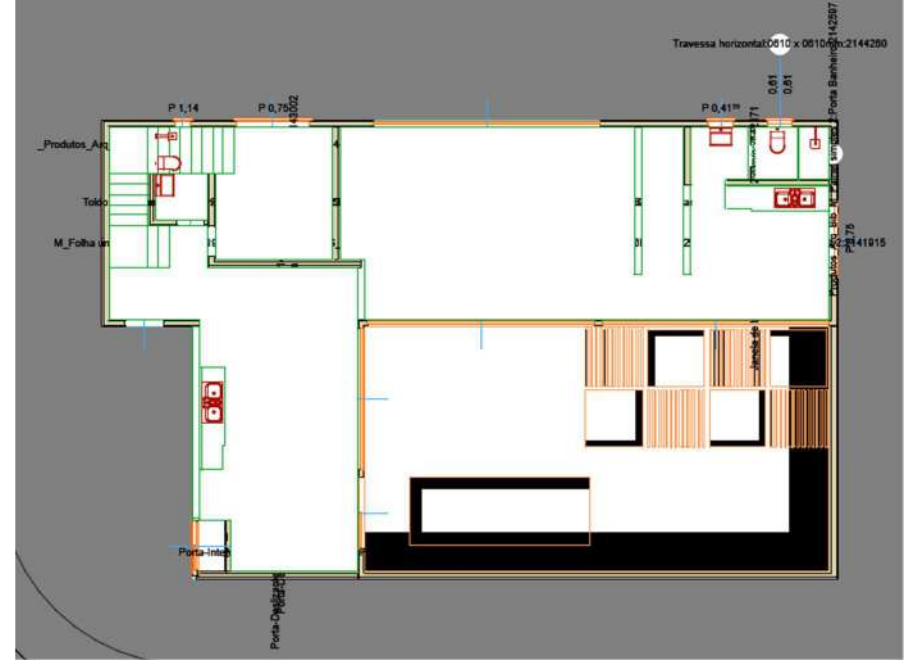

Figura 26 - Planta Baixa Térreo - Projeto A - IFC importado no Archicad.

Fonte: DOS AUTORES (2023).

Figura 27 - Planta Baixa Térreo - Projeto A - IFC importado no Archicad.

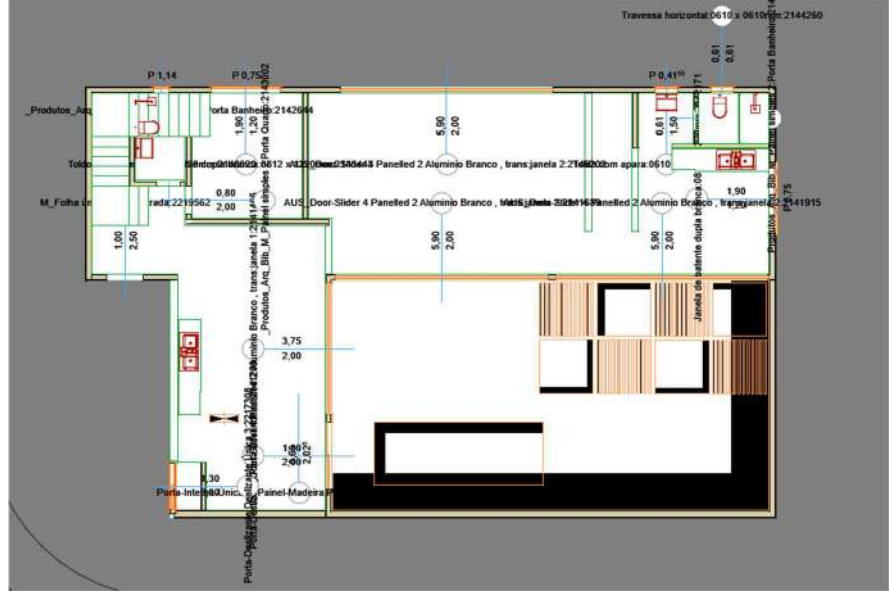

Fonte: DOS AUTORES (2023).

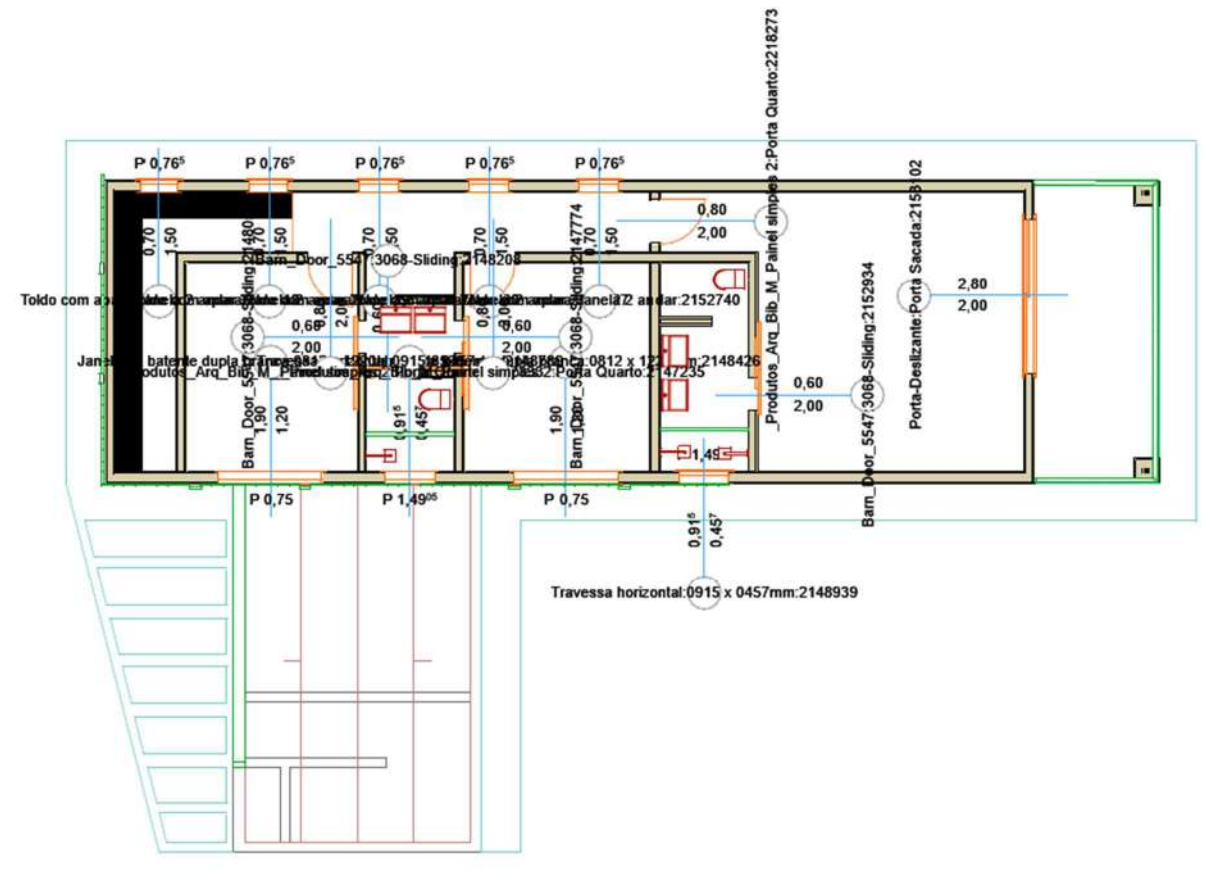

Figura 28 - Planta Baixa Superior - Projeto A - IFC importado no Archicad.

Fonte: DOS AUTORES (2023).

Na planta de cobertura (FIGURAS 29 E 30) a laje também ficou por cima do telhado e para melhor visualização foi colocado este elemento para trás.

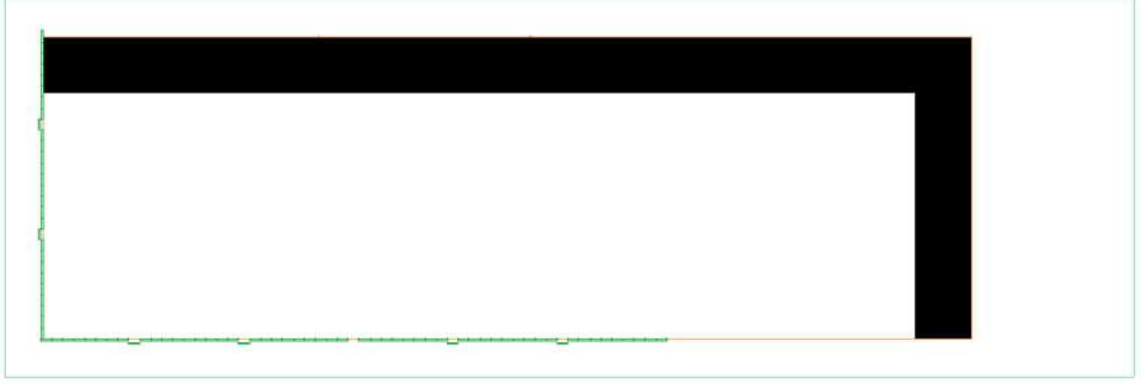

Figura 29 - Diagrama de Cobertura- Projeto A - IFC importado no Archicad.

Fonte: DOS AUTORES (2023).

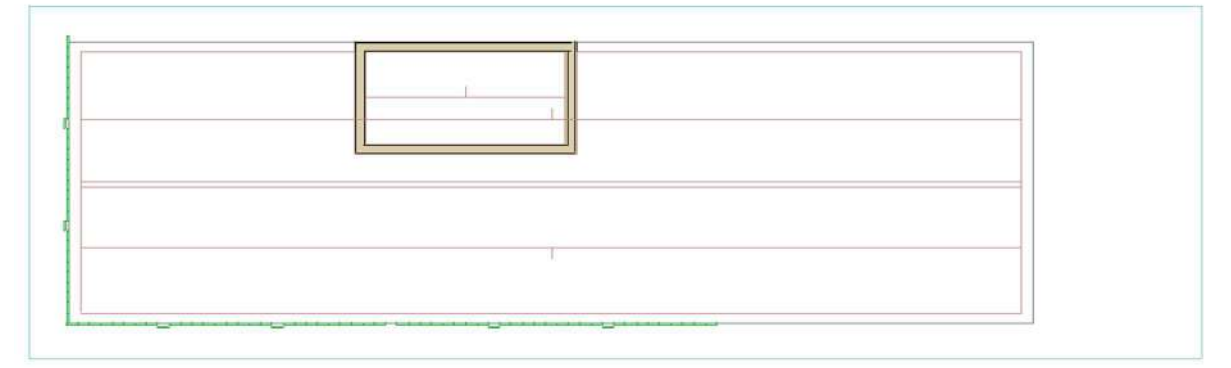

Figura 30 - Diagrama de Cobertura- Projeto A - IFC importado no Archicad.

Fonte: DOS AUTORES (2023).

No 3D (FIGURA 31) foi possível perceber melhor a questão da falta de conversão das texturas e cores dos elementos, além de erros como dimensões de paredes que ultrapassaram o limite da laje e do telhado e as paredes que ficaram verdes devido sua composição no modelo original. É importante ressaltar que as esquadrias e o brise permaneceram como no original.

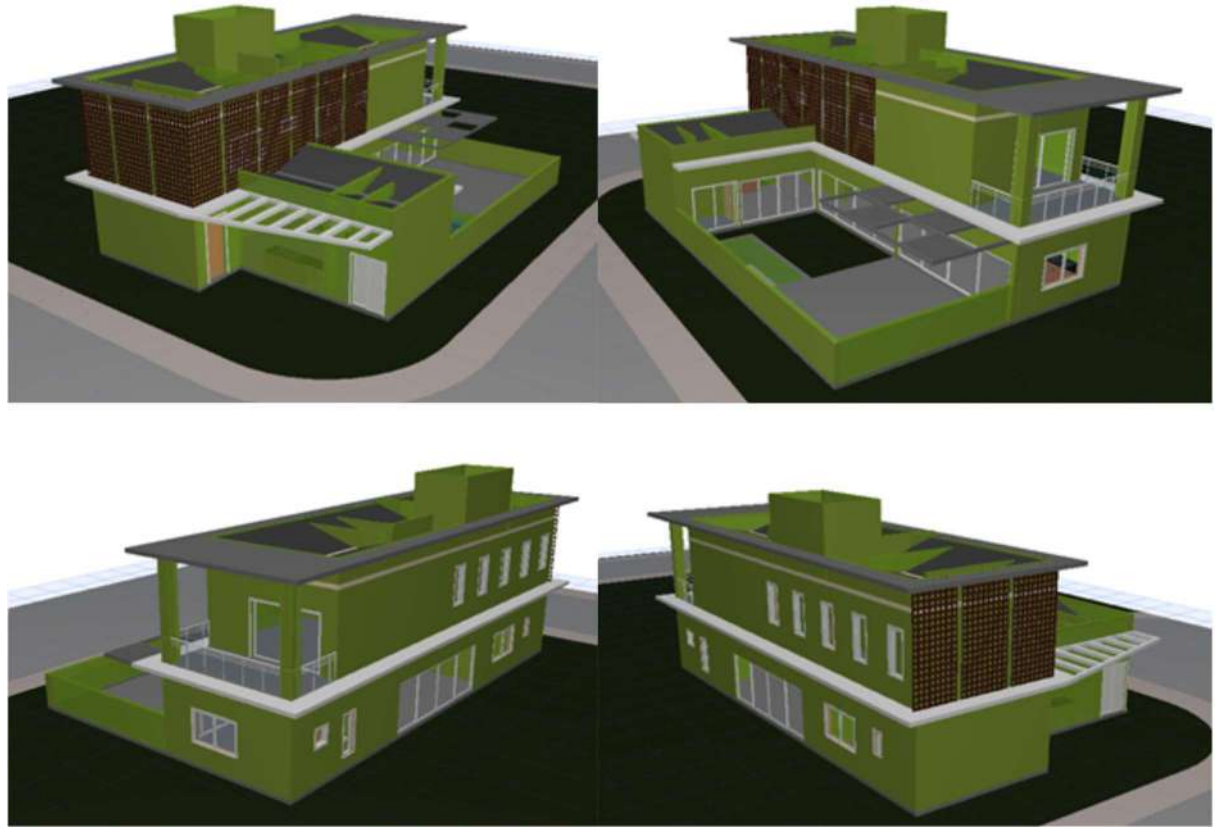

Figura 31 - Fachadas - Projeto A - 3D - IFC importado no Archicad.

Fonte: DOS AUTORES (2023).

Após abrir o arquivo IFC, no Autodesk Revit, que foi gerado no Archicad, similarmente ao primeiro caso, foram identificados erros de conversão aplicados ao modelo criado originalmente.

As plantas baixas apresentaram linhas grossas e incondizentes, não indicando os textos referidos de cada cômodo da construção (nome, área e nível do piso). O erro mais evidente foi relacionado às portas e janelas, que exibiram linhas sobrepostas em excesso, além das peças sanitárias, com formas detalhadas inexistentes (FIGURAS 32 E 33).

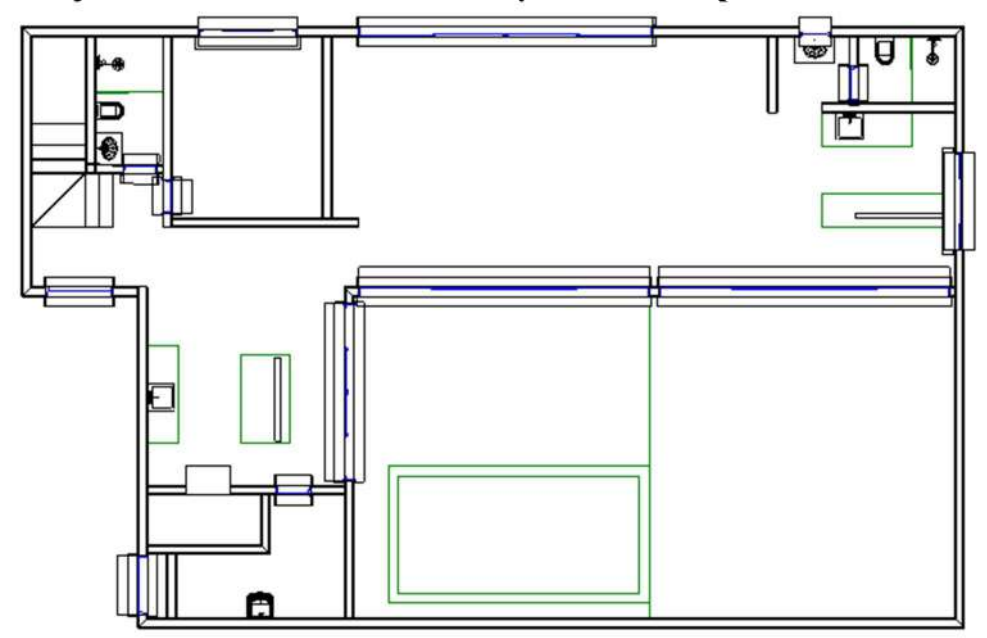

Figura 32 - Planta Baixa Térreo - Projeto A - IFC importado no Revit.

Fonte: DOS AUTORES (2023).

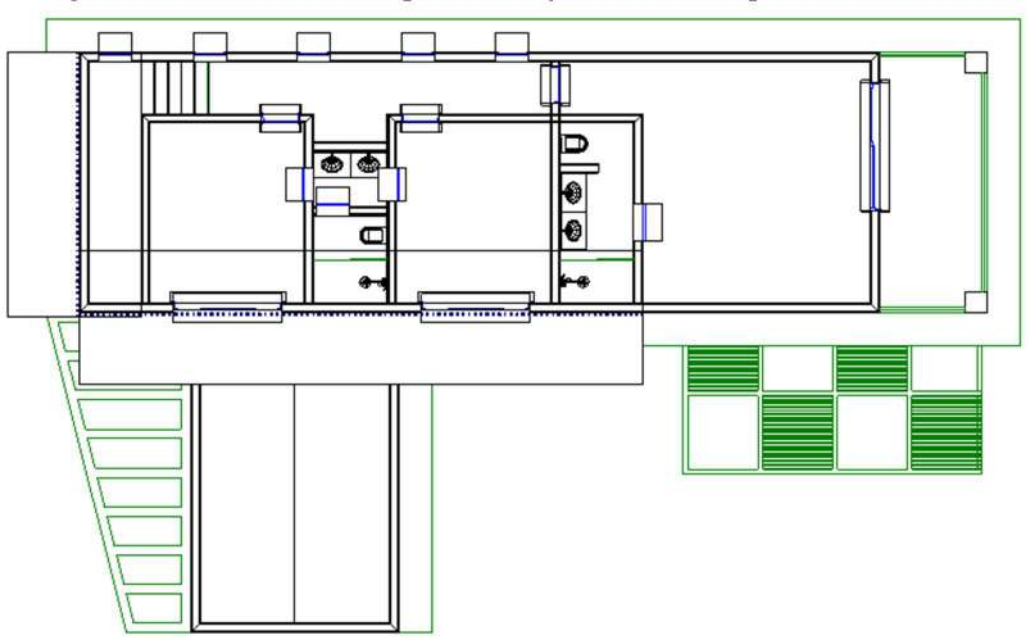

Figura 33 - Planta Baixa Superior - Projeto A - IFC importado no Revit.

Fonte: DOS AUTORES (2023).

Caixas de escopo criadas ao redor dos blocos foram muito evidenciadas tanto no modelo 2D, quanto no 3D, como demonstrado no diagrama de cobertura, alterando as linhas originais das plantas. As hachuras também se perderam no processo de conversão, excluindo texturas como no telhado e no deck (FIGURA 34).

Figura 34 - Diagrama de Cobertura- Projeto A - IFC importado no Revit.

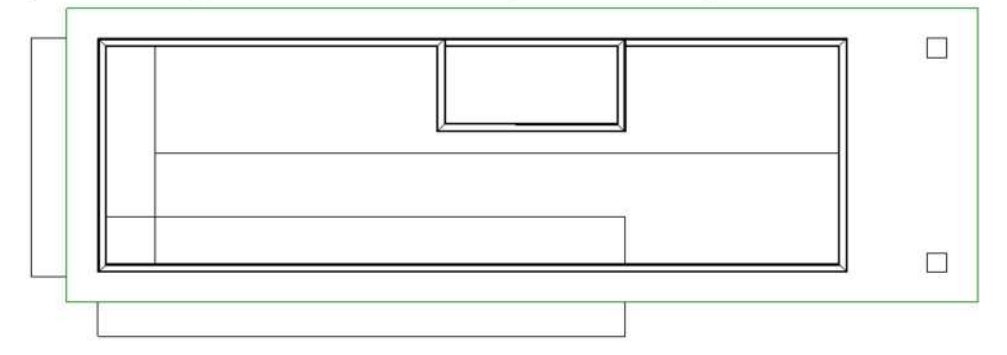

Fonte: DOS AUTORES (2023).

A maquete 3D (realista) foi a mais afetada, apresentada na Figura 35, perdendo suas cores, texturas e composição de materiais. O software ainda impediu a edição em cada componente, inviabilizando uma possível reutilização do projeto, de forma habitual.

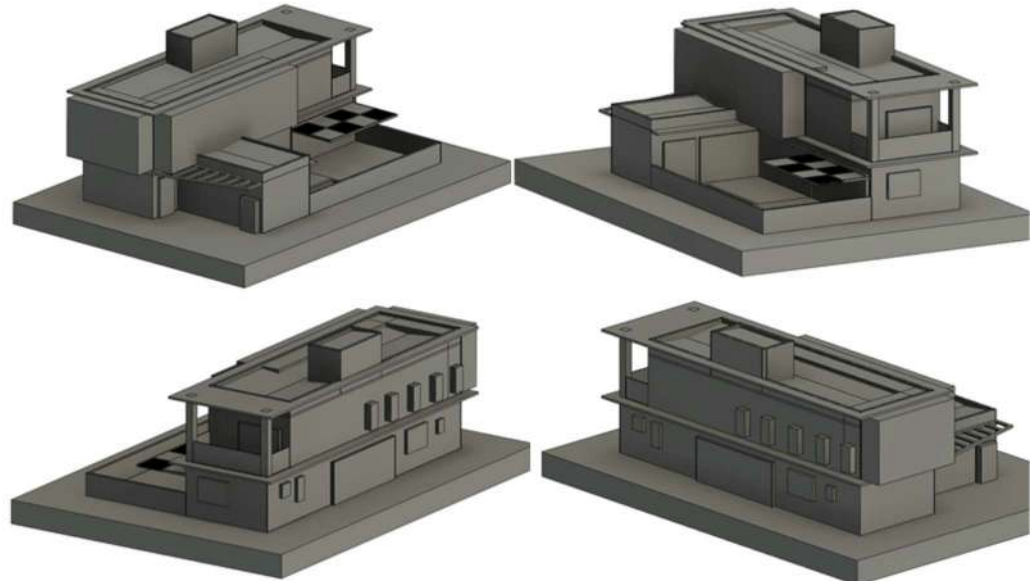

Figura 35 - Fachadas - Projeto A - 3D - IFC importado no Revit.

Fonte: DOS AUTORES (2023).

### 4.4.2 - Projeto B

# 4.4.2.1 - Archicad

Da mesma forma que ocorreu com o Projeto A importado no Archicad, o piso ficou acima dos elementos, como pode observar na figura 36, com exceção dos objetos sanitários. Para melhor visualização e análise dos outros elementos, foi necessária a alteração da ordem do piso.

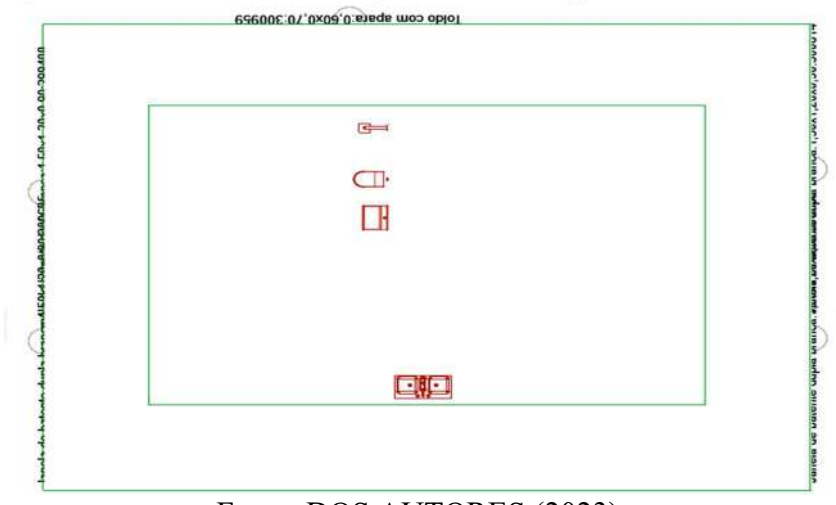

Figura 36 - Planta Baixa - Projeto B - IFC importado no Archicad.

Fonte: DOS AUTORES (2023).

E conforme também aconteceu no outro projeto, ficou evidenciado a presença dos textos indicadores das esquadrias, de forma desorganizada. Entretanto, os elementos como paredes, portas, janelas e peças sanitárias mantiveram suas particularidades, conforme figura 37.

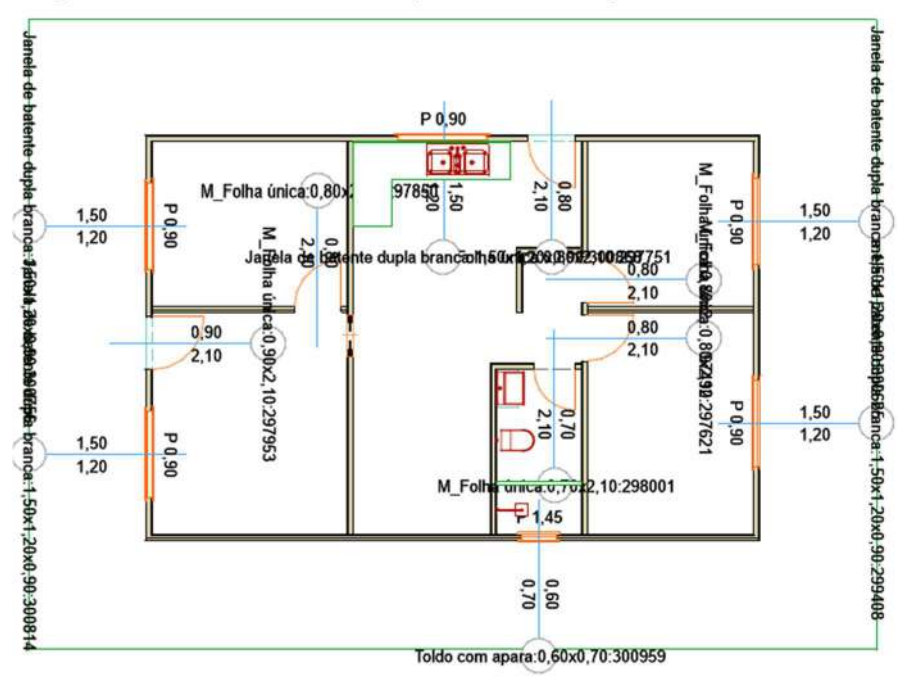

Figura 37 - Planta Baixa - Projeto B - IFC importado no Archicad.

Fonte: DOS AUTORES (2023).

Já o telhado (FIGURA 38) ficou transparente de forma que a laje e as paredes aparecem no diagrama de cobertura, além de que sua textura pode ter se perdido durante a conversão ou então a interface do Archicad não conseguiu fazer a leitura.

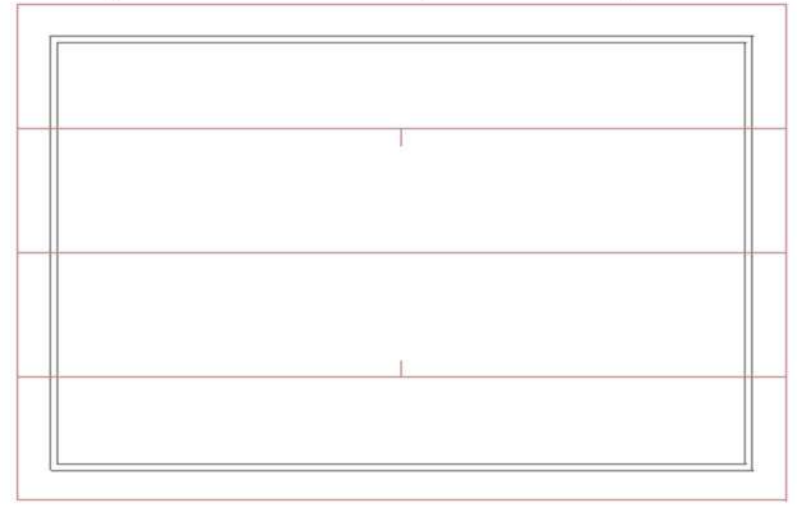

Figura 38 - Diagrama de Cobertura- Projeto B - IFC importado no Archicad.

Fonte: DOS AUTORES (2023).

Novamente as texturas não apareceram no 3D, apenas algumas cores, entretanto, as esquadrias mantiveram suas formas e localizações corretas (FIGURA 39).

Figura 39 - Fachadas - Projeto B - 3D - IFC importado no Archicad.

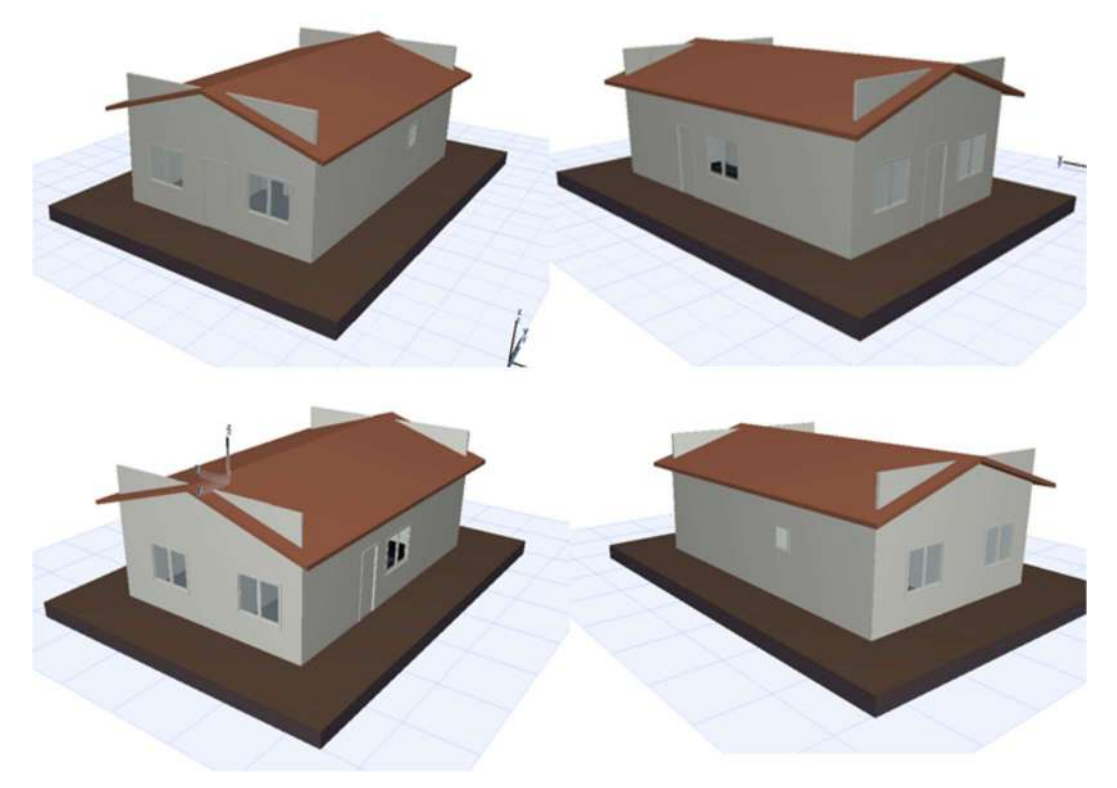

Fonte: DOS AUTORES (2023).

Para o Projeto B, ao ser importado para o Autodesk Revit, aconteceu um processo similar ao Projeto A, nas mesmas condições. As perdas das informações escritas foram consideradas, além das portas e janelas apresentarem linhas em excesso, erros visíveis nas Figuras 40 e 41.

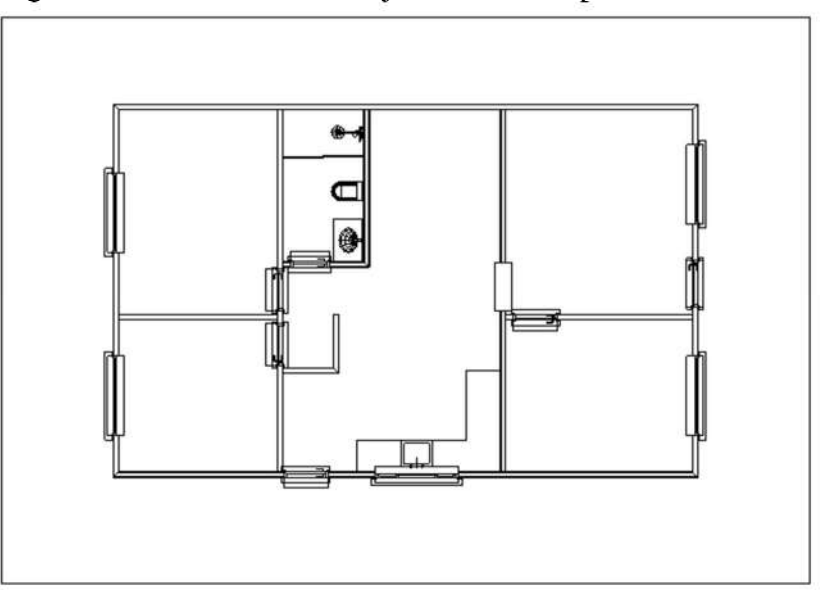

Figura 40 - Planta Baixa - Projeto B - IFC importado no Revit.

Fonte: DOS AUTORES (2023).

Figura 41 - Diagrama de Cobertura- Projeto B - IFC importado no Revit.

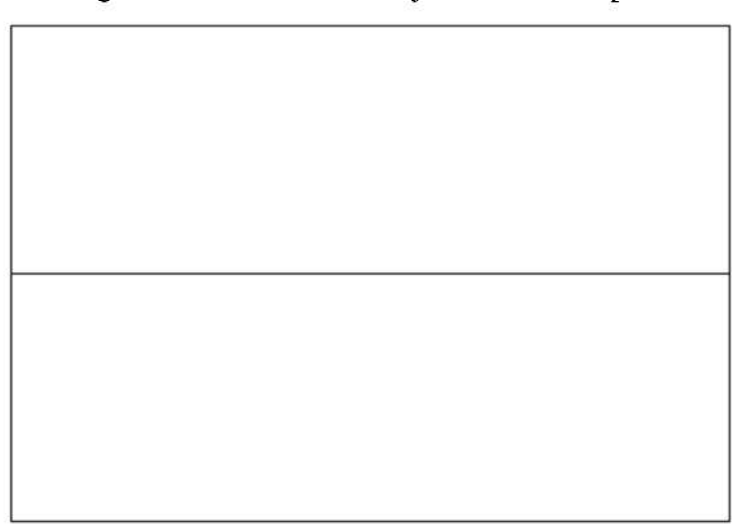

Fonte: DOS AUTORES (2023).

Texturas, como hachuras e texturas 3D, foram novamente desconsideradas na conversão, perdendo muitos detalhes realistas, como cor e forma. As únicas características mantidas de maneira geral foram localização e dimensão (FIGURA 42).

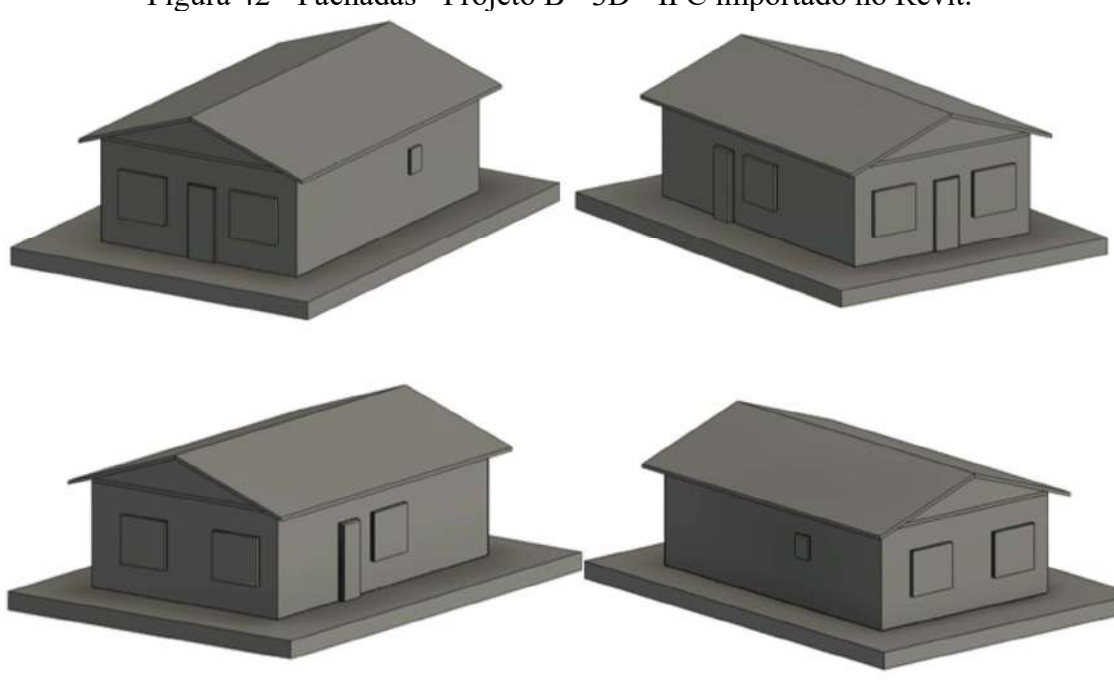

Figura 42 - Fachadas - Projeto B - 3D - IFC importado no Revit.

Fonte: DOS AUTORES (2023).

#### 4.5 Análise da Interoperabilidade

Após o processo de concepção, exportação, importação dos projetos de forma cruzada nos softwares e análise dos produtos gerados foi observado o desempenho de cada projeto em cada software, através da ficha de avaliação.

# 4.5.1 Notas atribuídas nas Fichas de Avaliação

As notas atribuídas a cada elemento na Ficha de Avaliação elaborada se encontram no Anexo B. Por meio destas, foi possível desenvolver gráficos de análise do desempenho da conversão dos elementos em IFC de cada software e projeto.

O Projeto A foi descrito nas figuras 43 e 44, e o Projeto B nas figuras 45 e 46, demonstrando desempenhos e linhas de tendências divergentes quanto à interoperabilidade. Aspectos visuais como cores e materiais foram os principais responsáveis pelo decaimento da média geral, sendo estes a principal dificuldade da conversão entre softwares.

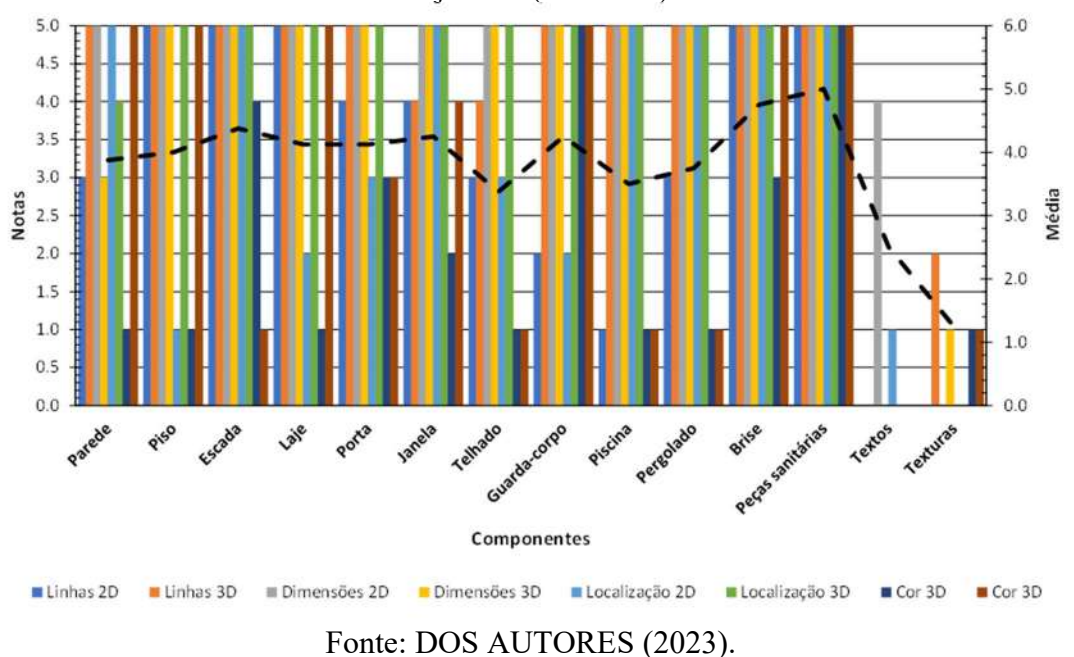

Figura 43. Notas atribuídas aos critérios estabelecidos na ficha de avaliação proposta para o Projeto A. (Archicad)

 Pode ser observado na figura 43, uma variação entre as notas atribuídas às linhas 2D e 3D dos componentes, visto que foram identificados erros de sobreposição de elementos, como piso e textos nas plantas baixas do projeto A. E, no 3D os erros foram relacionados às texturas e cores dos componentes.

Figura 44. Notas atribuídas aos critérios estabelecidos na ficha de avaliação proposta para o Projeto A. (Revit)

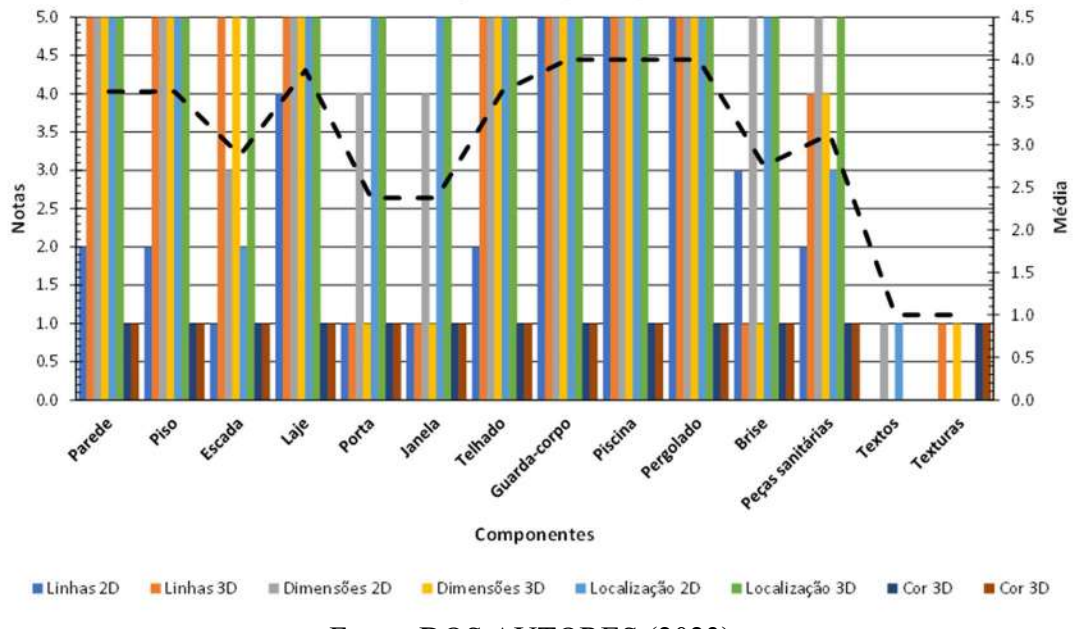

Fonte: DOS AUTORES (2023).

 O gráfico da figura 44, se comporta de maneira parecida ao da figura 43, principalmente no que diz respeito ao 3D, pois não houve conversão de cores e nem material, todos os elementos ficaram cinza. No 2D, foram encontradas muitas linhas grossas e em excesso ao redor das esquadrias, além da ausência dos textos identificadores, o que causou o decaimento da linha de tendência, referentes às notas das portas e janelas.

Figura 45. Notas atribuídas aos critérios estabelecidos na ficha de avaliação proposta para o Projeto B. (Archicad)

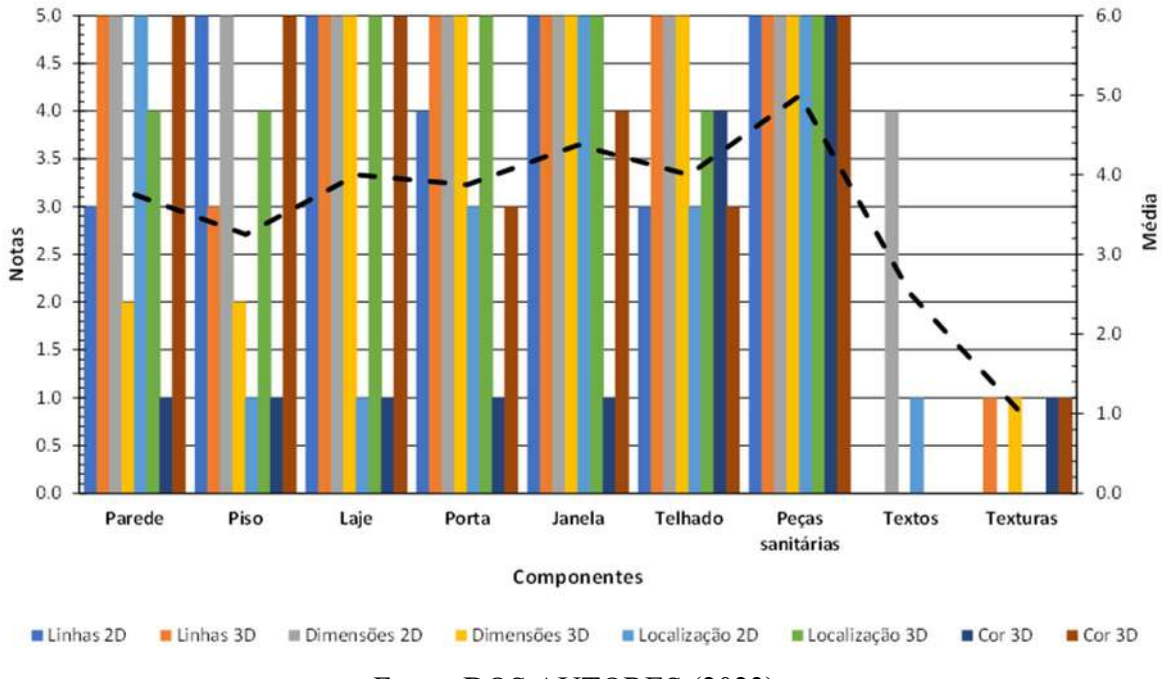

Fonte: DOS AUTORES (2023).

 O projeto B, importado no Archicad, evidenciou erros de localização dos elementos nas plantas baixas e também referente às cores e materiais. No 2D, ocorreram erros de sobreposição de pisos e textos. E no 3D não apareceram as cores e texturas do modelo original, justificando as notas baixas destes componentes retratados na Figura 45.

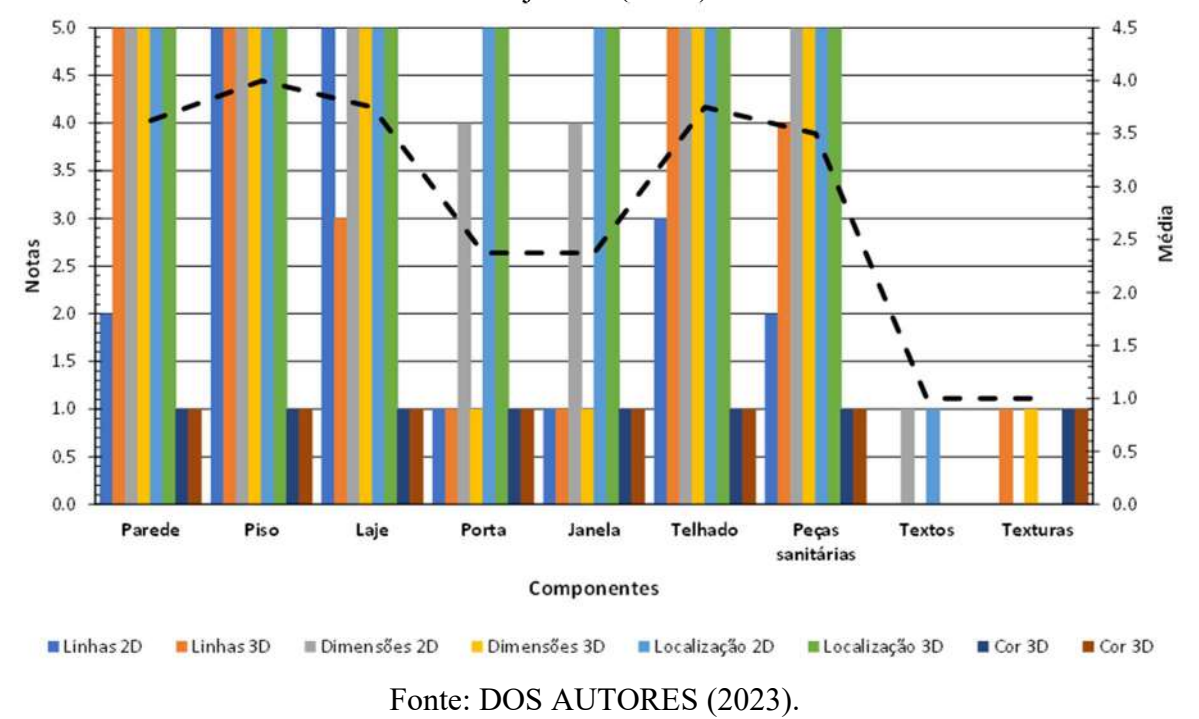

Figura 46. Notas atribuídas aos critérios estabelecidos na ficha de avaliação proposta para o Projeto B. (Revit)

 O comportamento do gráfico da figura 46 ficou próximo ao da figura 45, entretanto, a diferença se deu por causa da representação das esquadrias na planta baixa, pois estas possuem muitas linhas, diferente do modelo original. E, conforme os outros modelos, a cores e texturas não foram apareceram, por isso, as barras de cores 3D e 2D mantiveram os mesmos valores.

 Baseado nos valores encontrados na média geral de cada avaliação, foi realizado um gráfico de barras, exposto na Figura 47, a fim de melhorar a visualização do desempenho dos softwares segundo a capacidade de comunicação deles, ou seja, a interoperabilidade deles.

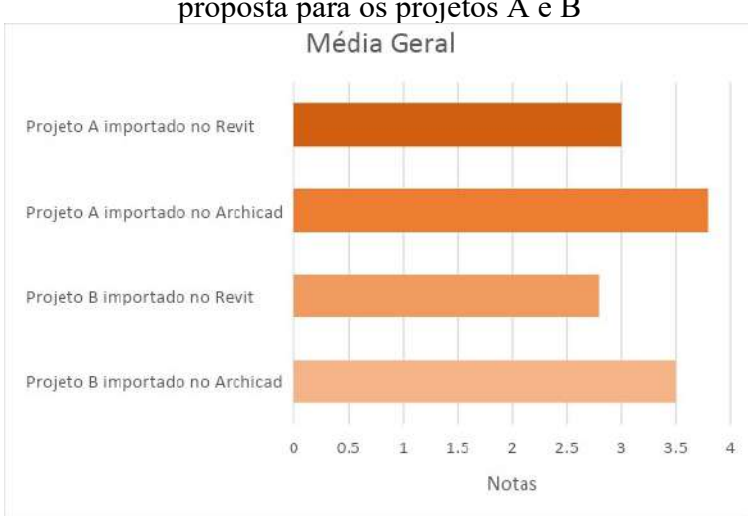

Figura 47. Média Geral das notas atribuídas aos critérios estabelecidos na ficha de avaliação proposta para os projetos A e B

Fonte: DOS AUTORES (2023).

#### 4.5.3 Discussão

Os valores encontrados através da avaliação, em conformidade com as imagens dos projetos gerados, sintetizam a performance da interoperabilidade dos softwares estudados. No que se diz respeito às notas alcançadas, o Archicad obteve maior aproveitamento, atingindo 76% no Projeto A, e 70% no Projeto B. O Revit, por sua vez, se limitou a 60% no Projeto A, e 56% no Projeto B. Apesar do desempenho superior do Archicad, os dois softwares apresentaram erros de conversão consideráveis, que podem impactar negativamente no desenvolvimento de projetos, ou edição destes.

O mesmo comportamento foi apontado por Andrade e Ruschel (2009), em um estudo de avaliação da eficiência do uso de IFC em aplicativos BIM usados em arquitetura. A análise foi feita ao comparar modelos gerados em arquivo IFC importados no Revit e no Archicad e também por meio de visualizadores. Os testes foram feitos em duas versões dos softwares, uma mais recente que a outra, e observou-se que existem perdas nas transferências de dados referentes às geometrias, disposição dos objetos em plantas e às propriedades dos objetos, entretanto, os modelos importados nas versões mais recentes do Revit e do Archicad tiveram uma redução nas perdas de informações do modelo.

Conforme retratado na Tabela 2, em trabalho apresentado por Andrade e Ruschel (2009), as médias gerais do arquivo IFC gerado pelo Archicad e importando nos softwares é maior que a média do arquivo IFC gerado pelo Revit, comprovando uma melhor conversão de informações do programa Archicad. Além disso, o Revit apresenta uma maior porcentagem referente à erros de qualidade das propriedades dos materiais e custos, enquanto que esses erros são menores no Archicad.

|                            |                   |                        |                  |                           | IFC GERADO NO ARCHICAD 11   |                          |                         |                  |                  |                           |  |
|----------------------------|-------------------|------------------------|------------------|---------------------------|-----------------------------|--------------------------|-------------------------|------------------|------------------|---------------------------|--|
|                            |                   | ARQUIVO IMPORTADO PELO |                  |                           |                             | ARQUIVO IMPORTADO PELO   |                         |                  |                  |                           |  |
|                            | ARCHICAD 11 (EM%) |                        |                  |                           |                             |                          | <b>REVIT 2008 (EM%)</b> |                  |                  |                           |  |
|                            | Mater             |                        |                  |                           | Disposi Códi Cus Geolocaliz | Mate                     |                         |                  |                  | Dispos Códi Cus Geolocali |  |
|                            | ial               | ção                    | go               | to                        | ação                        | rial                     | ição                    | go               | to               | zação                     |  |
| Parede                     | 100               | 95                     | 97               | $\mathbf X$               | 95                          | 100                      | 100                     | 100              | $\mathbf X$      | 100                       |  |
| Coluna                     | 100               | 100                    | 100              | $\mathbf X$               | 100                         | 100                      | 100                     | 100              | $\mathbf X$      | 100                       |  |
| Laje                       | 100               | 100                    | 100              | $\mathbf X$               | 100                         | 100                      | 100                     | 100              | $\mathbf X$      | 100                       |  |
| Cobertura                  | 100               | 100                    | 100              | $\mathbf X$               | 100                         | 100                      | 100                     | 100              | $\mathbf X$      | 100                       |  |
| Porta                      | 100               | 70                     | 100              | 100                       | 100                         | $\boldsymbol{0}$         | 66                      | 100              | 100              | 100                       |  |
| Janela                     | $\boldsymbol{0}$  | $\boldsymbol{0}$       | $\boldsymbol{0}$ | $\boldsymbol{0}$          | $\boldsymbol{0}$            | $\boldsymbol{0}$         | $\boldsymbol{0}$        | 100              | 100              | 100                       |  |
| Parede cortina             | 100               | 100                    | 100              | 100                       | 100                         | $\boldsymbol{0}$         | 100                     | 100              | 100              | 100                       |  |
| Corrimão                   | 100               | 100                    | 100              | 100                       | 100                         | $\boldsymbol{0}$         | 100                     | 100              | $\boldsymbol{0}$ | 50                        |  |
| Escada                     | 100               | 100                    | $\boldsymbol{0}$ | 100                       | 100                         | 5                        | 100                     | 100              | 100              | 100                       |  |
| Peças                      | 100               | 100                    | $\boldsymbol{0}$ | 100                       | 60                          | 100                      | 100                     | 100              | 100              | 100                       |  |
| Sanitárias<br><b>TOTAL</b> | 90                | 86                     | 69               | 84                        | 85                          | 52                       | 86                      | 100              | 84               | 95                        |  |
| MÉDIA                      |                   |                        | 82,8             |                           |                             |                          |                         | 83,4             |                  |                           |  |
| <b>GERAL</b>               |                   |                        |                  |                           |                             |                          |                         |                  |                  |                           |  |
|                            |                   |                        |                  |                           |                             | IFC GERADO NO REVIT 2008 |                         |                  |                  |                           |  |
|                            |                   | ARQUIVO IMPORTADO PELO |                  |                           |                             | ARQUIVO IMPORTADO PELO   |                         |                  |                  |                           |  |
|                            |                   | ARCHICAD 11 (EM%)      |                  |                           |                             | REVIT 2008 (EM%)         |                         |                  |                  |                           |  |
|                            | Mater             | Disposi                |                  |                           | Códi Cus Geolocaliz         | Mate                     |                         |                  |                  | Dispos Códi Cus Geolocali |  |
|                            | ial               | ção                    | go               | to                        | ação                        | rial                     | ição                    | go               | to               | zação                     |  |
| Parede                     | 79                | 100                    | 79               | $\mathbf X$               | 100                         | 89                       | 100                     | 89               | $\mathbf X$      | 100                       |  |
| Coluna                     | 100               | 100                    | 100              | X                         | 100                         | $\boldsymbol{0}$         | 100                     | $\boldsymbol{0}$ | $\mathbf X$      | 100                       |  |
| Laje                       | 100               | 100                    | 100              | $\boldsymbol{\mathrm{X}}$ | 100                         | 100                      | 100                     | 100              | $\mathbf X$      | 100                       |  |
| Cobertura                  | 100               | 100                    | 100              | $\boldsymbol{\mathrm{X}}$ | 100                         | 100                      | 100                     | 100              | $\mathbf X$      | 100                       |  |
| Porta                      | $\boldsymbol{0}$  | 17                     | 100              | $\boldsymbol{0}$          | 78                          | $\boldsymbol{0}$         | 100                     | $\boldsymbol{0}$ | $\boldsymbol{0}$ | 100                       |  |
| Janela                     | $\boldsymbol{0}$  | 38                     | $\boldsymbol{0}$ | $\boldsymbol{0}$          | 50                          | $\boldsymbol{0}$         | 54                      | $\boldsymbol{0}$ | $\boldsymbol{0}$ | 77                        |  |
| Parede cortina             | $\boldsymbol{0}$  | 100                    | $\boldsymbol{0}$ | $\boldsymbol{0}$          | 100                         | $\boldsymbol{0}$         | 60                      | $\boldsymbol{0}$ | $\boldsymbol{0}$ | 60                        |  |
| Corrimão                   | $\boldsymbol{0}$  | 100                    | $\boldsymbol{0}$ | $\boldsymbol{0}$          | 100                         | $\boldsymbol{0}$         | 100                     | $\boldsymbol{0}$ | $\boldsymbol{0}$ | 100                       |  |
| Escada                     | $\boldsymbol{0}$  | 75                     | $\boldsymbol{0}$ | $\boldsymbol{0}$          | 75                          | $\boldsymbol{0}$         | 100                     | $\boldsymbol{0}$ | $\boldsymbol{0}$ | 100                       |  |
| Peças<br>Sanitárias        | $\boldsymbol{0}$  | 80                     | $\boldsymbol{0}$ | $\boldsymbol{0}$          | 60                          | $\boldsymbol{0}$         | 80                      | $\boldsymbol{0}$ | $\boldsymbol{0}$ | 60                        |  |
| <b>TOTAL</b>               | 38                | 81                     | 48               | $\boldsymbol{0}$          | 86                          | 29                       | 89                      | 29               | $\boldsymbol{0}$ | 89                        |  |
| MÉDIA<br><b>GERAL</b>      |                   |                        | 50,6             |                           |                             |                          |                         | 47,2             |                  |                           |  |

Tabela 2 – Nível da qualidade de importação de arquivos IFC gerado no Archicad 11 e Revit 2008.

Fonte: Adaptado de ANDRADE e RUSCHEL (2009)

A partir dos resultados do modelo importado pelo Revit 2010 e Archicad 12, encontrado na tabela 3, em trabalho apresentado por Andrade e Ruschel (2009), é perceptível a grande melhoria da qualidade de importação com relação aos modelos das versões anteriores, o que comprova o desenvolvimento do software frente à interoperabilidade e o que se espera é que esteja em constante evolução, de forma que o IFC se torne um modelo viável e seguro para o uso.

|                 |                  |                        |                  |                    | Revit 2010.                       |                  |                        |                  |                    |                           |  |  |  |  |  |
|-----------------|------------------|------------------------|------------------|--------------------|-----------------------------------|------------------|------------------------|------------------|--------------------|---------------------------|--|--|--|--|--|
|                 |                  |                        |                  |                    | IFC GERADO NO ARCHICAD 12         |                  |                        |                  |                    |                           |  |  |  |  |  |
|                 |                  | ARQUIVO IMPORTADO PELO |                  |                    |                                   |                  | ARQUIVO IMPORTADO PELO |                  |                    |                           |  |  |  |  |  |
|                 |                  | ARCHICAD 12 (EM %)     |                  |                    |                                   |                  | REVIT 2010 (EM %)      |                  |                    |                           |  |  |  |  |  |
|                 |                  |                        |                  |                    | Mater Disposi Códi Cus Geolocaliz | Mate             |                        |                  |                    | Dispos Códi Cus Geolocali |  |  |  |  |  |
|                 | ial              | ção                    | go               | to                 | ação                              | rial             | ição                   | go               | to                 | zação                     |  |  |  |  |  |
| Parede          | 100              | 100                    | 100              | $\bar{\mathbf{X}}$ | 100                               | $\boldsymbol{0}$ | 100                    | $\boldsymbol{0}$ | $\mathbf{\bar{X}}$ | 100                       |  |  |  |  |  |
| Coluna          | 100              | 100                    | 100              | $\mathbf X$        | 100                               | $\boldsymbol{0}$ | 100                    | $\boldsymbol{0}$ | $\bar{\mathbf{X}}$ | 100                       |  |  |  |  |  |
| Laje            | 33               | 100                    | 100              | $\mathbf{X}$       | 100                               | $\boldsymbol{0}$ | 100                    | $\overline{0}$   | $\mathbf X$        | 100                       |  |  |  |  |  |
| Cobertura       | 100              | 100                    | 100              | $\mathbf x$        | 100                               | 100              | 100                    | 100              | $\mathbf X$        | 100                       |  |  |  |  |  |
| Porta           | 100              | 100                    | 100              | 100                | 100                               | 100              | 100                    | 100              | 100                | 100                       |  |  |  |  |  |
| Janela          | 100              | 100                    | 100              | 100                | 100                               | 100              | $\mathbf{0}$           | 100              | 100                | 100                       |  |  |  |  |  |
| Parede cortina  | 100              | 100                    | 100              | 100                | 100                               | $\boldsymbol{0}$ | 100                    | $\boldsymbol{0}$ | $\boldsymbol{0}$   | 100                       |  |  |  |  |  |
| Corrimão        | 100              | 100                    | 100              | 100                | 100                               | 100              | 100                    | 100              | 100                | 100                       |  |  |  |  |  |
| Escada          | 100              | 100                    | 100              | 100                | 100                               | 100              | 100                    | 100              | 100                | 100                       |  |  |  |  |  |
| Peças           | 100              | 100                    | 100              | 100                | 100                               | 100              | 90                     | 100              | 100                | 100                       |  |  |  |  |  |
| sanitárias      |                  |                        |                  |                    |                                   |                  |                        |                  |                    |                           |  |  |  |  |  |
| <b>TOTAL</b>    | 93,3             | 100                    | 100              | 100                | 100                               | 60               | 89                     | 60               | 83                 | 100                       |  |  |  |  |  |
| MÉDIA           |                  |                        | 98,7             |                    |                                   |                  |                        |                  |                    | 78,5                      |  |  |  |  |  |
|                 |                  |                        |                  |                    |                                   |                  |                        |                  |                    |                           |  |  |  |  |  |
| <b>GERAL</b>    |                  |                        |                  |                    |                                   |                  |                        |                  |                    |                           |  |  |  |  |  |
|                 |                  |                        |                  |                    | IFC GERADO NO REVIT 2010          |                  |                        |                  |                    |                           |  |  |  |  |  |
|                 |                  | ARQUIVO IMPORTADO PELO |                  |                    |                                   |                  |                        |                  |                    | ARQUIVO IMPORTADO PELO    |  |  |  |  |  |
|                 |                  | ARCHICAD 12 (EM %)     |                  |                    |                                   |                  | REVIT 2010 (EM %)      |                  |                    |                           |  |  |  |  |  |
|                 |                  |                        |                  |                    | Mater Disposi Códi Cus Geolocaliz | Mate             |                        |                  |                    | Dispos Códi Cus Geolocali |  |  |  |  |  |
|                 | ial              | ção                    | go               | to                 | ação                              | rial             | ição                   | go               | to                 | zação                     |  |  |  |  |  |
| Parede          | 100              | 100                    | 100              | $\mathbf X$        | 95                                | $\boldsymbol{0}$ | 89                     | $\boldsymbol{0}$ | $\mathbf X$        | 98                        |  |  |  |  |  |
| Coluna          | 100              | 100                    | 100              | $\mathbf X$        | 100                               | $\boldsymbol{0}$ | 100                    | $\boldsymbol{0}$ | $\bar{\mathbf{X}}$ | 100                       |  |  |  |  |  |
| Laje            | $\overline{0}$   | 100                    | $\mathbf{0}$     | $\mathbf{X}$       | 100                               | 100              | 100                    | $\overline{0}$   | $\mathbf X$        | 100                       |  |  |  |  |  |
| Cobertura       | 100              | 100                    | 100              | $\mathbf{X}$       | 100                               | 100              | 100                    | $\boldsymbol{0}$ | X                  | 100                       |  |  |  |  |  |
| Porta           | 100              | 94                     | 100              | 100                | 94                                | $\boldsymbol{0}$ | 84                     | $\overline{0}$   | $\boldsymbol{0}$   | 84                        |  |  |  |  |  |
| Janela          | 100              | 34                     | 100              | 100                | 50                                | $\boldsymbol{0}$ | 60                     | $\boldsymbol{0}$ | $\boldsymbol{0}$   | 30                        |  |  |  |  |  |
| Parede cortina  | 100              | 100                    | $\boldsymbol{0}$ | $\boldsymbol{0}$   | 100                               | $\boldsymbol{0}$ | 100                    | $\boldsymbol{0}$ | $\boldsymbol{0}$   | 100                       |  |  |  |  |  |
| Corrimão        | 100              | 100                    | 100              | 100                | 100                               | $\boldsymbol{0}$ | 100                    | $\overline{0}$   | $\boldsymbol{0}$   | 100                       |  |  |  |  |  |
| Escada<br>Peças | $\boldsymbol{0}$ | 100                    | $\boldsymbol{0}$ | $\boldsymbol{0}$   | 100                               | $\boldsymbol{0}$ | 100                    | $\boldsymbol{0}$ | $\boldsymbol{0}$   | 100                       |  |  |  |  |  |

Tabela 3 – Nível da qualidade de importação de arquivos IFC gerado no Archicad 12 e  $R_{\alpha}$ it 2010

Fonte: Adaptado de ANDRADE e RUSCHEL (2009)

TOTAL 80 93 70 67 94 20 93 0 0 91

 $\overline{30,7}$  and  $\overline{40,9}$  and  $\overline{40,9}$ 

MÉDIA

A diferença entre os resultados encontrados por Andrade e Ruschel (2009) e os apresentados neste trabalho ocorreram em razão da metodologia utilizada, os critérios e as formas de avaliação adotadas e a versão dos softwares utilizados.

Outro estudo de interoperabilidade de sistemas BIM por meio do formato IFC, desenvolvido por Barreto et. al (2020), também destacou a qualidade de importação dos modelos IFC no Archicad. Foram gerados diferentes projetos no Revit, convertidos para o formato IFC e importados para outros programas de visualização, sendo que a identificação de erros de conversão no Archicad foi menor comparada com os outros sistemas testados, sendo estes o Bimer e o Autodesk Viewer.

 Sendo assim, é perceptível que o IFC ainda é um meio de intercâmbio de informações que possui limitações, especialmente com relação às propriedades geométricas e não geométricas dos elementos de construção. Componentes como linhas, textos, cores, dimensões, texturas e materiais apresentaram perdas significativas ao serem importadas, principalmente nos modelos importados no Revit. Já elementos como dimensões e localização não apresentaram muitos erros nos dois aplicativos.

 Vale ressaltar também que a complexidade dos projetos pode proporcionar maiores erros, visto que projetos mais simples não necessitam de muitos componentes, já em projetos maiores a visualização destes podem ser prejudicadas.

 Um ponto que dificulta a interoperabilidade entre softwares diferentes é a padronização de descrição e classificação das propriedades dos componentes que cada programa utiliza, dessa forma, se houver uma padronização e conhecimento prévio do software que vai receber a importação do arquivo IFC pode ser que os erros sejam amenizados.

 Foi constatado nas análises que, ao utilizar arquivos e tradutores IFC para exportar ou importar dados de um edifício, é essencial ter em mente que essas soluções ainda não possuem a capacidade adequada para transportar os dados com a mesma qualidade do modelo original, sendo necessário levar em consideração essas limitações. Assim sendo, é inevitável que ocorram perdas de dados durante a migração para outros programas.

### 5 CONCLUSÃO

Neste trabalho foi realizado um estudo de caso visando comparar o uso da ferramenta BIM a partir da interoperabilidade, frente aos softwares Autodesk Revit e Archicad, com base em revisões teóricas e modelagem 3D. A atividade foi elaborada procurando simplificar o uso das ferramentas dos softwares em 2 projetos com níveis diferentes de detalhamento, e uso de biblioteca interna.

 O mercado da construção civil consome cada vez mais as metodologias BIM, justamente por possuírem muitas vantagens frente à produtividade e eficiência, entretanto, no que diz respeito ao uso da interoperabilidade, é algo que demanda mais cuidado e aprimoramento, posto que neste estudo foram identificados erros de conversão e perdas de informações nos dados gerados ao importar arquivos IFC de um software para o outro.

Pode-se observar que ao importar os arquivos IFC de forma cruzada, no Archicad e Revit, foram verificados ausência dos textos identificadores, de texturas, cores dos componentes e de configurações de elementos e materiais, como por exemplo, paredes acima do telhado, representação diferente das esquadrias e peças sanitárias, não atendendo as expectativas de eficiência.

 Foi demonstrado, após a avaliação e análise comparativa dos projetos, que o Archicad obteve um desempenho melhor que o Revit, visto que houve menos erros e perda de informações. O Archicad ainda se mostrou mais intuitivo durante todo o processo, demonstrando facilidade no emprego de suas ferramentas de modelagem 3D e na confecção das plantas 2D, demandando menos tempo de elaboração e retrabalho, ao contrário do Autodesk Revit.

Tendo o Archicad apresentado melhores resultados e manejo na sua utilização, o software se revelou como uma ótima ferramenta para estudos voltados à arquitetura, de maneira educacional e também para o mercado de trabalho, mesmo ainda carecendo de trilhar um percurso longo no aprimoramento da interoperabilidade e seus recursos, ao lado do Revit.

Dessa forma, recomenda-se às desenvolvedoras dos softwares que haja um estudo e desenvolvimento mais aprofundado quanto às ferramentas de conversão de dados dos softwares e não apenas em aspectos particulares de suas ferramentas de modelagem, atualizadas anualmente, uma vez que a interoperabilidade se faz necessária no mercado de trabalho, considerando a praticidade e produtividade de alcançar qualquer plataforma.

# **REFERÊNCIAS**

ANDRADE, M. L. V. X. de; RUSCHEL, R. C. INTEROPERABILIDADE DE APLICATIVOS BIM USADOS EM ARQUITETURA POR MEIO DO FORMATO IFC. Gestão & Tecnologia de Projetos, [S. l.], v. 4, n. 2, p. p.76-111, 2009. DOI: 10.4237/gtp.v4i2.102. Disponível em: <https://www.revistas.usp.br/gestaodeprojetos/article/view/50960>. Acesso em: 22 maio 2023.

Barreto, E. M. de M., Ribeiro, C. C., Almeida, M. L. B., Bamberg, P., Ribeiro, S. E. C., & Oliveira, D. M. de. (2020). Estudo da interoperabilidade de sistemas BIM por meio do formato IFC / Interoperability study of BIM systems using the IFC format. Brazilian Journal of Development. Disponível em: <https://doi.org/10.34117/bjdv6n6-232\>. Acesso em: 06 julho 2023.

BARROS, Fernando da Costa. MELO, Humberto Coelho de. Estudo sobre os benefícios do BIM na interoperabilidade de projetos. Revista Científica Multidisciplinar Núcleo do Conhecimento. Ano 05, Ed. 01, Vol. 08, pp. 74-91. Janeiro de 2020. ISSN: 2448-0959. Disponível em: <https://www.nucleodoconhecimento.com.br/engenhariacivil/interoperabilidade-de-projetos>. Acesso em: 25 maio 2023.

BORJA, Luis Claudio Alves; CASTRO, Diogo Amorim. Aplicações da modelagem 3D: estudo de prédio educacional do campus UEFS. GRAPHICA, 2011.

Caderno BIM : coletânea de cadernos orientadores : caderno de especificações técnicas para contratação e projetos em BIM – Edificações / coordenação: Lucimara Ferreira de Lima. - Curitiba, PR : Secretaria de Estado de Infraestrutura e Logística, 136 p.; 30 cm, 2018.

CAVASSANI, GLAUBER. Graphisoft ArchiCAD 19 Representações gráficas de projetos arquitetônicos. Disponível em:

<https://www.google.com.br/books/edition/Graphisoft\_ArchiCAD\_19\_Representa%C3%A7 %C3%B5es/t4qwDwAAQBAJ?hl=pt-BR&gbpv=0>. Acesso em: 27 maio 2023.

DISSE, L. A tecnologia BIM e seus benefícios para a construção civil. Disponível em: <https://www.cogic.fiocruz.br/2020/05/a-tecnologia-bim-e-seus-beneficios-para-aconstrucao-civil/>. Acesso em: 27 maio 2023.

EASTMAN, C. et al. Manual de BIM: um guia de modelagem da informação da construção para arquitetos, engenheiros, gerentes, construtores e incorporadores. Porto Alegre: Bookman, p. 01-25, 2013.

EASY STEPS TO ARCHICAD First published in 2019 by School of Built Environment (SBE), Massey University Copyright ©Eziaku Rasheed, 2019.

Hub de informações sobre BIM. Disponível em: <https://www.sienge.com.br/bim-o-guiacompleto/>. Acesso em: 10 abril. 2023.

JOÃO GASPAR; NATÁLIA TURRI LORENZO. ArchiCAD passo a passo. ProBooks 2014.

JOÃO GASPAR; NATÁLIA TURRI LORENZO. Revit passo a passo volume I. ProBooks 2015 398 ISBN 9788561453398. Disponível em: Acervo da UFLA. Acesso em: 22 maio 2023.

JUSTI, A. R. IMPLANTAÇÃO DA PLATAFORMA REVIT NOS ESCRITÓRIOS BRASILEIROS. Gestão & Tecnologia de Projetos, [S. l.], v. 3, n. 1, p. 140-152, 2008. DOI: 10.4237/gtp.v3i1.56. Disponível em: https://www.revistas.usp.br/gestaodeprojetos/article/view/50931. Acesso em: 24 maio. 2023.

LIMA, Claudia Campos Netto Alves de. Autodesk Revit Architecture 2015: conceitos e aplicações. São Paulo: Érica, 2014. ISBN 9788536511603. Acesso em: 22 maio. 2023.

MIRANDA, Rian das Dores de. SALVI, Levi. Análise da tecnologia Bim no contexto da indústria da construção civil brasileira. Revista Científica Multidisciplinar Núcleo do Conhecimento. Ano 04, Ed. 05, Vol. 07, pp. 79-98 Maio de 2019. ISSN: 2448-0959

NASCIMENTO, D. L. DE M. O que é BIM? Conceito, aplicações e desafios da Modelagem da Informação da Construção. Disponível em: <https://certi.org.br/blog/bim/>. Acesso em: 10 abril. 2023.

O que é BIM | Tecnologia BIM | Building Information Modeling. Disponível em: <https://www.autodesk.com.br/solutions/bim>. Acesso em: 10 abril. 2023.

PINHEIRO, I. Os Principais Softwares BIM e Suas Funções. Disponível em: <https://www.inovacivil.com.br/os-principais-softwares-bim-e-suas-funcoes/>. Acesso em: 24 maio. 2023.

Principais desafios para implementação do BIM. Disponível em: <https://www.universidadetrisul.com.br/solucoes-construtivas/principais-desafios-paraimplementacao-do-bim>. Acesso em: 24 maio. 2023.

SACKS, Rafael et al. MANUAL de BIM um guia de modelagem da informação da construção para arquitetos, engenheiros, gerentes, construtores e incorporadores. 3. Porto Alegre Bookman 2021 1 recurso online ISBN 9788582605523. Disponível em: Acervo da UFLA. Acesso em: 19 maio 2023.

SCHULTZ, A. The Economics of BIM and Added Value of BIM to the Construction Sector and Society - CIB Publication 395 - CIB Student Chapter - Sebestyén Future Leaders Award 2012 - Authored By: Audrey Schultz, 2012.

Tecnologia BIM: Guia Completo - Sienge. Sienge. Disponível em: <https://www.sienge.com.br/guia-completo-sobre-tecnologia-bim/>. Acesso em: 24 maio. 2023.

TEICHOLZ, Paul M (Ed.). BIM for facilities management. New Jersey, 2013. Tudo sobre BIM: o que é, ferramentas e por onde começar [2020]. Disponível em: <https://thorusengenharia.com.br/o-que-e-bim/>. Acesso em: 27 maio. 2023.

# ANEXO A

# PROJETOS UTILIZADOS COMO REFERÊNCIA PARA DESENVOLVIMENTO DOS MODELOS NOS SOFTWARES ARCHICAD E REVIT.

# ESTUDO DE CASO: PROJETO A

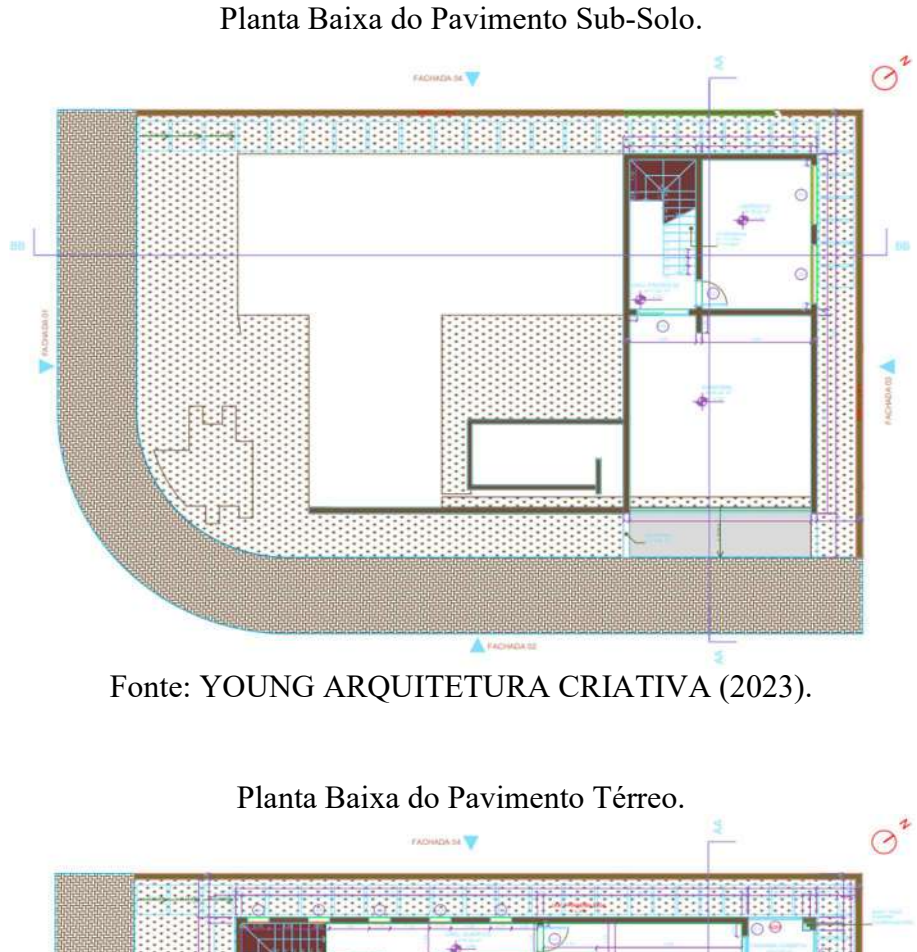

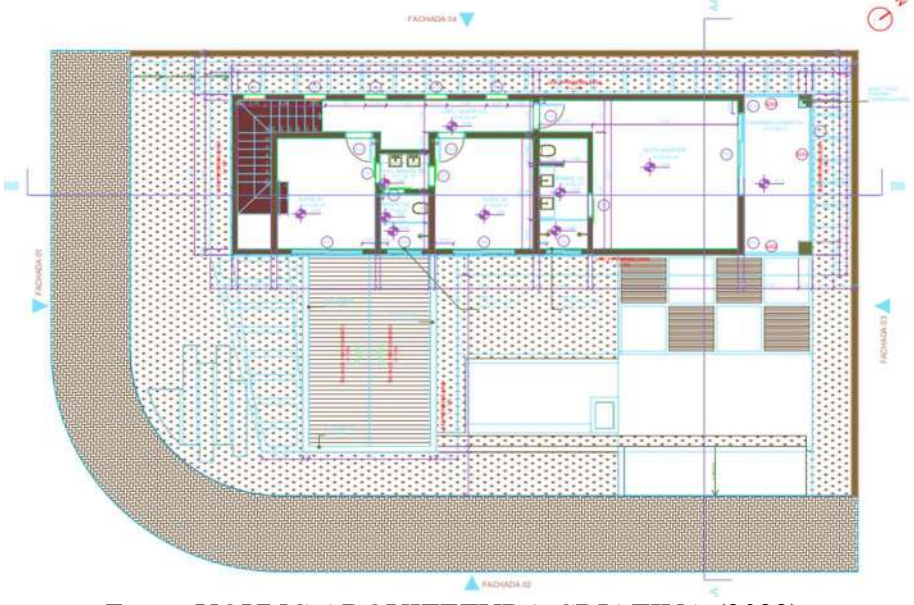

Fonte: YOUNG ARQUITETURA CRIATIVA (2023).

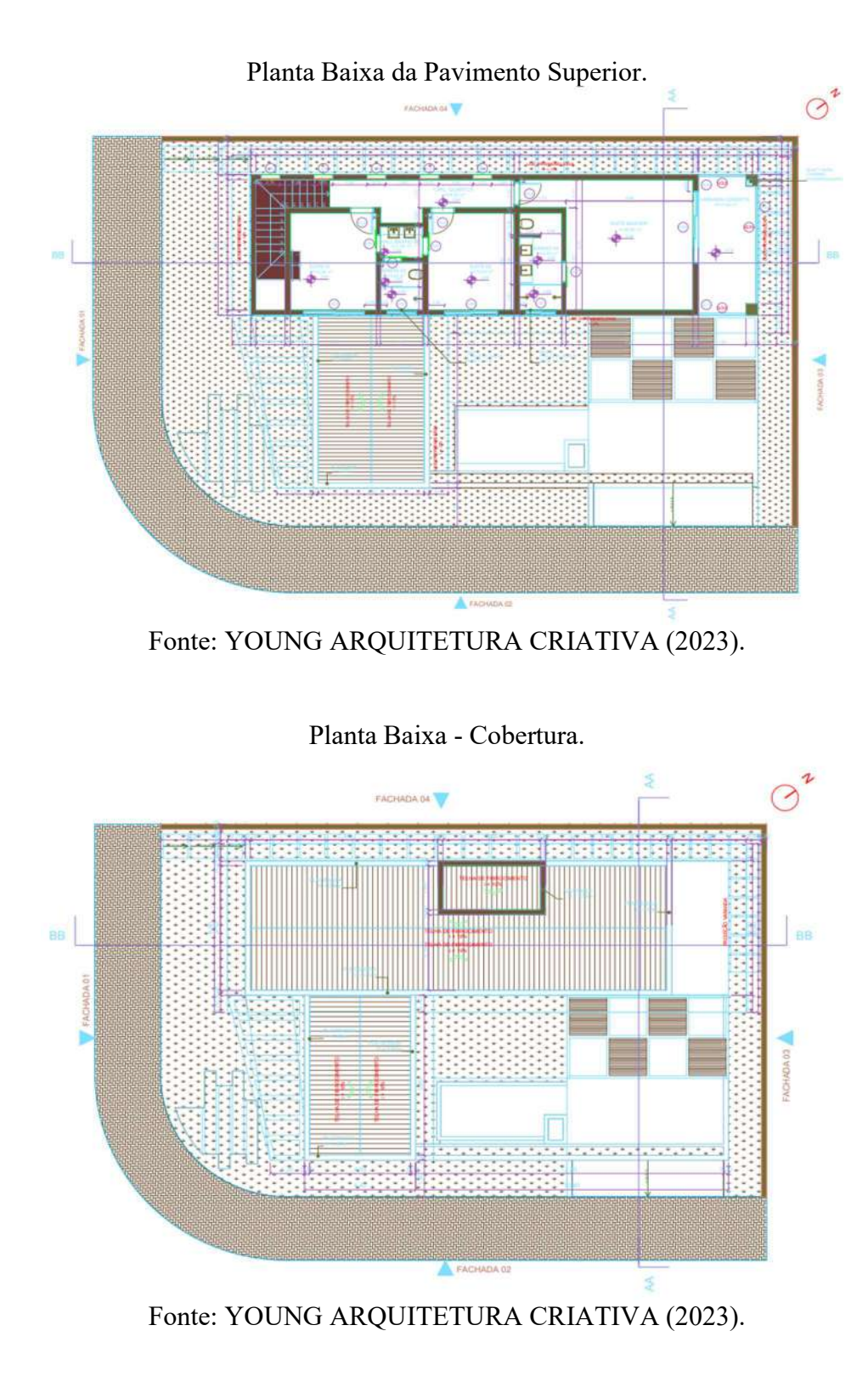

54

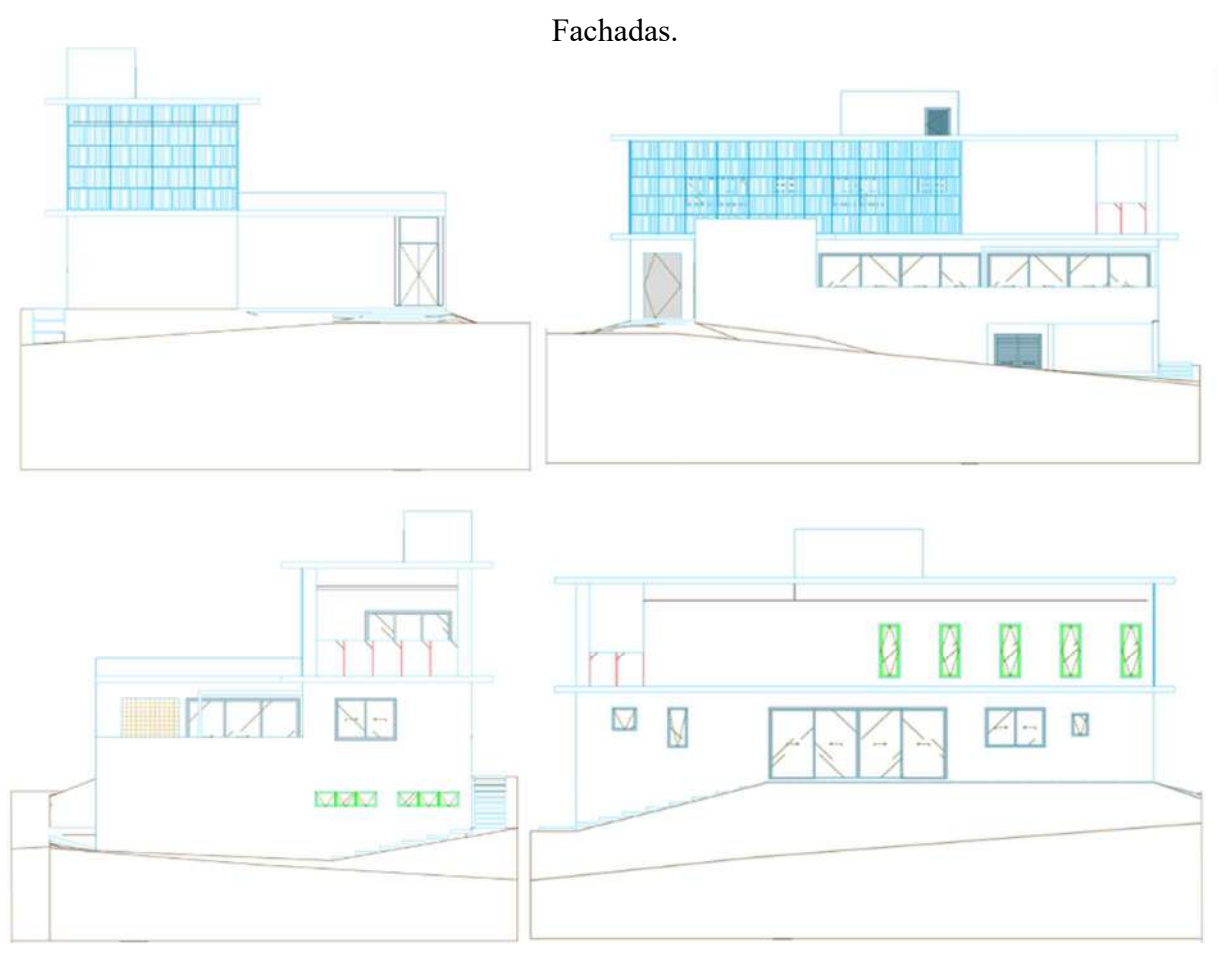

Fonte: YOUNG ARQUITETURA CRIATIVA (2023).

# ESTUDO DE CASO: PROJETO B

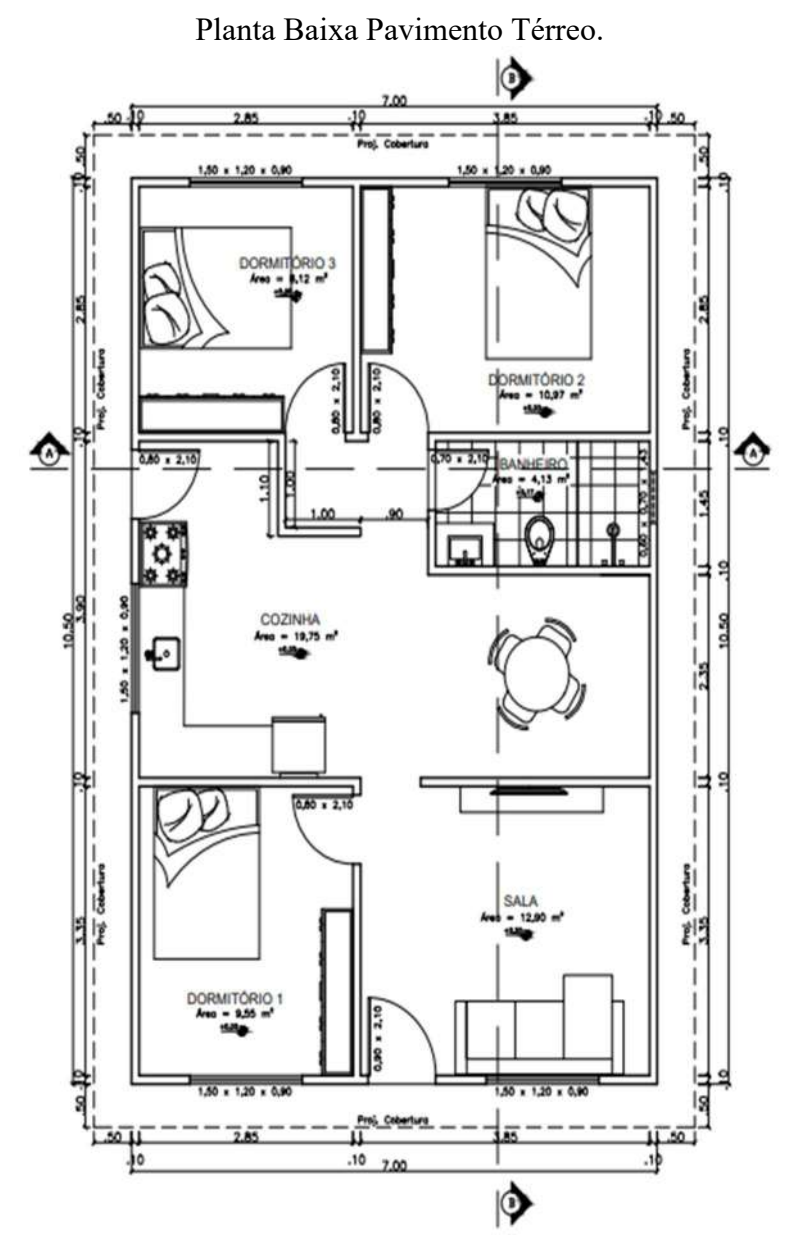

Fonte: DOS AUTORES (2023).

Diagrama de Cobertura.

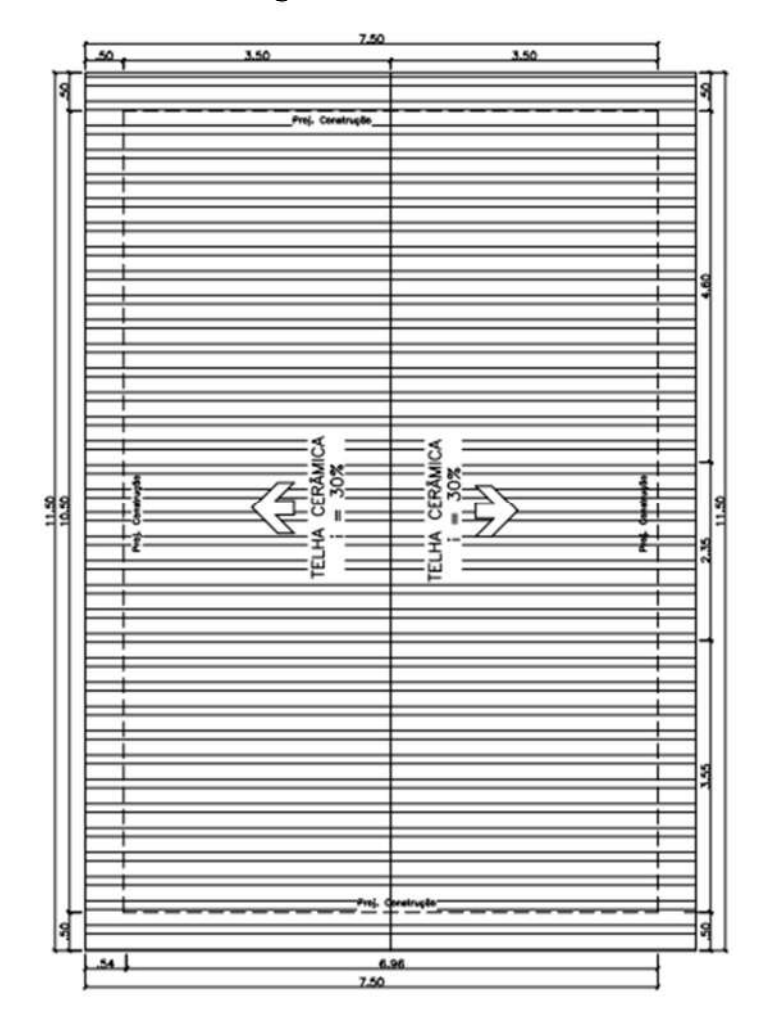

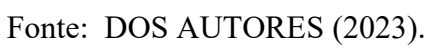

Fachada.

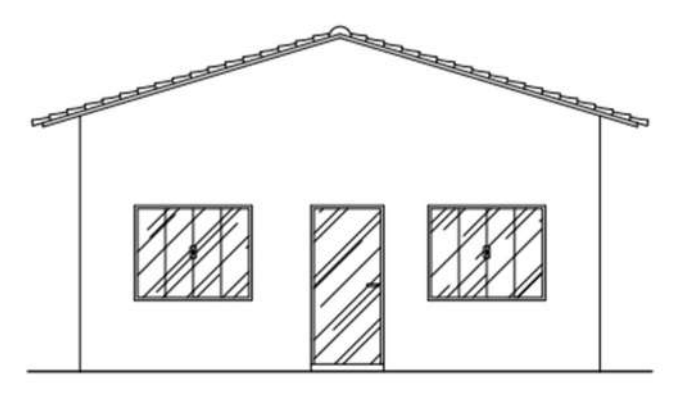

Fonte: DOS AUTORES (2023).

#### ANEXO B

# FICHAS DE AVALIAÇÃO PREENCHIDAS PARA CADA PROJETO DESENVOLVIDO.

# PROJETO A

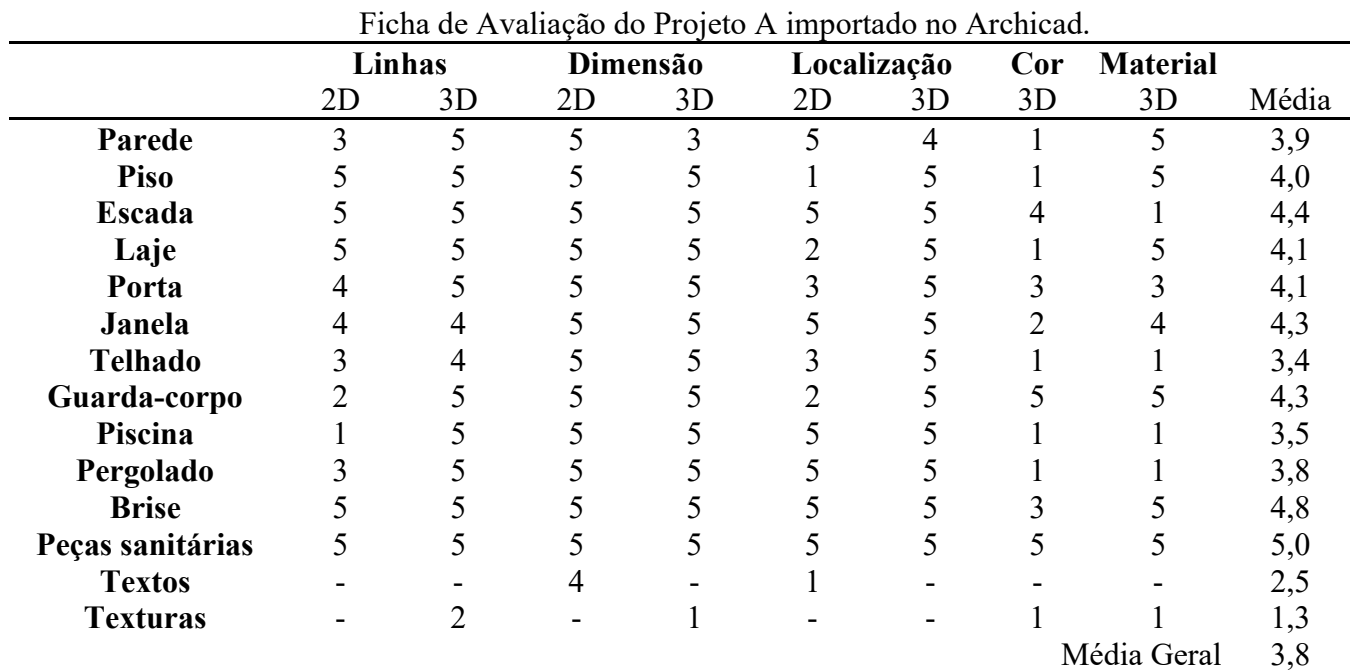

# Fonte: DOS AUTORES (2023).

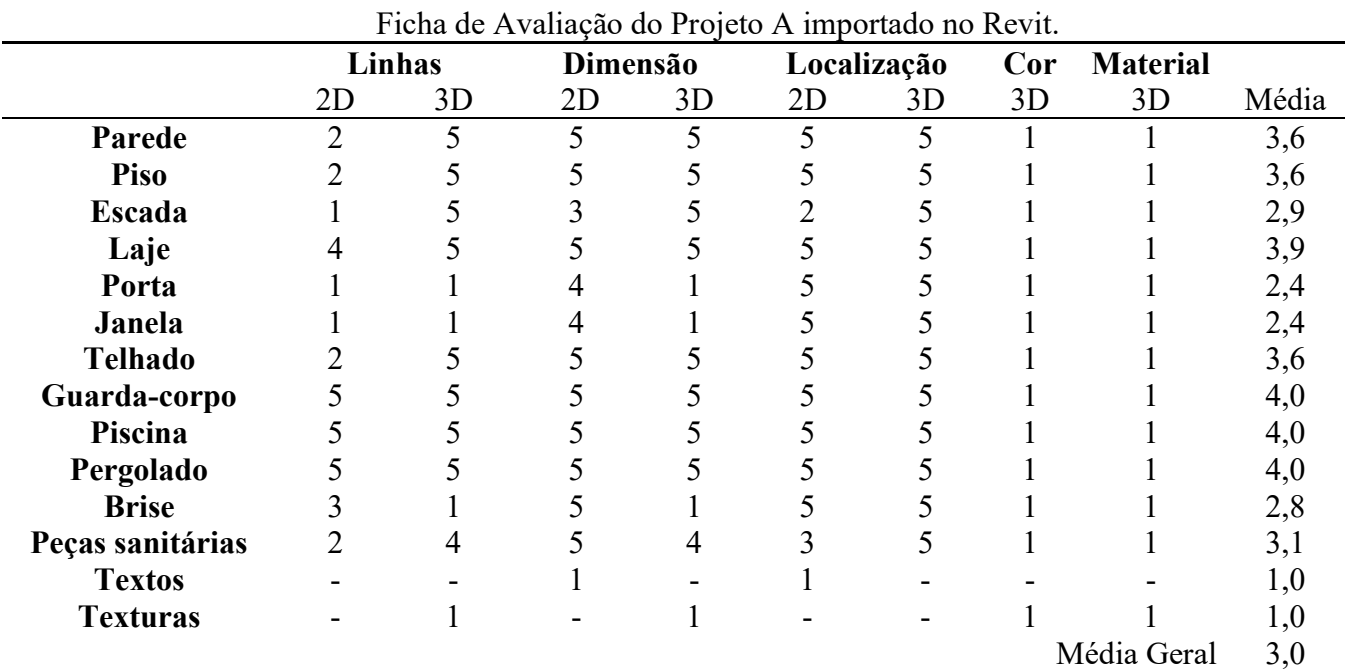

Fonte: DOS AUTORES (2023).

# PROJETO B

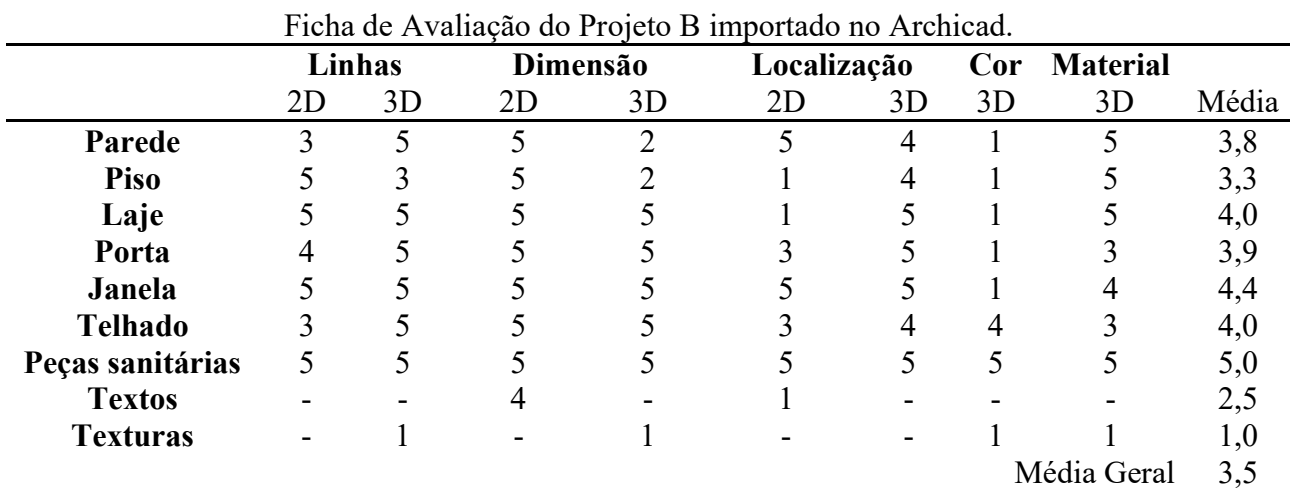

# Fonte: DOS AUTORES (2023).

# Ficha de Avaliação do Projeto B importado no Revit.

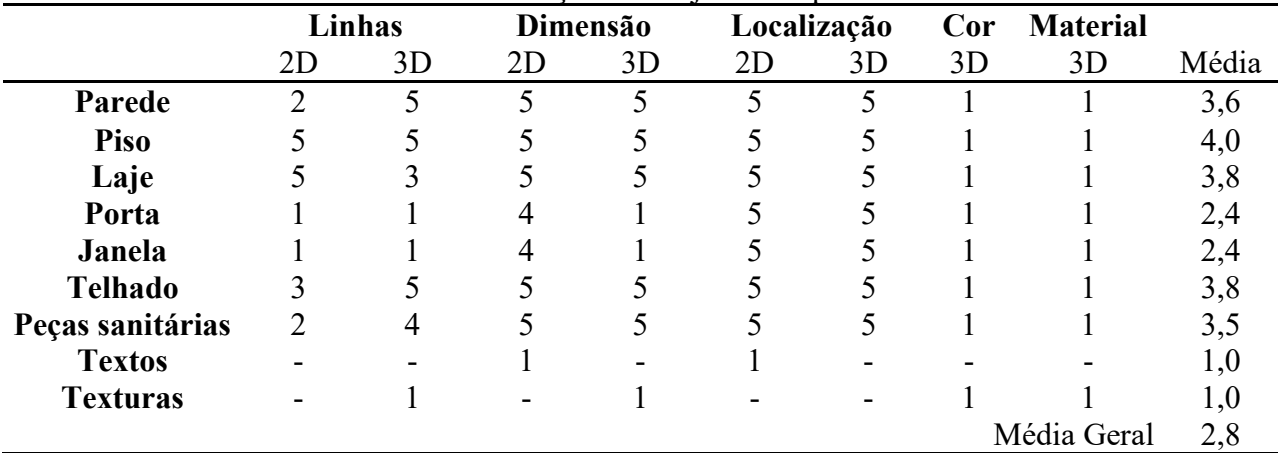

Fonte: DOS AUTORES (2023).